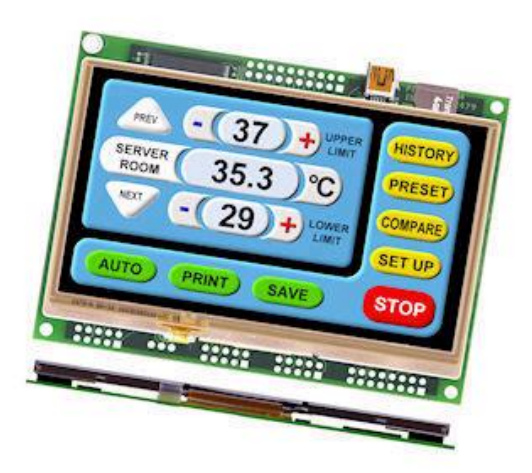

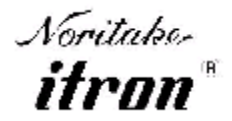

**All aspects of design including pinout, dimensions and software syntax are Copyright 2010-2011 Itron UK Limited A subsidiary of Noritake Co. Ltd Japan**

**Issue Date** 30/7/2012 **Document Ref** 42779

**Product No** TU480x272C-XXX

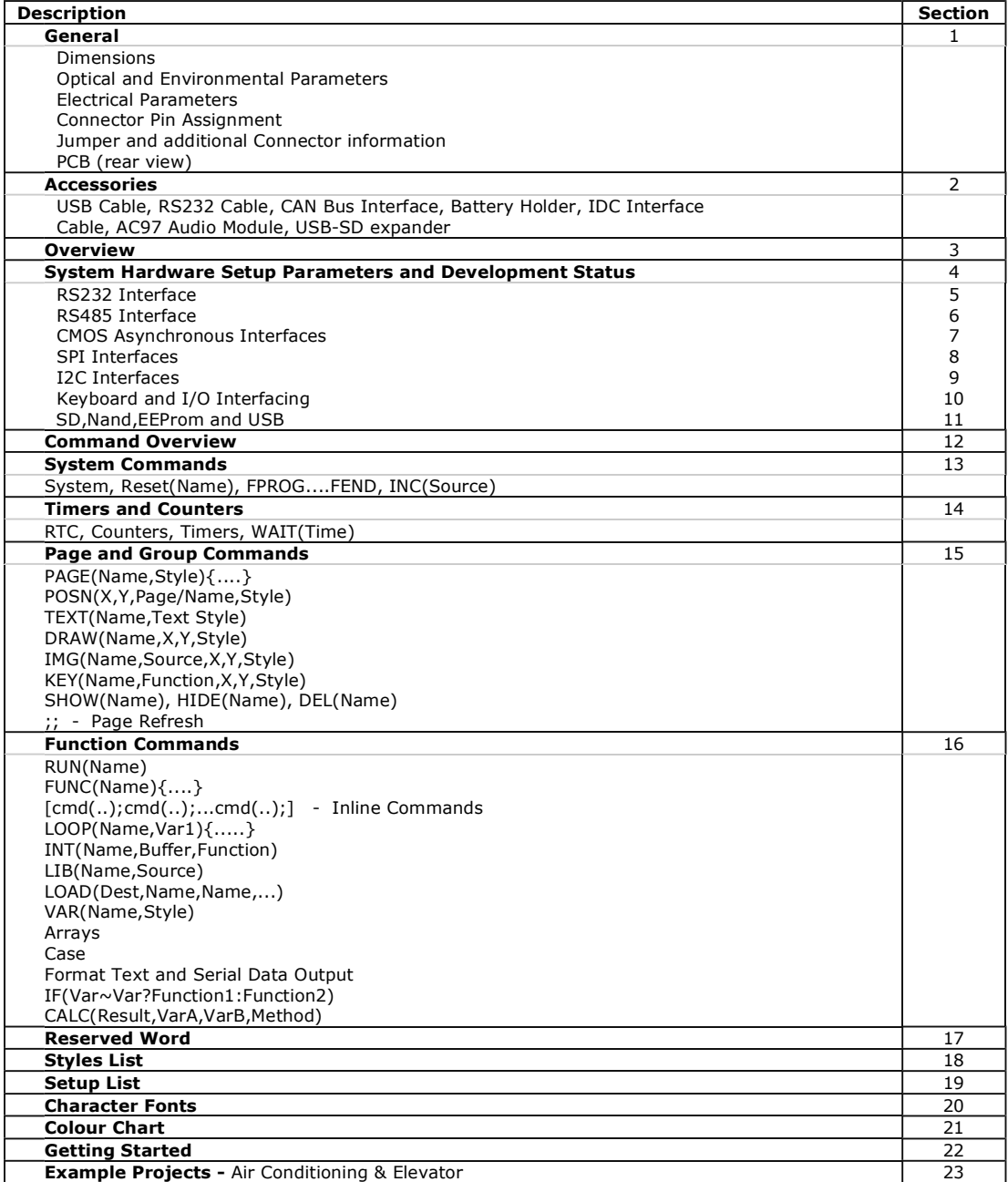

**General - 1 Basket** न

#### **4.3" itron SMART TFT Module**

480X272 pixels 16 Million Colours 100 Page Display RAM 128M Byte Flash 4G+ Micro SDHC Slot LED Backlight Control 5V Supply 3.3V Logic ASCII + MultiFonts

RS232 Port SPI - I2C Interfaces Sync Serial Controller USB 2.0 Interface Resistive Touch Screen Up to 12 x 12 Key Control Up to 24 User Digital I/O 2 Analogue Inputs 2 PWM Outputs Real Time Clock + Date

Run Animations Auto Menu Control Screen Rotation - 90, 180 Graphic User Interface Integrated Debugger

#### **Downloads**

Full Spec (pdf) Full Spec (compiled) 2D Mechanical EMC Data Environmental

The 4.3mm TFT thickness includes a touch screen. This dimension is reduced for non touch versions

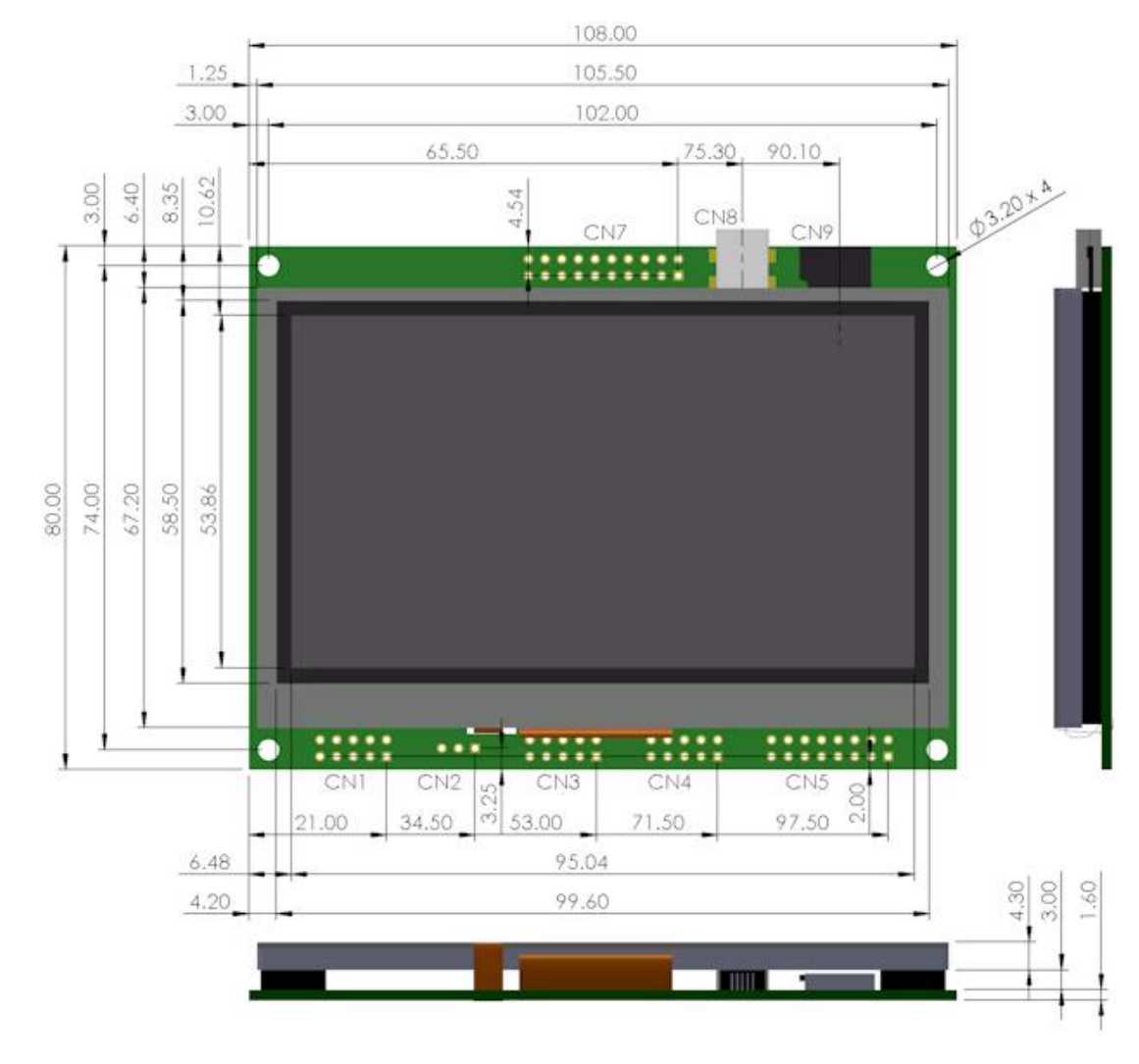

#### **Part Number Structure**

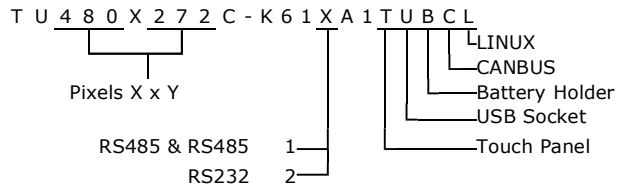

This product has been designed to simplify the implementation of TFT technology into your product. The high level text based object oriented command structure, entity library and 100 page screen memory allow most of the processing to be undertaken by the TFT module leaving the host CPU to concentrate on the core application processes. This allows proven firmware running on small 8 bit microcontrollers to be modified to drive this TFT module with a minimum of work and risk.

### **TFT Module and Kit Options**

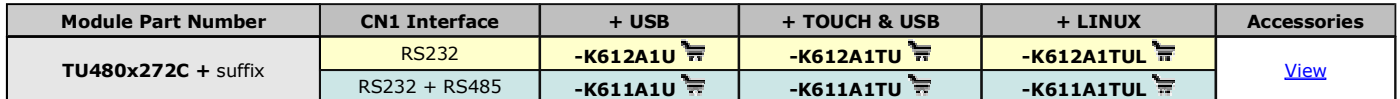

Hover over cart to view unit kit price which excludes freight and VAT. Modules do not include SD cards or cables. Option to pay in GBP £.

#### **Optical & Environmental Parameters**

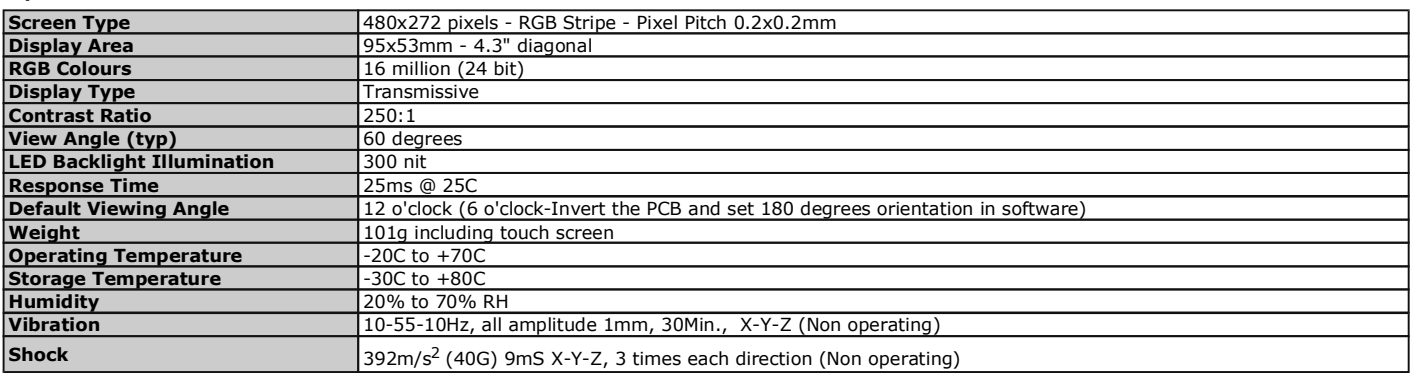

#### **Electrical Parameters**

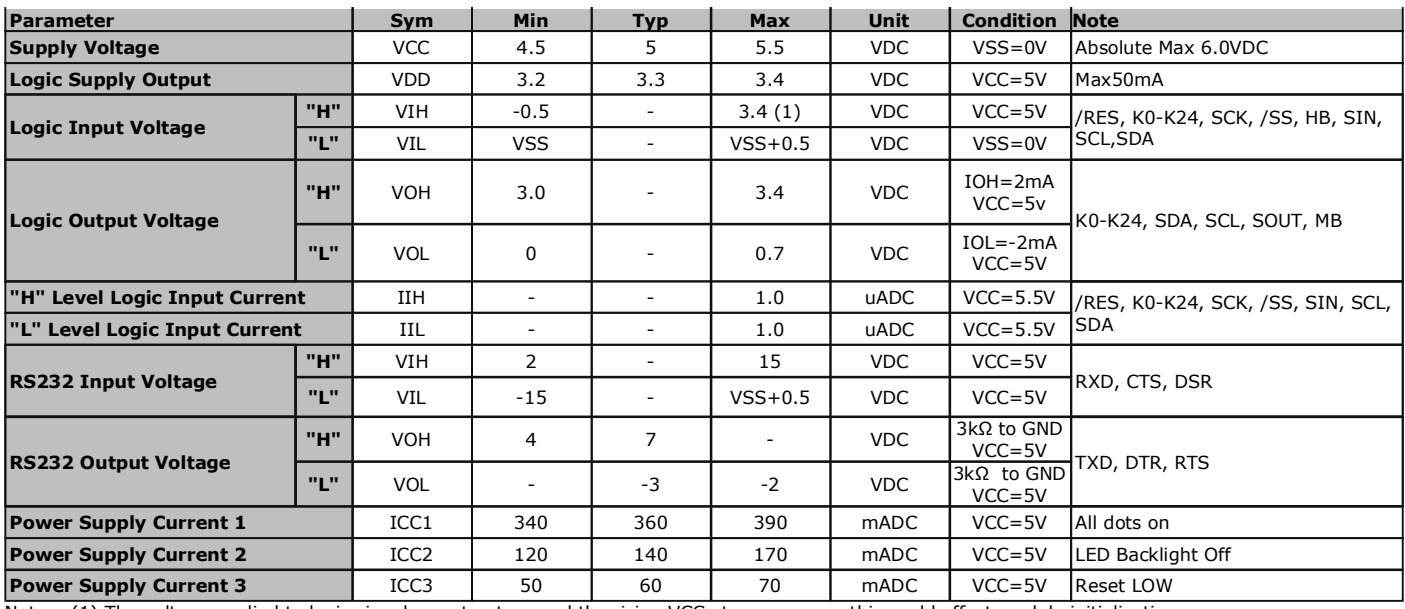

Note (1) The voltage applied to logic signals must not exceed the rising VCC at power on as this could affect module initialisation

#### **Connector Pin Assignment**

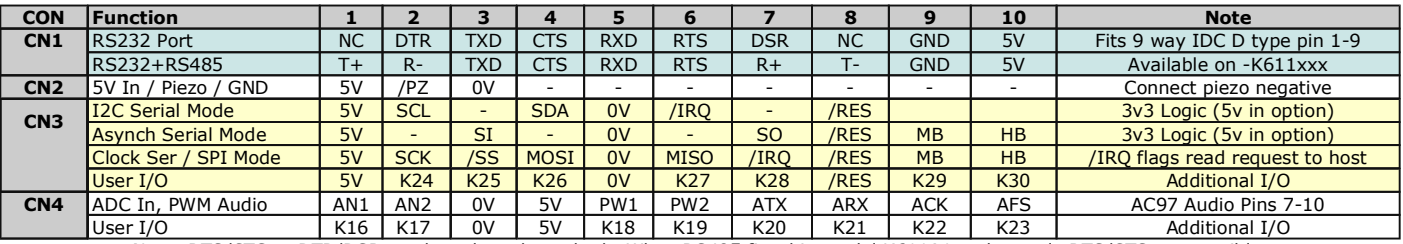

Note: RTS/CTS or DTR/DSR can be selected, not both. When RS485 fitted in model K611A1xx then only RTS/CTS are possible.

Half duplex uses connector CN1 pins 1 and 8.

CN2 is the preferred power supply input and other supply connections used for powering peripherals

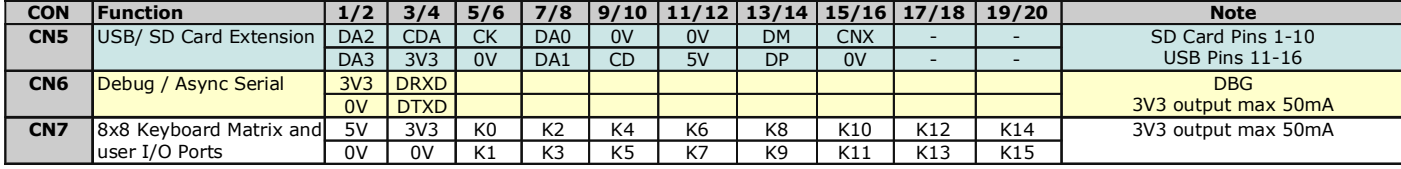

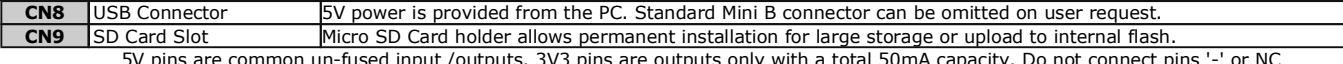

5V pins are common un-fused input /outputs. 3V3 pins are outputs only with a total 50mA capacity. Do not connect pins '-' or NC

#### **Pin Numbering**

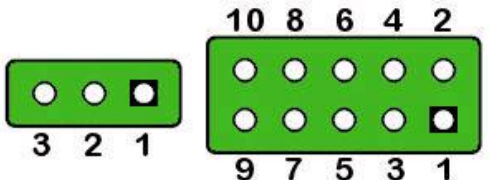

The square pad always indicates Pin1

### **Jumper and Additional Connector Information**

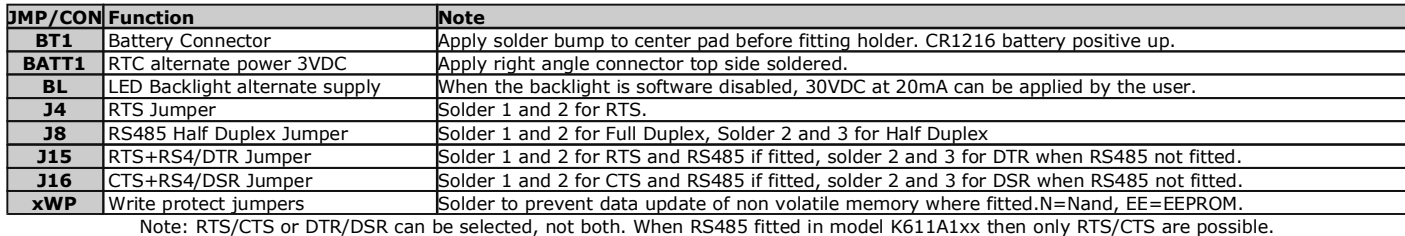

The top chassis mounting holes are connected to the TFT frame via J20 as default. Cut to isolate.

The TFT frame is connected to 0V via J19 as default. Cut to isolate.

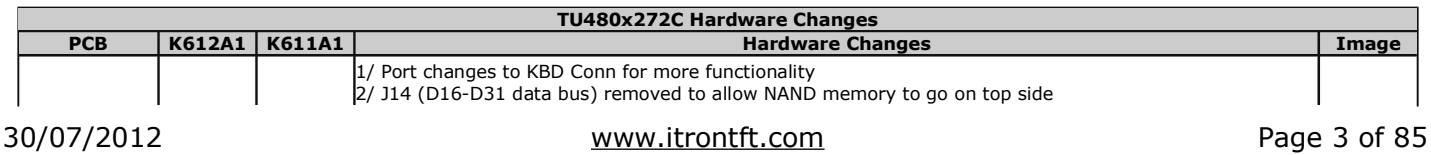

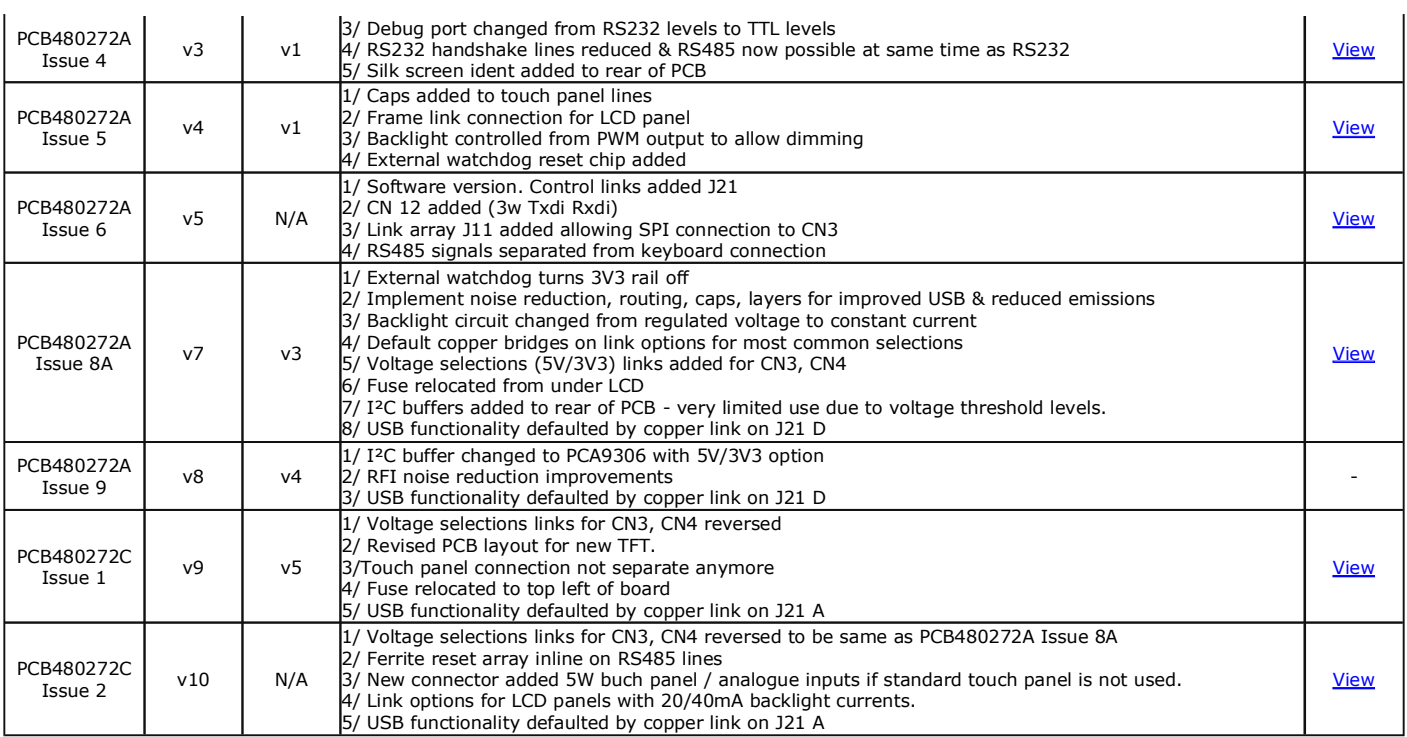

Pin Assignments, Module Dimensions and Function Syntax Copyright 2010 Noritake Co Limited

**Accessories - 2**  Basket

#### **Accessories**

Noritake- Itron offers a range of accessories to get you up and running quickly.

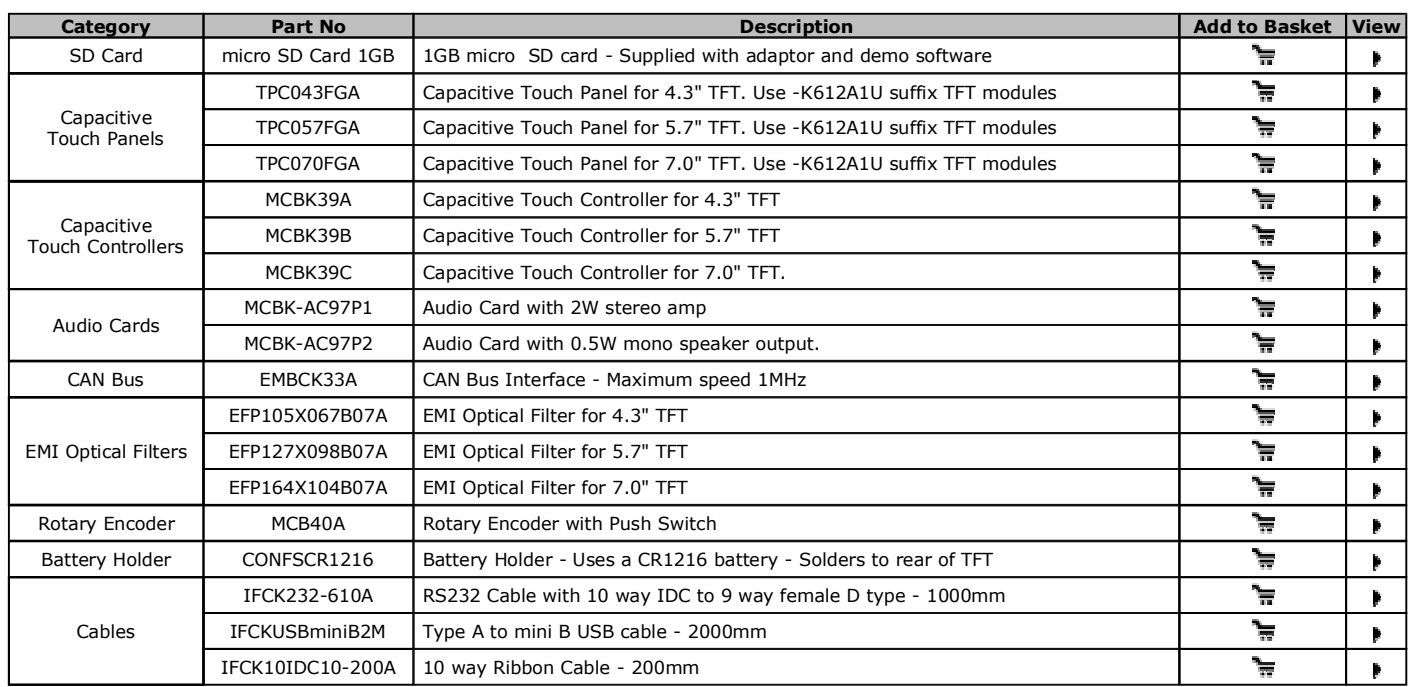

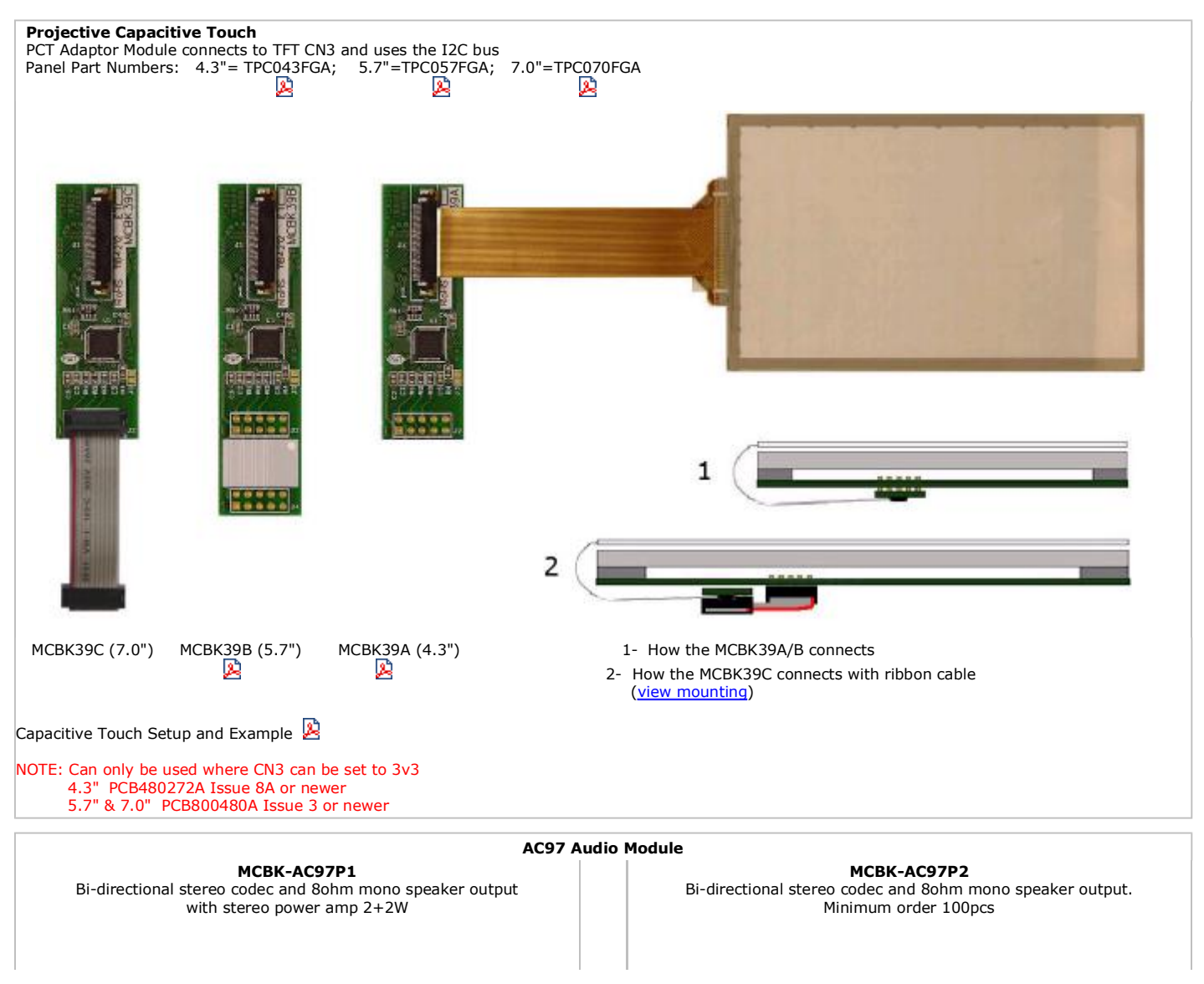

# 30/07/2012 [www.itrontft.com](http://www.itrontft.com) Page 5 of 85

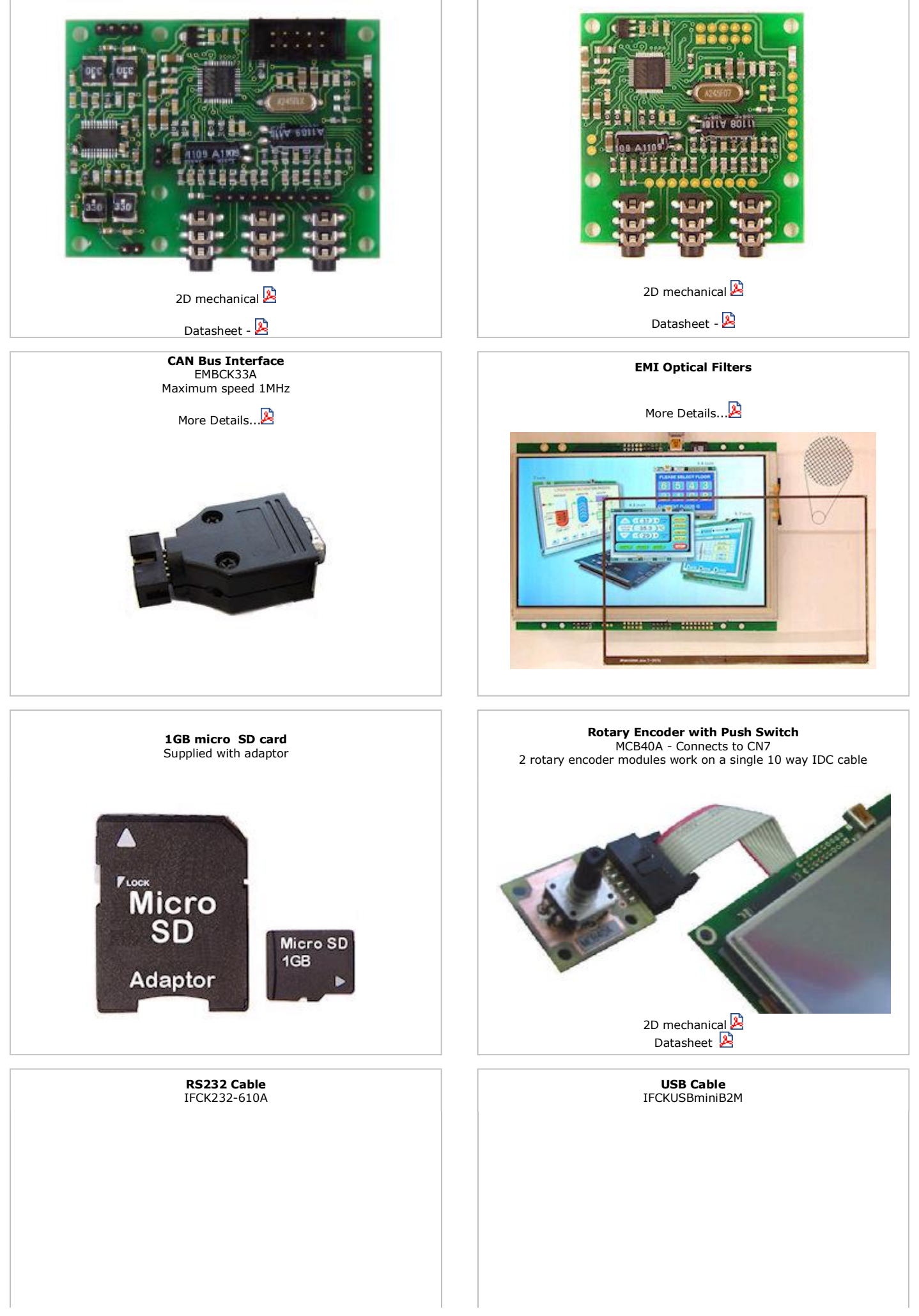

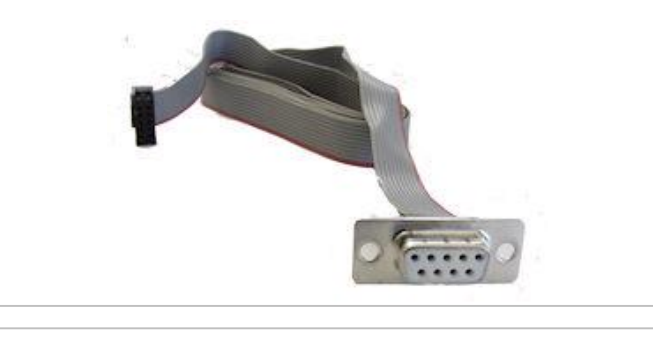

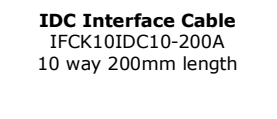

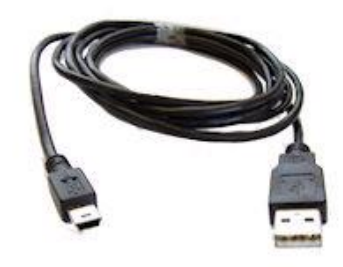

**Battery Holder** CONFSCR1216 Uses a CR1216 battery - Solders to rear of TFT

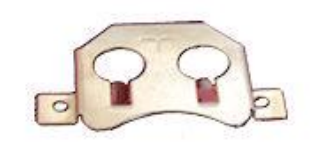

### **itron SMART TFT Module Overview** Select Language  $\overline{\mathbf{v}}$

### **Overview - 3**

#### **Product Overview**

This product has been designed to simplify the implementation of TFT technology into your product yet provide a high level functionality. The high level text based object oriented command structure, entity library and multi page screen memory allow most of the processing to be undertaken by the TFT module leaving the host CPU to concentrate on the core application processes. This allows proven firmware running on small 8 bit microcontrollers to be modified to drive this TFT with a minimum of work and risk.

#### **Hardware for 4.3"**

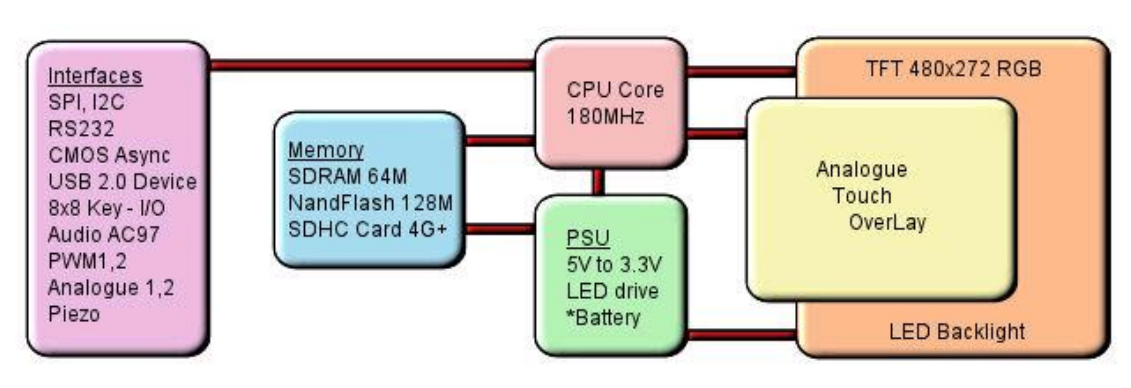

\*option

#### **Software Overview**

Several customers have asked why we developed our own object oriented programming language rather than provide a product with Linux or an operating system supporting compiled 'C'. If we look back at the original requirements we can see some of the reasons.

Prime: A combined operating and communication software offering unique capabilities for slave / host applications.

- 1/ The customer's end user or distributor could write code and insert images to add in their own functionality with a text editor.
- 2/ The program code could be updated or expanded by the host system using ASCII text over a serial link.
- 3/ The product should be license free and use simple development tools.
- 4/ The customer can create his own large images and control them like fonts.

5/ The SD card should be able to stream video and audio with the minimum of user programming.

6/ An existing host software requires only limited changes to upgrade a display from 4X20 LCD to a full colour TFT.

7/ The module has the intelligence to operate as a host and the compact command language to act as a high speed slave.

- 8/ The number of commands should be minimized by using 'overloading' and provide a higher level of functionality than C functions.
- 9/ The parameters for interfaces and screen entities should be held in styles similar to HTML.
- 10/ The application development time should take days or weeks rather than months.

11/ If the software engineer leaves the company, it is relatively easy for the engineering manager to amend the program.

These reasons may not be key to your application, but we believe it does offer new product opportunities.

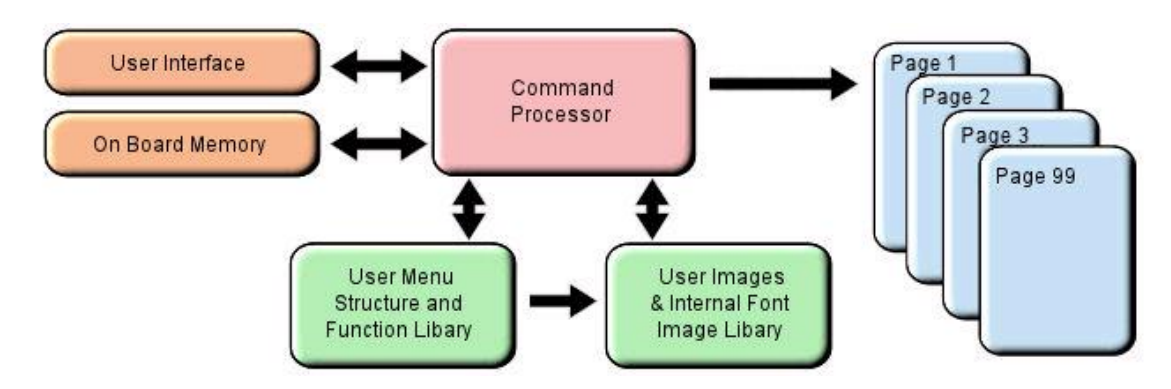

#### **High Level Object Oriented Commands**

The module has an integrated compiler and debugger so that users can write the high level object oriented language commands in a text file or send via an interface to develop their application. Although pictures and fonts can be loaded via an interface, it is best to store these on an SD card or transfer via USB from on a PC. The multi faceted commands are divided into 4 groups as shown below.

You may be thinking how can 25 commands operate a host system, so lets take a look at the **LOAD** command. It can perform the equivalent language functions of strcpy, strcat, format, inp, outp and a page collation function. Please study our application example code for an understanding of this compact language.

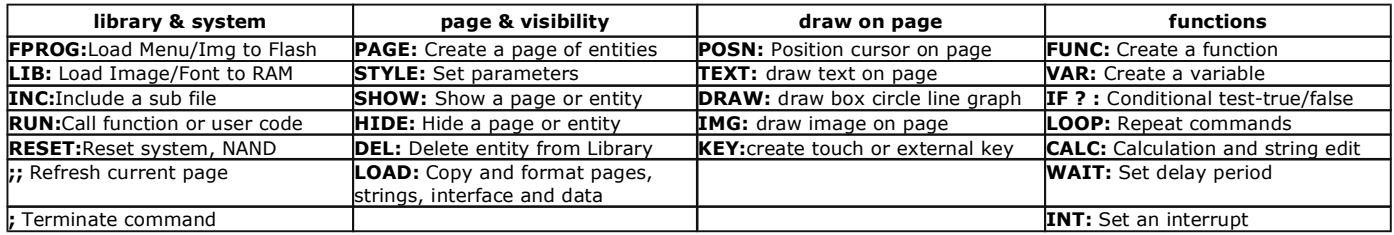

#### **Styles make your Application Consistent**

All entities and buffers use parameters stored in a Style similar to HTML web pages. These are extensive and define colours, entity types, buffer size and interface parameters like baud rate, clock edges and data format. Styles can be embedded in parent styles to reduce repetition and simplify changes.

#### **Screen Page Creation and Control**

Pages can be smaller than the screen for pop up help menus, status information and lists. Buttons can be varying size, with radio, rectangle or check box style with special types for navigation actions. The cursor position command allows relative or absolute positioning for reduced instructions during page layout. Entities can be updated by incoming host commands and their associated functions can run all the time or only when the entity or it's page is visible. When a text is numeric, it can be compared, incremented or decremented or form part of an equation using the CALC command. Buffers or variables can be created for interfaces, on-board memory, the SD Card, timers, counters and text. Hex code can be included in text variables when prefixed by \\.

When creating your page structures and functions in a file, // prefixes user comments.

#### **Uploading your Menu Structure, Functions and Images**

Data received from interfaces or flash memory is processed and stored in RAM libraries for high speed access to create or refresh pages and entities. Every entity has a text name for easy reference by future update commands.

In a similar way to a PC, your software could be permanently retained on an SD card and auto loaded at Power On or saved in internal flash by transferring it from an SD card or uploading it via an interface port. SD cards of 1G size and SDHC cards of 4G, 8G, 16G and 32G size are supported. 2G SD cards are not supported.

If an SD Card is used, the module will look for a file called 'TU480A.MNU' which will reference all other menu or image files. This may be your only menu file with all functions included. It would have a header similar to the example below to copy other files on the SD card to the internal flash memory. See the 'example projects' section

RESET(LIBRARY); FPROG;<br>LIB(BACKIMAGE,"SDHC/backmain.bmp"); …….. FEND;

LIB(BACKIMAGE,"SDHC/backmain.bmp"); //load background picture into the onboard flash library<br>LIB(STARTIMAGE,"SDHC/startbut.bmp"); //load start button into the onboard flash library //load start button into the onboard flash library

Entities can be changed via the user interfaces by direct reference to there name or style with version v44 firmware. Examples:

LOAD(homestyle.back,BLUE"); change the background colour of the page called homepage to blue<br>
LOAD(rs2.set,"96e"); change the rs232 baud rate to 9600 baud with even parity<br>
LOAD(GenText.font,"40X56Kata"); change font size change the rs232 baud rate to 9600 baud with even parity change font size of all text using style GenText

We hope you find the online examples suitable for understanding the functional techniques and rapid implementation in your application. Please do not hesitate to contact our tech team by email for assistance. tech@noritake-itron.com

#### **System Hardware Setup Parameters & Development Status - 4** فنا

#### **System Hardware Setup Parameters and Development Status**

This page identifies the current and expected operating status of interfaces with release dates which are subject to revision. The introduction of interface protocols (Modbus RTU) will take place in November 2011. The parameters for an interface are defined using the command setup(Name)  $\{...\}$ .

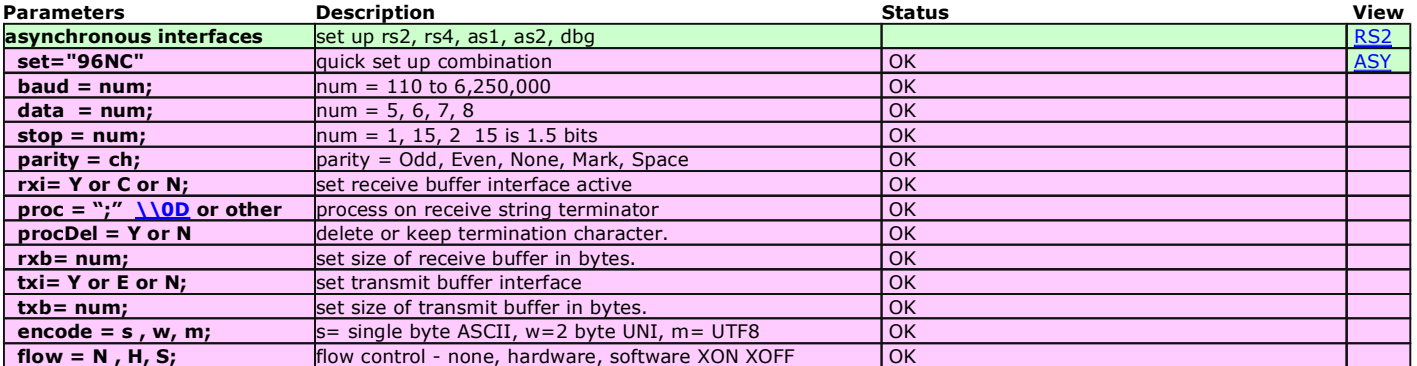

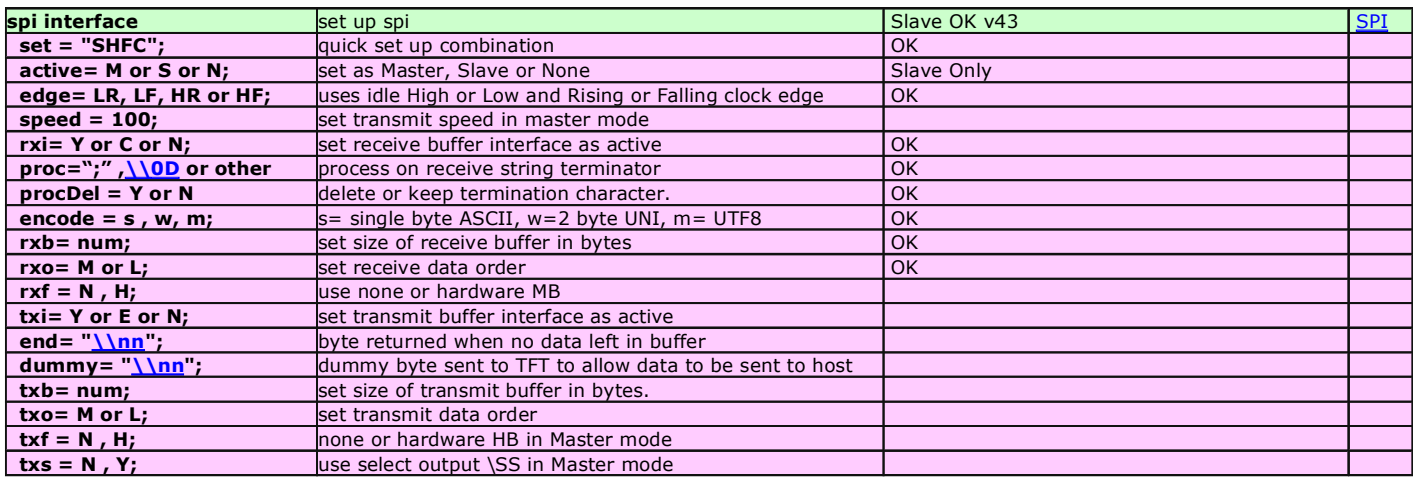

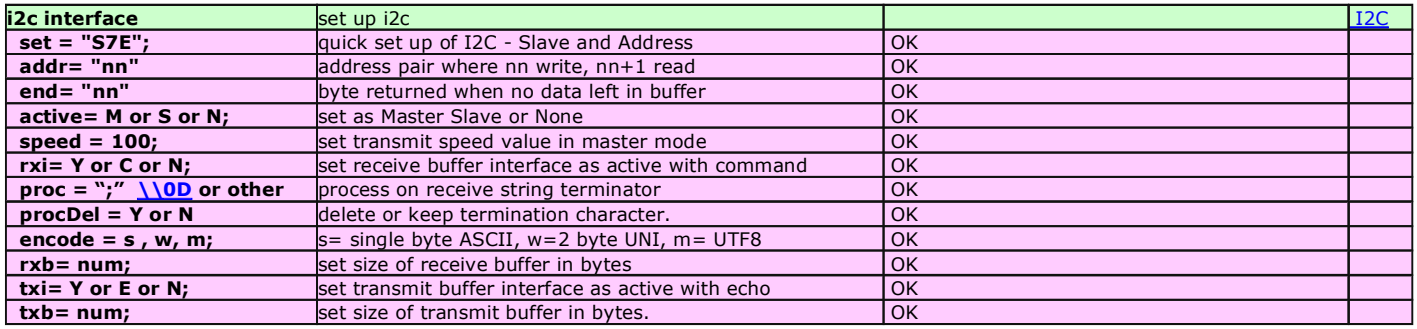

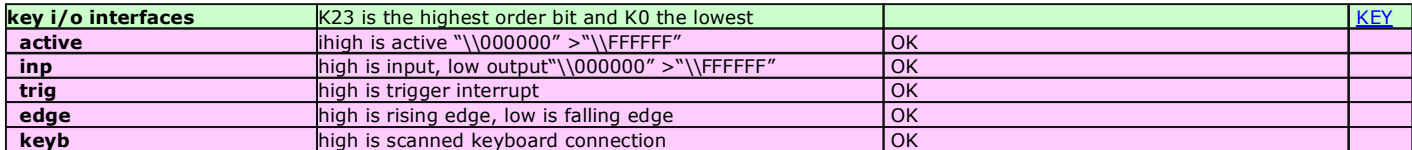

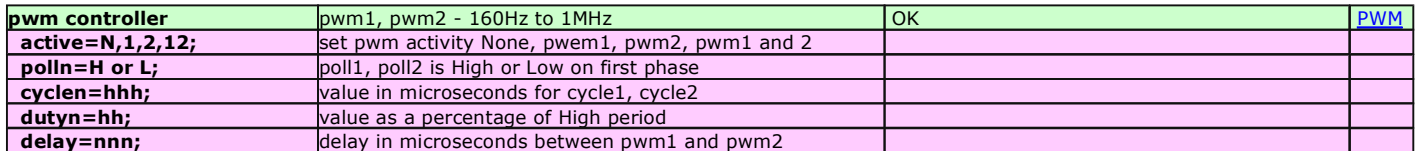

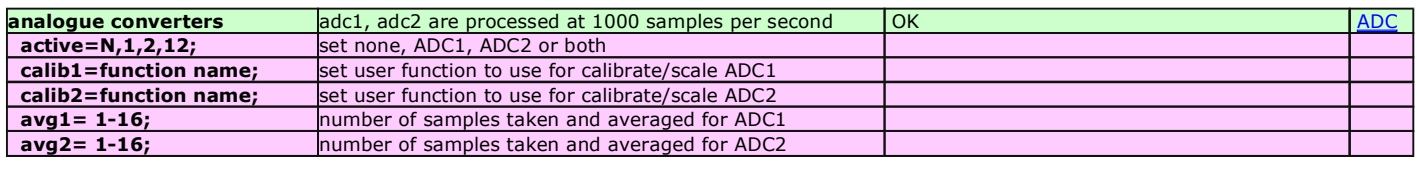

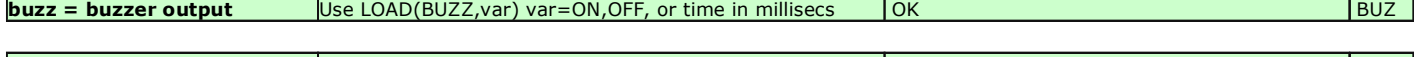

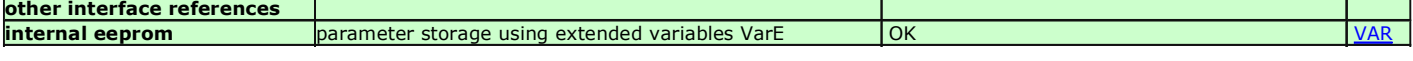

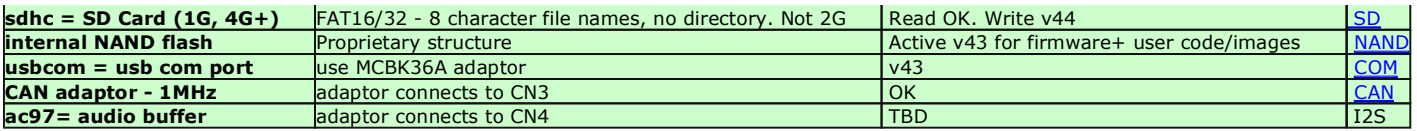

### **RS232 Interface - 5**

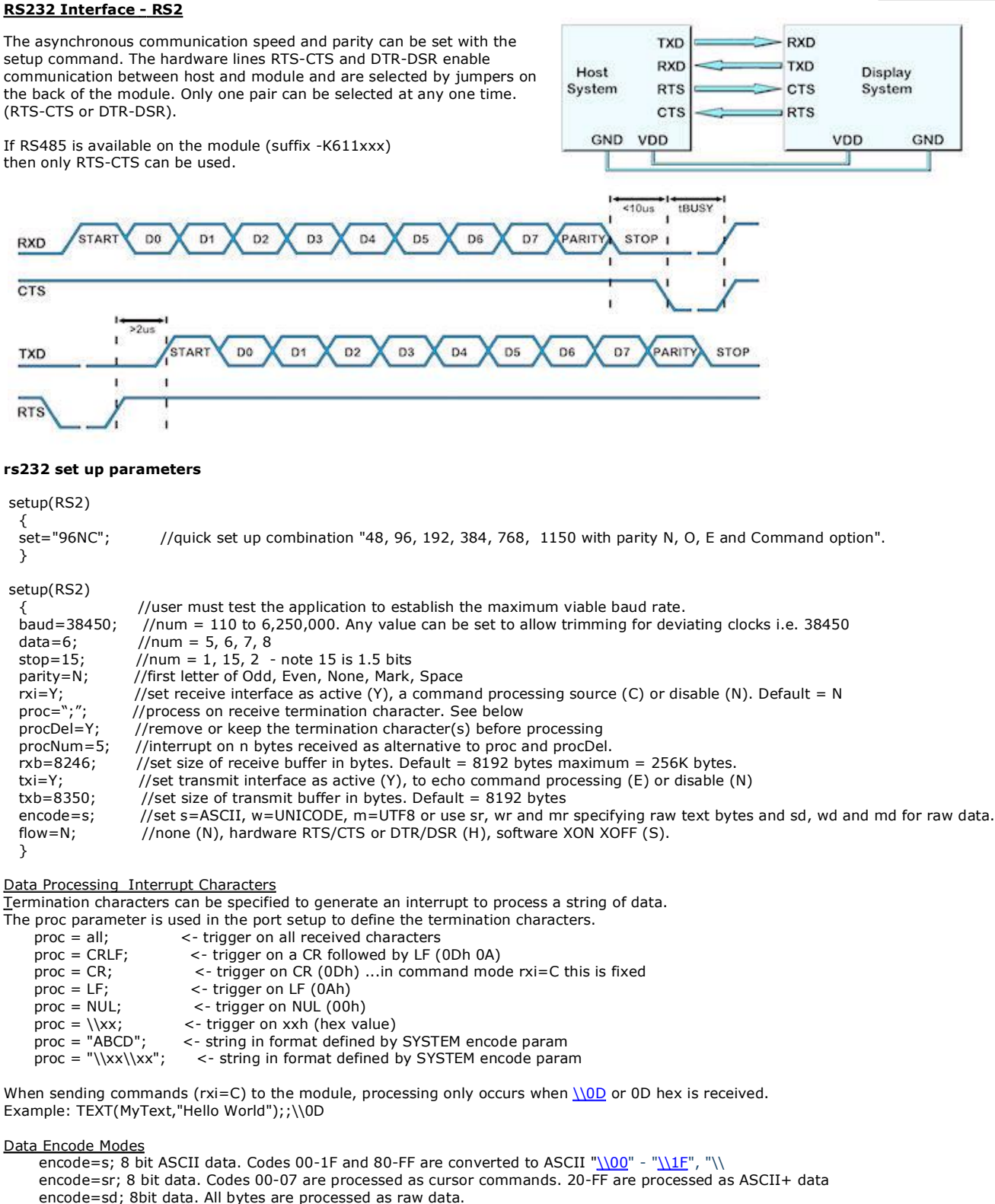

 Other mode styles are available: D8M - 8 bit data with U16's, U32's etc output most significant byte first - same as sd D8L - 8 bit data with U16's, U32's etc output least significant byte first D16M - 16 bit data with bytes processed as most significant byte first - interrupt occurs after two bytes - same as wd D16L - 16 bit data with bytes processed as least significant byte first - interrupt occurs after two bytes D32M - 32 bit data with bytes processed as most significant byte first - interrupt occurs after four bytes - same as md D32L - 32 bit data with bytes processed as least significant byte first - interrupt occurs after four bytes

Using hex pairs

sh or h8m or h8l = Ascii-Hex Char x 2 = U8; eg "A8" ->  $\lambda$ A8 h16m = Ascii-Hex Char x 4 = U16 (Most significant hex-pair first) eg "ABCD" ->  $\lambda$ h16l = Ascii-Hex Char x 4 = U16 (Least significant hex-pair first) eg "ABCD" ->  $\underline{\backslash\{CDAB}}$ h32m = Ascii-Hex Char x 8 = U32 (Most significant hex-pair first) eg "12345678" ->  $\frac{12345678}{12345678}$ h32l = Ascii-Hex Char x 8 = U32 (Least significant hex-pair first) eg "12345678" -> \\78563412

#### Dot Operator

**Parameters can be updated using the dot operator** LOAD(RS2.baud,19200);

30/07/2012 [www.itrontft.com](http://www.itrontft.com) Page 12 of 85

LOAD(RS2.proc,"CR");

### **Example usage**

setup(RS2)

 ${$ <br>set="96NC"

 $\overline{)}$ 

//quick set up combination "48, 96, 192, 384, 768, 1150 with parity N, O, E and Command option".

PAGE( PageName, PageStyle)

 { POSN(100,100); TEXT ( RecvTxt, "Example", stRecvTxt);; //show received ASCII data on screen

 .... ....

}

}

INT( SerRxInt, RS2RXC, SerRxEvent ); //Used when rxi=Y

FUNC( SerRxEvent )

 { LOAD( Var, RS2 ); // Must read RS2 to clear interrupt TEXT ( RecvTxt, Var);; //show received ASCII data on screen and refresh. To update, no style is specified.

**Active v22 except flow control**

//quick set up combination "48, 96, 192, 384, 768, 1150 with parity N, O, E and Command option".

### **RS485 Interface - 6**

RS485 is available on the module (suffix -K611xxx) The asynchronous communication speed and parity can be set with the setup command.

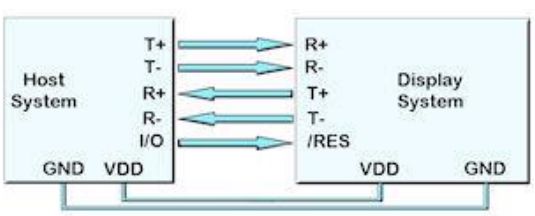

#### **rs485 set up parameters**

**RS485 Interface - RS4**

setup(RS4)

 $$et="96NC";$ 

}

setup(RS4)

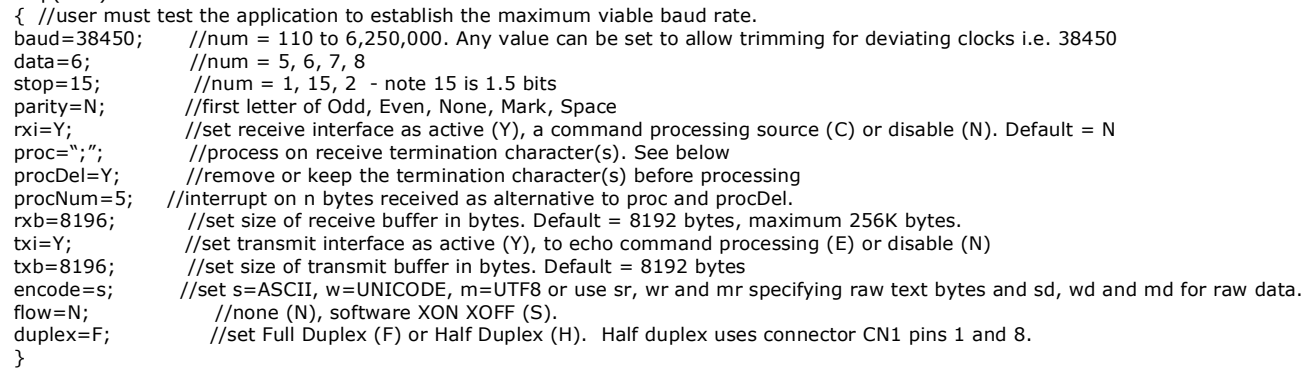

#### Data Processing Interrupt Characters

Termination characters can be specified to generate an interrupt to process a string of data.

The proc parameter is used in the port setup to define the termination characters.<br>proc = all;  $\le$  - trigger on all received characters <- trigger on all received characters proc = CRLF;  $\le$  - trigger on a CR followed by LF (0Dh 0A)<br>proc = CR;  $\le$  - trigger on CR (0Dh) ...in command moc proc = CR;  $\langle$  - trigger on CR (ODh) ...in command mode rxi=C this is fixed nroc = I F:  $\leq$  angger on CK (0DH)

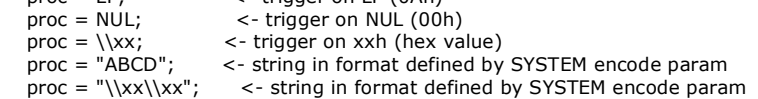

When sending commands (rxi=C) to the module, processing only occurs when  $\underline{\backslash\{0D}}$  or 0D hex is received. Example: TEXT(MyText,"Hello World");;\\0D

#### Data Encode Modes

 $\overline{e}$  encode=s; 8 bit ASCII data. Codes 00-1F and 80-FF are converted to ASCII "\\00" - "\\1F", "\\ encode=sr; 8 bit data. Codes 00-07 are processed as cursor commands. 20-FF are processed as ASCII+ data encode=sd; 8bit data. All bytes are processed as raw data.

Other mode styles are available:

 D8M - 8 bit data with U16's, U32's etc output most significant byte first - same as sd D8L - 8 bit data with U16's, U32's etc output least significant byte first D16M - 16 bit data with bytes processed as most significant byte first - interrupt occurs after two bytes - same as wd D16L - 16 bit data with bytes processed as least significant byte first - interrupt occurs after two bytes D32M - 32 bit data with bytes processed as most significant byte first - interrupt occurs after four bytes - same as md D32L - 32 bit data with bytes processed as least significant byte first - interrupt occurs after four bytes

 Using hex pairs sh or h8m or h8l = Ascii-Hex Char x 2 = U8; eg "A8" ->  $\frac{\triangle 8}{8}$ h16m = Ascii-Hex Char x 4 = U16 (Most significant hex-pair first) eg "ABCD" -> \\ABCD h16l = Ascii-Hex Char  $x$  4 = U16 (Least significant hex-pair first) eg "ABCD" ->  $\Lambda$ CDAB h32m = Ascii-Hex Char x 8 = U32 (Most significant hex-pair first) eg "12345678" ->  $\frac{12345678}{2}$ h32l = Ascii-Hex Char x 8 = U32 (Least significant hex-pair first) eg "12345678" -> \\78563412

#### Dot Operator

Parameters can be updated using the dot operator LOAD(RS4.baud,19200); LOAD(RS4.proc,"CR");

#### **Example usage**

setup(RS4)

{<br>set="96NC"

}

{

//quick set up combination "48, 96, 192, 384, 768, 1150 with parity N, O, E and Command option".

PAGE( PageName, PageStyle)

POSN(100,100); TEXT ( RecvTxt, "Example", stRecvTxt);; //show received ASCII data on screen

 .... ....

INT( SerRxInt, RS4RXC, SerRxEvent ); //Used when rxi=Y

#### }

# iSMART Noritake Itron 4.3" TFT Module

FUNC( SerRxEvent ) {

LOAD( Var, RS4 ); // Must read RS4 to empty buffer and clear interrupt

 TEXT ( RecvTxt, Var);; //show received ASCII data on screen and refresh. To update, no style is specified. }

**Operational**

#### **CMOS Asynchronous Interface - 7 CMOS Asynchronous Interfaces - AS1, AS2, DBG (3v3 level)** so  $\overline{\mathbf{s}}$ The asynchronous communication speed and parity can be set with **SI** so Host Display the setup commands. The host busy line (HB) stops the module from PO **HB** System System sending data to the host. The use of the HB and MB busy lines are  $p<sub>1</sub>$ MB optional, and can be connected together if not required. GND VDD VDD GND  $rac{1}{2}$ **MB** CMOS Asynchronous serial communication from host system to module. IBUSY occurs when the module recieve buffe.  $\overline{SO}$ HB CMOS Asynchronous serial communication from the module to the host system. **AS1, AS2, DBG set up parameters** setup(AS1) //can setup AS1, AS2 or DBG { set="96NC"; //quick set up combination "48, 96, 192, 384, 768, 1150 with parity N, O, E and Command option". } setup(AS1) //can setup AS1, AS2 or DBG { //user must test the application to establish the maximum viable baud rate. baud=38450; //num = 110 to 6,250,000. Any value can be set to allow trimming for deviating clocks i.e. 38450 data=7; //num = 5, 6, 7, 8 stop=2; //num = 1, 15, 2 - note 15 is 1.5 bits parity=N; //first letter of Odd, Even, None, Mark, Space<br>rxi=Y; //set receive buffer interface as active (Y), a  $\text{proc} = ";";$  //process on receive termination character(s). //set receive buffer interface as active (Y), a command processing source (C) or disable (N). Default = N  $proc=";"; // process on receive termination character(s). See belowprocDel=Y; //remove or keep the termination character(s) before pro$ procDel=Y; //remove or keep the termination character(s) before processing<br>procNum=5; //interrupt on n bytes received as alternative to proc and procDe procNum=5; //interrupt on n bytes received as alternative to proc and procDel.<br>rxb=8246; //set size of receive buffer in bytes. Default = 8192 bytes, maxim //set size of receive buffer in bytes. Default = 8192 bytes, maximum 256K bytes. txi=Y; //set transmit buffer interface as active (Y), to echo command processing (E) or disable (N) txb=8246; //set size of transmit buffer in bytes. Default = 8192 bytes txb=8246; //set size of transmit buffer in bytes. Default = 8192 bytes<br>encode=s: //set s=ASCII, w=UNICODE, m=UTF8 or use sr, wr and mr //set s=ASCII, w=UNICODE, m=UTF8 or use sr, wr and mr specifying raw text bytes and sd, wd and md for raw data. flow=N; //none (N), hardware RTS/CTS or DTR/DSR (H), software XON/XOFF (S). } Data Processing Interrupt Characters Termination characters can be specified to generate an interrupt to process a string of data. The proc parameter is used in the port setup to define the termination characters. proc = all; <- trigger on all received characters

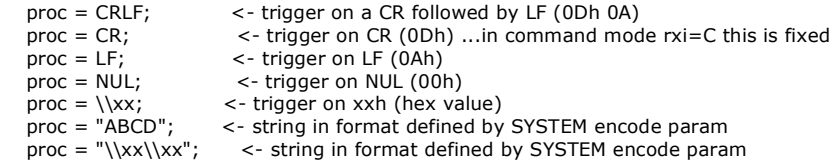

When sending commands (rxi=C) to the module, processing only occurs when  $\lambda$  OD or 0D hex is received. Example: TEXT(MyText,"Hello World");;\\0D

#### Data Encode Modes

 $\overline{encode=s; 8}$  bit ASCII data. Codes 00-1F and 80-FF are converted to ASCII " $\overline{100" - \overline{111F}}$ ", "\\ encode=sr; 8 bit data. Codes 00-07 are processed as cursor commands. 20-FF are processed as ASCII+ data encode=sd; 8bit data. All bytes are processed as raw data.

 Other mode styles are available: D8M - 8 bit data with U16's, U32's etc output most significant byte first - same as sd

D8L - 8 bit data with U16's, U32's etc output least significant byte first

D16M - 16 bit data with bytes processed as most significant byte first - interrupt occurs after two bytes - same as wd

D16L - 16 bit data with bytes processed as least significant byte first - interrupt occurs after two bytes

 D32M - 32 bit data with bytes processed as most significant byte first - interrupt occurs after four bytes - same as md D32L - 32 bit data with bytes processed as least significant byte first - interrupt occurs after four bytes

Using hex pairs

sh or h8m or h8l = Ascii-Hex Char x 2 = U8; eg "A8" ->  $\frac{\log 8}{\log 8}$ h16m = Ascii-Hex Char x 4 = U16 (Most significant hex-pair first) eg "ABCD" ->  $\lambda$ h16l = Ascii-Hex Char x 4 = U16 (Least significant hex-pair first) eg "ABCD" ->  $\sqrt{CDAB}$ h32m = Ascii-Hex Char x 8 = U32 (Most significant hex-pair first) eg "12345678" ->  $\lvert \lvert$ 12345678 h32l = Ascii-Hex Char x 8 = U32 (Least significant hex-pair first) eg "12345678" -> \\78563412

30/07/2012 [www.itrontft.com](http://www.itrontft.com) Page 16 of 85

Dot Operator

Parameter can be updated using the dot operator LOAD(AS1.baud,19200); //can load AS1, AS2 or DBG LOAD(AS1.proc,"CR"); //can load AS1, AS2 or DBG

#### **Example**

{

setup(AS1) //can setup AS1, AS2 or DBG

set="96NC" //quick set up combination "48, 96, 192, 384, 768, 1150 with parity N, O, E and Command option". }

PAGE( PageName, PageStyle)

{ POSN(100,100); TEXT ( RecvTxt, "Example", stRecvTxt); //show received ASCII data on screen

 .... ....

}

}

INT( ASerRxInt, AS1RXC, SerRxEvent ); //Used when rxi=Y

FUNC( SerRxEvent )

 { LOAD( Var, AS1 ); // Must read AS1 to clear interrupt

TEXT ( RecvTxt, Var);; //show received ASCII data on screen and refresh. To update, no style is specified.

# **CANBUS Adaptor**

setup(AS1) {

}

When attaching a CANBUS adaptor type EMCBK33 to CN3 using a 10 way IDC cable, the connector is fitted to the backside of the module and the following set up is required to match the default settings in the adaptor.

baud=38400; //num = 110 to 115200. Any value can be set to allow trimming for deviating clocks i.e. 38450 data=8; //num = 5, 6, 7, 8

 $stop=1$ ;  $//num = 1, 15, 2 - note 15 is 1.5 bits$ parity=N; //first letter of Odd, Even, None, Mark, Space<br>rxi=C; //set receive buffer interface as active (Y), a c //set receive buffer interface as active (Y), a command processing source (C) or disable (N). Default = N encode=sr; //set s=ASCII, w=UNICODE, m=UTF8 or use sr, wr and mr specifying raw data bytes. flow=H; //none, hardware RTS/CTS or DTR/DSR, software XON XOFF

The default receive address for the adaptor is ID=155h with 11bit or 29bitID packets accepted (2.0a or 2.0b spec)

All bytes are received on AS1 with 1 to 8 bytes of data.

The transmit ID is also 155H. with data sent via AS1 with data length of 1.

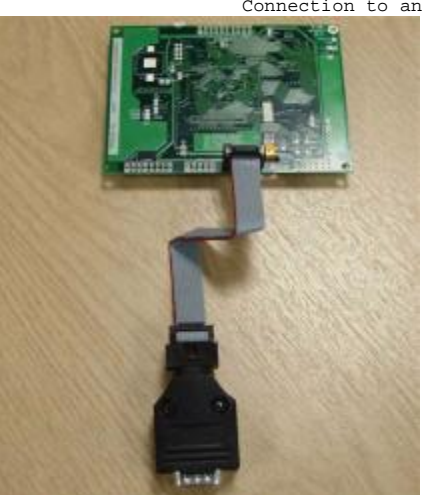

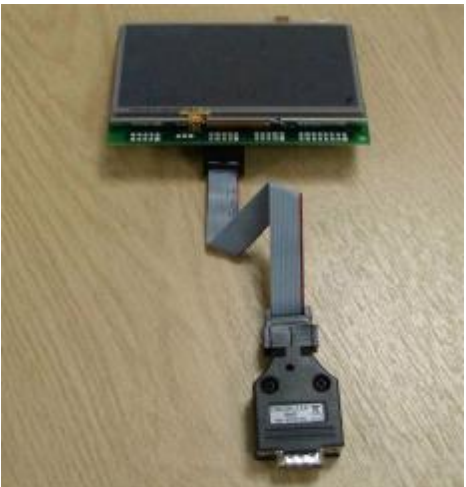

Connection to an iSMART TFT is shown below.

**Active**

#### **SPI Interface**

#### **SPI Interface - SPI (3v3 level)**

With synchronous communications enabled, data can be clocked into the TFT module using the rising or falling edge of SCK. This is selectable by the setup command which also sets other parameters. By default, data is clocked in on the rising edge with the most significant bit sent first. The /SS pin can be used as an enable pin if other devices are connected to the serial line and also allows byte synchronization. If MB is set high, the input buffer is full or disabled. A dummy/end byte for reading and buffer status can be set by the user.

#### **LINK the SPI jumpers on the back of the 4.3, 5.7 and 7.0 inch modules. Solder pads 1&2, 3&4, 5&6, 7&8.**

In slave mode the /SS input must be pulled LOW if not used. In slave mode the /IRQ pin is driven LOW to signify data is present in the transmit buffer.

Although the clock is capable of 90MHz, the practical speed is probably a maximum of 1MHz for external SPI communication. Please test your implementation extensively.

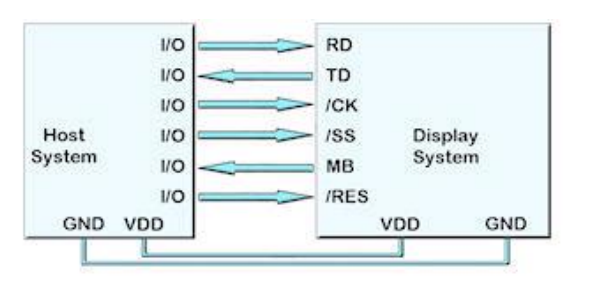

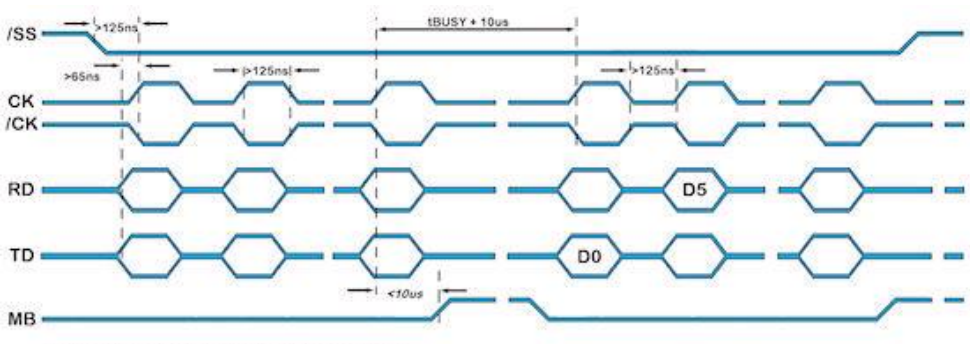

SPI Synchronous Serial Communication

#### **spi - set up parameters**

```
setup(spi)
```

```
{ 
}
```
set="SHRC"; //quick set up as (M)aster/(S)lave, idle (L)ow/(H)igh, edge (R)ising/(F)alling, (C)ommand and speed 350-90000

#### setup(spi)

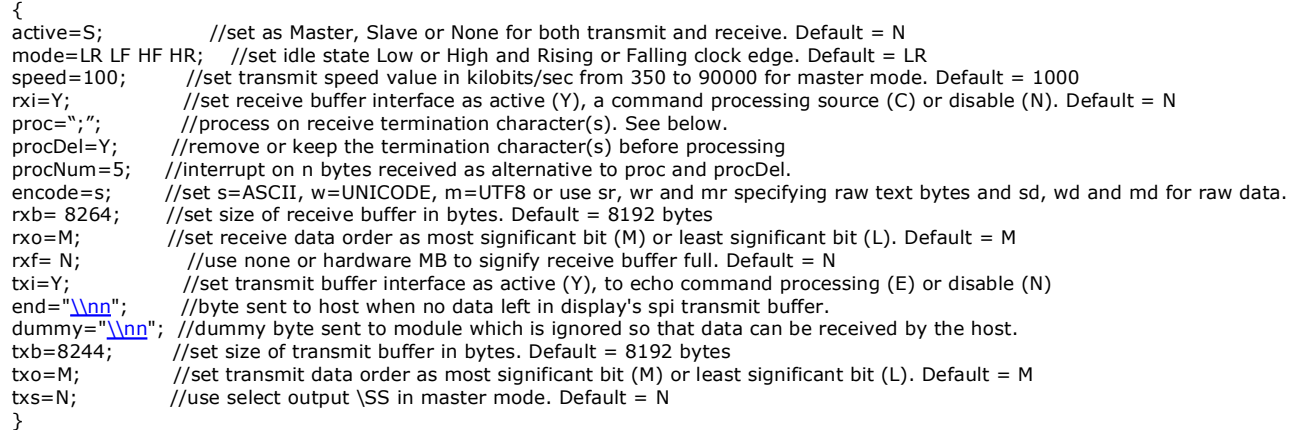

#### Data Processing Interrupt Characters

Termination characters can be specified to generate an interrupt to process a string of data.

- The proc parameter is used in the port setup to define the termination characters.
	- proc = all; <- trigger on all received characters  $proc = CRLF$ ;  $\leq$  trigger on a CR followed by LF (0Dh 0A)  $proc = CR$ ;  $\leq$  trigger on CR (0Dh) ... in command mod  $\text{proc} = \text{CR};$ <br>  $\text{error} = \text{LP};$ <br>  $\text{error} = \text{LP};$ <br>  $\text{error} = \text{LP};$ <br>  $\text{array} = \text{trigger on LF (OAh)}$ ...in command mode rxi=C this is fixed proc = LF;<br>
	proc = NUL;<br>  $\begin{array}{ccc} - & + & + \\ - & - & + \end{array}$  = NUL;  $\le$ - trigger on NUL (00h)  $proc = \Xx$ ; <- trigger on xxh (hex value)<br> $proc = "ABCD";$  <- string in format defined by proc = "ABCD"; <- string in format defined by SYSTEM encode parameters = "\\xx\\xx": <- string in format defined by SYSTEM encode parameters  $\sim$  string in format defined by SYSTEM encode param

When sending commands (rxi=C) to the module, processing only occurs when  $\Delta$  or 0D hex is received. Example: TEXT(MyText,"Hello World"); ;\\0D

#### Data Encode Modes

encode=s; 8 bit ASCII data. Codes 00-1F and 80-FF are converted to ASCII " $\sqrt{00}$ " - " $\sqrt{1F}$ ", "\\

 encode=sr; 8 bit data. Codes 00-07 are processed as cursor commands. 20-FF are processed as ASCII+ data encode=sd; 8bit data. All bytes are processed as raw data.

Other mode styles are available:

 D8M - 8 bit data with U16's, U32's etc output most significant byte first - same as sd D8L - 8 bit data with U16's, U32's etc output least significant byte first D16M - 16 bit data with bytes processed as most significant byte first - interrupt occurs after two bytes - same as wd D16L - 16 bit data with bytes processed as least significant byte first - interrupt occurs after two bytes D32M - 32 bit data with bytes processed as most significant byte first - interrupt occurs after four bytes - same as md D32L - 32 bit data with bytes processed as least significant byte first - interrupt occurs after four bytes

Using hex pairs

sh or h8m or h8l = Ascii-Hex Char x 2 = U8; eg "A8" ->  $\frac{\triangle 8}{8}$ h16m = Ascii-Hex Char x 4 = U16 (Most significant hex-pair first) eg "ABCD" -> \\ABCD h16l = Ascii-Hex Char x 4 = U16 (Least significant hex-pair first) eg "ABCD" -> \\CDAB h32m = Ascii-Hex Char x 8 = U32 (Most significant hex-pair first) eg "12345678" ->  $\lvert \lvert$ 12345678 h32l = Ascii-Hex Char x 8 = U32 (Least significant hex-pair first) eg "12345678" -> \\78563412

#### Dot Operator

Parameter can be updated using the dot operator LOAD(spi.proc,"CR");

### **Example usage**

setup(SPI)

}

{ set="SHRY" //quick set up combination "48, 96, 192, 384, 768, 1150 with parity N, O, E and Command option". }

PAGE( PageName, PageStyle)

 { POSN(100,100); TEXT ( RecvTxt, "Example", stRecvTxt);; //show received ASCII data on screen .... ....

INT( SPIRxInt, SPIRXC, SPIRxEvent ); //Used when rxi=Y

FUNC( SPIRxEvent )

 { LOAD( Var, SPI ); // Must read SPI to clear interrupt

TEXT ( RecvTxt, Var);; //show received ASCII data on screen and refresh. To update, no style is specified.

 } **SPI slave active v47. Master planned for v48/49**

#### **I2C Interface**

#### **TWI / I2C Interface - I2C (3v3 level)**

The I2C interface operates as a slave either in 'slave receive' or 'slave transmit' mode with a user defined address set in the I2C setup. Receive (i2c.rxb) and transmit (i2c.txb) buffers of 8192 bytes are created which can be cleared and set by the command processor. An end byte indicating empty buffer can be set.

The user must fit 10K pull up resistors to SDA and SCL somewhere on their I2C bus.

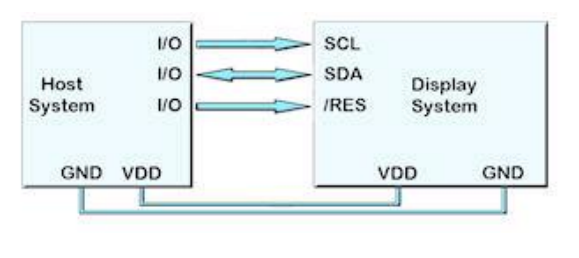

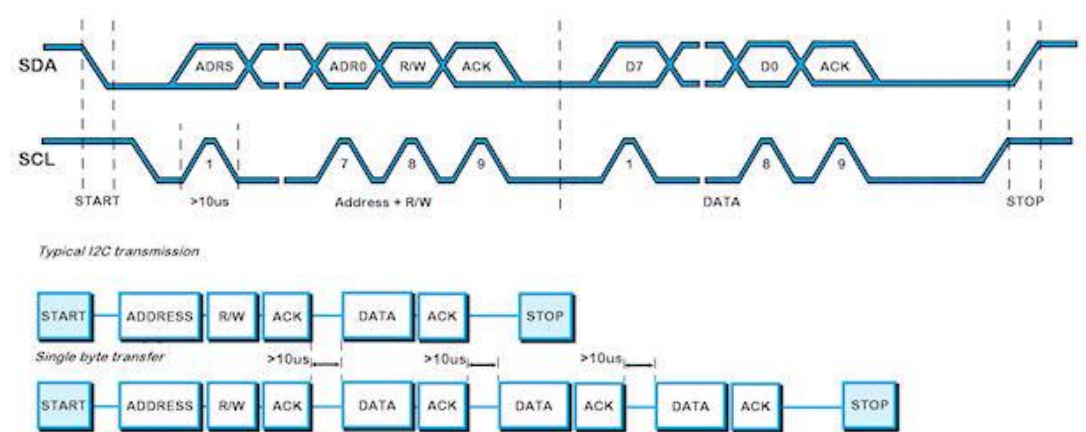

Multiple byte transfer

#### **An overview of how TWI / I2C communicates**

A START condition is signalled by driving SDA low while SCL is high. A STOP condition is signalled by driving SDA high while SCL is high. After a START condition is detected followed by address + R/W bit, the command / data bytes are stored in a 8192 byte buffer. The module will pull SDA low during the 9thclock cycle of a data transfer to acknowledge the receipt of a byte. Additional data may be sent providing the host receives an Ack. If the host has not detected an Ack the data transfer must be started again by providing a STOP and START condition and address + R/W bit low. When reading an I2C packet must be sent with address+1 read the data bytes from the I2C transmit buffer. **twi / i2c set up parameters**

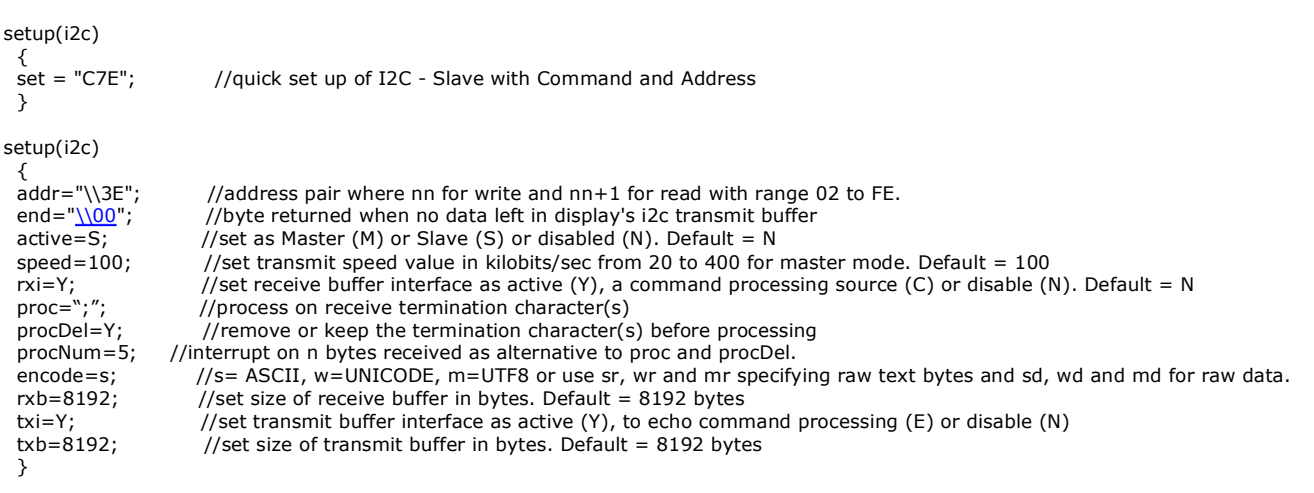

When sending data in a protocol to the TFT module in slave mode, set up an interrupt either globally or in a PAGE for context functionality. INT(I2Crecv,I2CRXC,I2Cfunc);

#### Data Processing Interrupt Characters

Termination characters can be specified to generate an interrupt to process a string of data.

- The proc parameter is used in the port setup to define the termination characters.
	- proc = all;  $\langle$  trigger on all received characters<br>proc = CRLF;  $\langle$  trigger on a CR followed by LF (  $proc = CRLF$ ; <br>  $\le$  trigger on a CR followed by LF (0Dh 0A)<br>  $proc = CR$ ; <br>  $\le$  trigger on CR (0Dh) ...in command mode proc = CR;  $\langle$  - trigger on CR (ODh) ...in command mode rxi=C this is fixed proc = LF;  $\langle$  - trigger on LF (OAh)  $\lt$ - trigger on LF (0Ah)  $proc = NULL;$ <br>  $proc = \\\x;$ <br>  $\leq$  trigger on  $xxh$  (hex va  $proc = \Xx$ ; <- trigger on xxh (hex value)<br> $proc = "ABCD";$  <- string in format defined by proc = "ABCD"; <br>  $\sim$  string in format defined by SYSTEM encode param<br>  $\text{proc} = \frac{1}{x}\x\\x'\;$  < string in format defined by SYSTEM encode para

 $\lt$ - string in format defined by SYSTEM encode param

When sending commands (rxi=C) to the module, processing only occurs when  $\underline{\backslash\{0D}}$  or 0D hex is received. Example: TEXT(MyText,"Hello World");;\\0D

#### Data Encode Modes

encode=s; 8 bit ASCII data. Codes 00-1F and 80-FF are converted to ASCII " $\sqrt{00}$ " - " $\sqrt{1F}$ ", "\ encode=sr; 8 bit data. Codes 00-07 are processed as cursor commands. 20-FF are processed as ASCII+ data encode=sd; 8bit data. All bytes are processed as raw data.

Other mode styles are available:

30/07/2012 [www.itrontft.com](http://www.itrontft.com) Page 20 of 85

 D8M - 8 bit data with U16's, U32's etc output most significant byte first - same as sd D8L - 8 bit data with U16's, U32's etc output least significant byte first D16M - 16 bit data with bytes processed as most significant byte first - interrupt occurs after two bytes - same as wd D16L - 16 bit data with bytes processed as least significant byte first - interrupt occurs after two bytes D32M - 32 bit data with bytes processed as most significant byte first - interrupt occurs after four bytes - same as md D32L - 32 bit data with bytes processed as least significant byte first - interrupt occurs after four bytes

Using hex pairs

sh or h8m or h8l = Ascii-Hex Char x 2 = U8; eg "A8" ->  $\frac{\triangle 8}{8}$ h16m = Ascii-Hex Char x 4 = U16 (Most significant hex-pair first) eg "ABCD" ->  $\lambda$ h16l = Ascii-Hex Char x 4 = U16 (Least significant hex-pair first) eg "ABCD" -> \\CDAB h32m = Ascii-Hex Char x 8 = U32 (Most significant hex-pair first) eg "12345678" ->  $\lvert \lvert$ 12345678 h32l = Ascii-Hex Char x 8 = U32 (Least significant hex-pair first) eg "12345678" -> \\78563412

Dot OperatorParameter can be updated using the dot operator LOAD(i2c.baud,19200); LOAD(i2c.proc,"CR");

Please view the I2C Master Mode example project from which this section is taken.

SETUP(I2C) //master mode setup {  $active = M;$ //necessary to choose a character for end of string  $\frac{1}{\text{end}} = \frac{1}{\sqrt{\text{F}}}}$  speed = 100; encode =  $sr$ ; //use raw data  $rxi = Y;$  $txi = Y;$ }

VAR(null,0,U8);

// measure temperature using I2C sensor which has 40ms processing time

// the 2nd byte of the load command defines the device base address. The iSMART adjusts this depending on read or write instruction.

// the 3rd byte defines the number of bytes to read after commands (4th+ bytes) are sent.

LOOP{readTempLoop,forever) {

LOAD(I2C,addr\_temp,null,0);//addr\_temp variable has \\72 for temperature sensor I2C address. Command 0 is sent with no bytes read.  $WAIT(40);$ <br>LOAD(I2C,addr\_temp,2);

// read 2 bytes of data into I2C buffer  $WAIT(2);$ <br>LOAD(temp\_high, I2C); // each byte is read one at a time since raw data (encode=sr;) is defined in setup. LOAD(temp\_low, I2C); IF(tuvar=1?convertt); //the function convertt is used to combine the 2 bytes and show degrees C or F according to user setting TEXT(tempval, temp\_high);; //update textbox and refresh screen  $\frac{1}{2}$ /update textbox and refresh screen

} **Operational**

### **Keyboard and I/O Interfacing + PWM, ADC and Piezo**

### **Keyboard Control**

24 I/O lines (K0-K23) can be configured to scan a key matrix with up to 144 keys configured using the setup commands for I/O control. When a key is pressed, a function can be initiated using a key command.

Dual key presses are supported to enable SHIFT functionality.

No diodes are required in the key matrix for dual key operation making it ideal for low cost membrane keyboards.

NOTE: The KEY() function requires Kn connects to Km. To use Kn connects to GND, use an INT(Name,Kn,function); command

#### **I/O Control**

The module contains simple Input and Output functions for the 24 I/O lines (K0- K23). All inputs include an optional pull-up resistor  $\sim$  50K-120K in value. The outputs can source  $\sim$ 1mA and sink  $\sim$ 3mA. Certain I/O have expanded functions for customization.

### **At RESET or POWER ON, the I/O ports are initially pulled high**.

K30 is the highest order bit and K0 the lowest.

NOTE: The ports K00 to K30 have series resistors and capacitors to GND. Please check each model hardware specification for the specified values. To use Kn connects to GND, use an INT(Name,Kn,function); command

**keyio K00-K30 31 bits of user i/o and keyboard operatonal** setup(keyio) {<br>| active=\\000000FF; active=\\000000FF; //high is active "\\00000000" >"\\7FFFFFFF", default is inactive inp=\\0000000C; //high is input, low is output "\\00000000" >"\\7FFFFFFF" trig=\\00000001;  $\angle$  //high is trigger interrupt "\\000000000" >"\\7FFFFFFFF" as defined by edge. 1=trigger .<br>edge=\\00000000; //high is rising edge, low is falling edge "\\00000000" >"\\7FFFFFFFFFFFFFFFFFFFFFFFFFFFFFFFF edge=\\00000000; //high is rising edge, low is falling edge "\\00000000" >"\\7FFFFFFF"  $k$ -ranged keyboard connection "\\00000000">"\\7FFFFFFFF;" pullup=\\7FFFFFFF; //introduced in v49.06 to allow input pull up resistors to be set ON=1 and OFF = 0 }

Single bit variables can be set and tested K00, K01, K02...K30 once enabled 8 bit variables can be set and tested KA, KB, KC, KD, KE once enabled KA = K07,K06,K05,K04,K03,K02,K01,K00 KB = K15,K14,K13,K12,K11,K10,K09,K08

KC = K14,K12,K10,K08,K06,K04,K02,K00 KD = K15,K13,K11,K09,K07,K05,K03,K01 KE = K23,K22,K21,K20,K19,K18,K17,K16

If another function is enabled which uses an I/O pin, the keyio functionality for the pin is disabled automatically.

#### **example usage to set**

LOAD(K01,1); set K1 to high LOAD(K02,0); set K2 to low  $LOAD(KA, \S(02);$  set K0, K2-K7 low and K1 high

LOAD(myVar,K01) load port into user variable LOAD(myVar,KA) load 8bit port into user variable

#### **example usage with interrupt**

SETUP(keyio)  $\{ \atop \text{active}=\lq00000001; \, \, \, \,$  $active=\100000001;$  // set K00 to be active inp= $\00000001;$  // set K00 as input inp=\\00000001; // set K00 as input<br>trig=\\00000001; // enable trigger in  $\frac{1}{2}$  enable trigger interrupt on K00 edge=\\00000000; // set to trigger in falling edge }

PAGE(mypage,pagestyle)

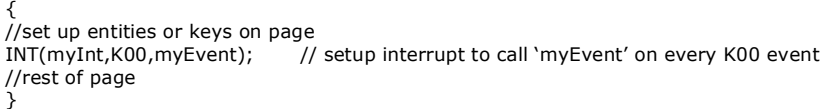

FUNC(myEvent) // This function is called each time a falling edge is detected on K00

{ // some actions }

The current firmware requires the K parameter to be 3 characters in length

# **Keyboard and I/O interface - 10**

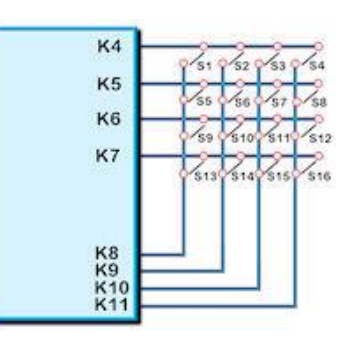

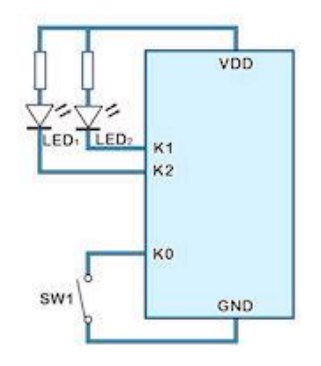

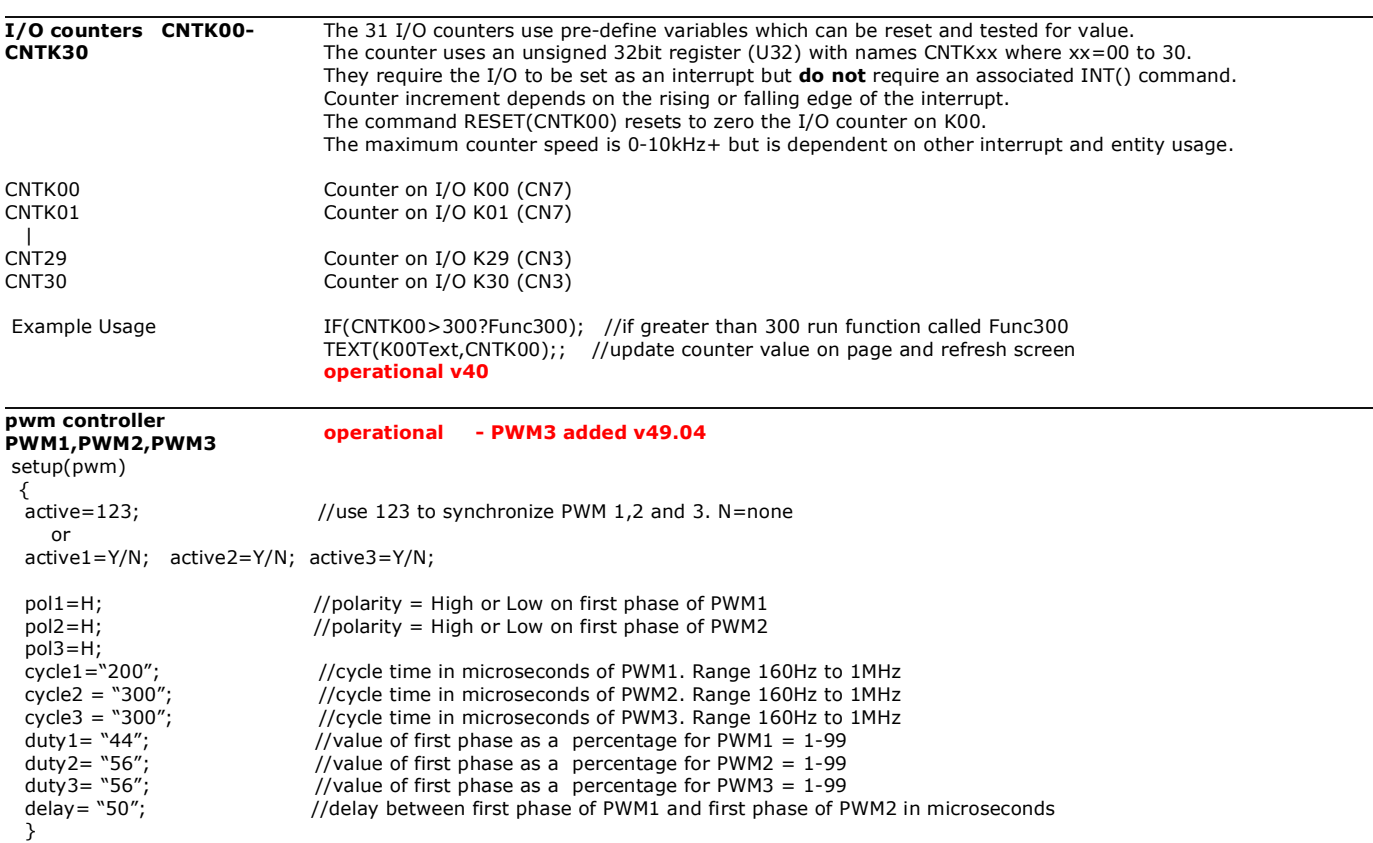

PWM1 is pin 5 on CN4 and PWM2 is pin 6 on CN4. PWM3 is available on CN7 pin 14. Duty cycle values <1 are forced to 1 and values >99 are forced to 99 to prevent a DC condition. The parameter values can be adjusted using the LOAD command with a dot (.) operator....LOAD(pwm.cycle1,350);

or using an adjustable variable as in LOAD(pwm.cycle1,cycvar);

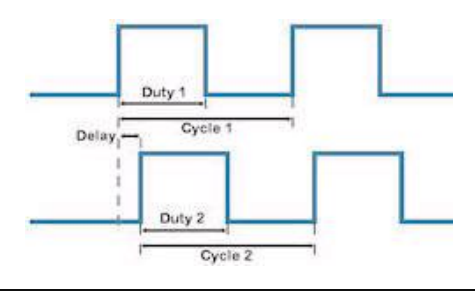

**a to d converters ADC1, ADC2 operational**

The input voltage range is 0V to 3VDC max. Ref voltage is filtered from 3.3VDC. ADC1 and ADC2 are sampled each 1ms using 10bit successive approximation. If the result is copied to an 8 bit variable, the high order bits are used.

setup( adc )

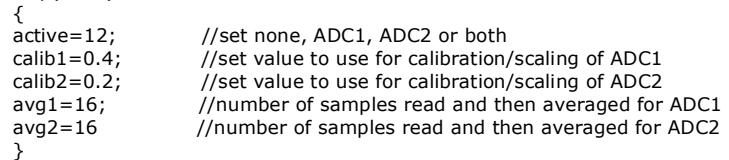

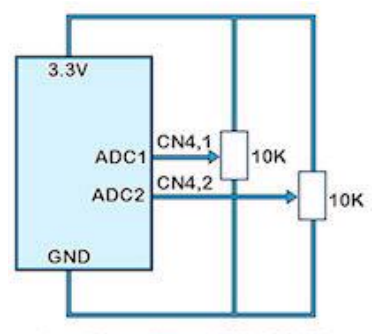

Input impedance 150R - 6500R

#### **example usage**

//TU480A.MNU Menu file for TU480X272C with single red pen. STYLE(BlackPg, Page) { Back=\\00FF66;} //green background STYLE(stGraphRed,DRAW){type=graph; col=red; width=4; maxX=490; maxY=300; curRel=CC; } //red pen for graph SETUP( adc ){active=1; calib1=0.2; avg1=8; }

VAR(varADC1,0,U16);  $VAR(PixXVal,1,U16);$ 

Page(GraphPage,BlackPg)

{ POSN(240,136); DRAW(MyGraphRed,480,272,stGraphRed); LOOP(GraphLoop,FOREVER)

 { LOAD(varADC1,ADC1);

30/07/2012 [www.itrontft.com](http://www.itrontft.com) Page 23 of 85

DRAW(MyGraphRed,PixXVal,varADC1);;

 IF(PixXVal>478?[LOAD(PixXVal,1);RESET(MyGraphRed);]:[CALC(PixXVal,PixXVal,4,"+");]); //Move to next X Pixel }

} SHOW(GraphPage);

### **piezo - BUZZ**

CN2 is a pin connector where the centre pin (2) is connected to a 30V FET switching to 0V with maximum 200mA. Users can attach a piezo sounder with integrated oscillator or similar low ripple device to provide an audible output or drive an LED indicator. The negative terminal of the device should be connected to the TFT and the positive to a supply from 5V to 24VDC.

Use the reserved interface word BUZZ to control the output. LOAD(BUZZ,ON); LOAD(BUZZ,OFF); LOAD(BUZZ,500); //sounds for 500ms - half a second. LOAD(BUZZ,varBuzz); // varBuzz is a user declared variable with a duration variable.

#### **rotary encoder control**

2 encoders to be connected to any available I/O ports. The rotary encoders available on the Accessories page allow a 10way IDC cable the current count values for each encoder. to control 2 encoders with center push switches.

#### SETUP(ENC)

{ active =  $1/2/12$ ; // N=none active, 1=enc1 active, 2 = enc2 active, 12 = both active

 $a1 = \x<sub>x</sub>; // port number for enc1 A channel$  $b1 = \Xx$ ; // port number for enc1 B channel  $a2 = \Xx$ ; // port number for enc2 A channel  $b2 = \x\times$ ; // port number for enc2 B channel debounce $1 = n$ ; // debounce time in ms for enc $1 (1 - 100 \text{ms})$ debounce2 = n; // debounce time in ms for enc2  $(1 - 100 \text{ms})$ timeout1 = n; // timeout period in ms for enc1  $(1 - 1000 \text{ms})$ timeout2 = n; // timeout period in ms for enc2  $(1 - 1000 \text{ms})$ mode1 = n; // encoder type (1 or 2) for enc1 mode2 = n; // encoder type  $(1 \text{ or } 2)$  for enc2 }

INT(name, ENC1, fnc); INT(name, ENC2, fnc);

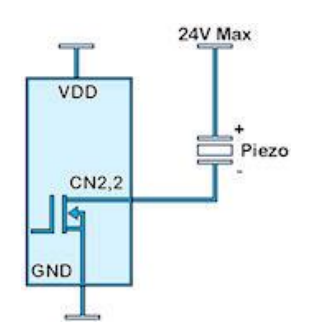

\* System variables ENCVAL1 or ENCVAL2 are type S32 and hold

\* LOAD(ENCVAL1,n); presets encoder variable value to required number n.

\* The value of ENCVALn is decremented by the number of clicks left and incremented by the number of clicks right.

\* Timeout specifies the time from the last rotation event until the INT is triggered.

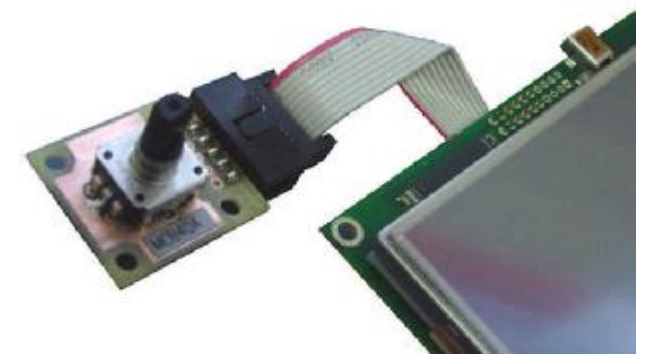

### **SD Nand EEprom and USB Interface - 11**

#### **SD Card**

The SD card slot supports 1G SD in FAT16 or FAT 32 format and 4G, 8G and 16G SDHC cards in FAT32 format. When loading new boot file updates, a 1G SD card must be used. 8.3 character file names are supported.

An SD card can be used to load production software into the internal NAND flash memory using the FPROG and LOAD command. An option to encrypt this will be available.

Large files can be retained on SD card for access during operation of the application for slide shows and tutorials.

Data can be written to the SD card for data logging purposes. (planned operational v48/v49)

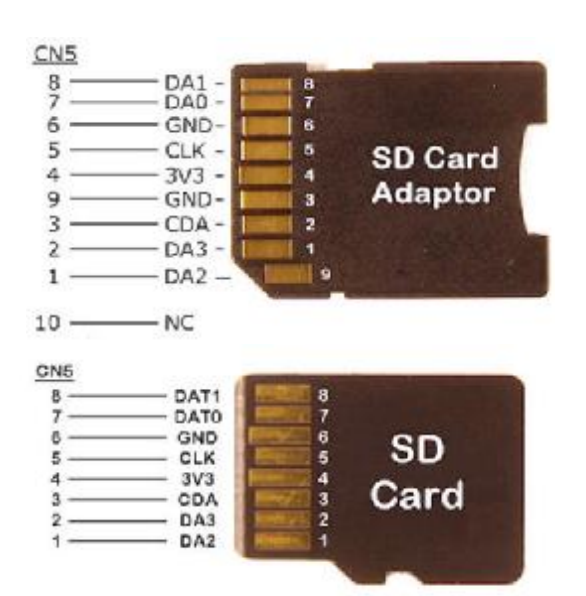

#### **SD Card Handler v49.02+**

Unlimited sub directory support with long file names.

> LIB( libImg, "SDHC/dir1/dir2/dir3/dir4/file.ext" );

> CALC( txtVar, "SDHC/dir1/dir2/dir3/dir4/", "DIR" );

Write to / Append file on SD card added (if file does not exist, it is created) > LOAD( "SDHC/file.ext", var, var, ... ); > LOAD( "SDHC/dir1/dir2/dir3/dir4/file.ext", var, var, ... );

Read text data from the SD card

STYLE(stBuff,data) {type=TEXT;length=100000;} //define buffer VAR(databuffer,"",stBuff); //create buffer to hold data CALC(databuffer,"SDHC/file.ext,"FREAD"); //read file into buffer Use a CALC(SPLIT) command to extract the data from the buffer as required.

> Limitations:

Filename has to be specified in quotes, variable for filename not currently supported. Files are written in 'SR' encoding, ie raw ASCII.

RESET(SDHC); which reinitialises SD card handler (useful after SD card removal/reinsertion). Improvements made. 33% clock speed increase. Code simplified.

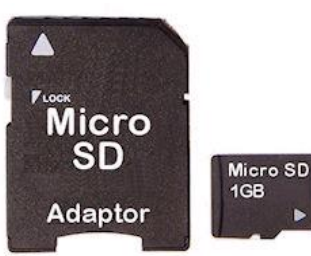

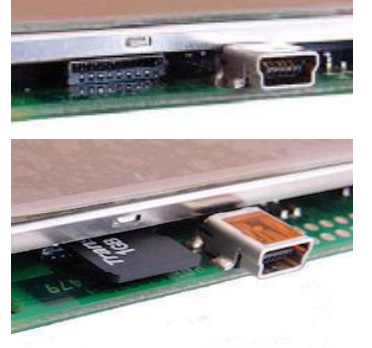

The SD Card can be connected to CN5 on the TFT using a suitable cable and adaptor.

The pictures to the left show the pin out of the SD Card Adaptor and SD Card with respect to the pins on CN5

The picture on the right shows an 800mm cable with various connectors and cable stubs to evaluate SD card reading which proved successful when uploading the 88 files of the demonstration software.

We recommend the use of screened flat IDC cable of minimum length with a ferrite collar.

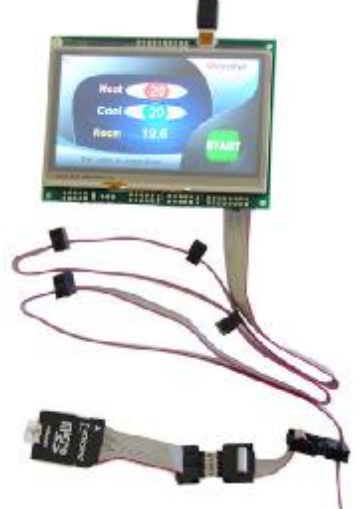

LONG CABLE TEST

#### **NAND Flash**

The 128Mbyte NAND Flash memory is organised into 3 drives. A protected drive containing boot and operating files ~ 4Mbyte, a user accessible menu file drive and an image / font file drive with variable partition to allow large image and fonts to occupy the maximum space of 124Mbyte

The user area of the NAND flash can be cleared using the RESET(NAND) command.

Data can be written to the NAND flash from an SD card or via the serial interfaces using the FPROG and LOAD commands

Only file names of mnu, fnt and image files can be sent to a serial port to protect user IPR. Encryption will be available.

LOAD( NAND, "file" ); loads "file" into MNU area of NAND if it is a mnu file else into LIB area of NAND for other files

LOAD( NANDLIB, "file" ); loads the "file" into LIB area of NAND

LOAD( NANDMNU, "file" ); loads the "file" into MNU area of NAND

RESET( NAND ); clears both MNU and LIB areas of NAND

RESET( NANDLIB ); clears just the LIB area of NAND

RESET( NANDMNU ); clears just the MNU area of NAND

LIB(imgnam1,"NAND/filename.bmp...."); Only use the name NAND to read files

Note, when reading a file from NAND, both areas of NAND are looked at automatically.

Care should be taken not to put the same named file into both areas. The LIB area is read first.

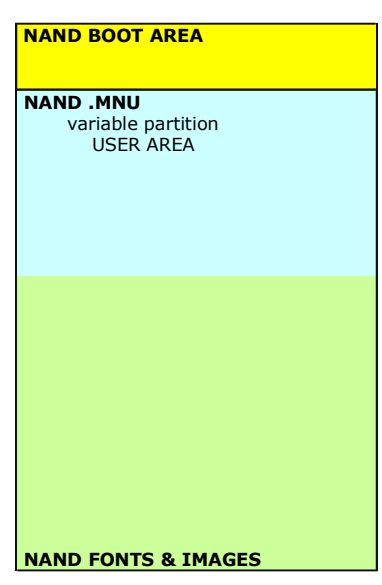

#### **EEPROM**

The internal EEPROM has 7.5K bytes of user space and 500 bytes for system parameters like touch screen calibration and screen orientation. Data variables can be created for storage in EEPROM with the VAR command. These are protected by checksum and in the event of corruption, the default value assigned to a variable will be used.

It may be necessary to clear the EEPROM with a RESET(EEPROM); command. After this default parameters will be applied for touch screen calibration and orientation.

The process of installing a new boot file (boot.bin) will also clear the EEPROM.

Operational

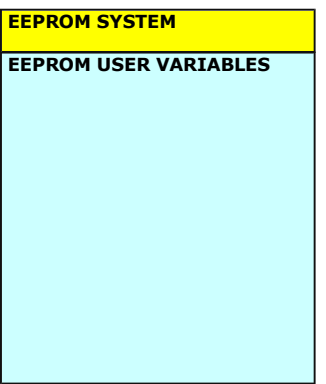

#### **Internal USB Device**

The connector CN8 allows users of USB enabled modules to connect directly to a PC using a standard miniB cable. Files can then be upload to the itron SMART TFT internal NAND or SDRAM using a terminal software or the iDEVTFT development environment.

To enable the USB when a TUxxx.mnu file is operational include the following program code:

SETUP(USB) {rxi=C;txi=Y;rxb=250000;}

When the TFT modue is connected to a PC, a pop up will indicate a new device has been detected. Download the USB .INF files applicable to the PC OS and install as directed.

If a TUxxx.mnu file is not present in the NAND or SD card, the module will enable USB communication and installation can be achieved using the appropriate .INF file.

#### **USB Interface Adaptor MCBK36A/B**

An adaptor MCBK36A is available to provide a USB interface to a PC via the async port AS1 on CN3. The baud rate is pre-set at 500kHz on the MCBK36A.

Setup your AS1 port in your TUxxx.mnu file with SETUP(AS1) {baud=500000;rxi=C;txi=Y;flow=H;} or download this file and copy to an SD card. You may need to rename it to the start up file required by your size of module (TU320A,TU640A,TU800A). This is also useful in case the AS1 setup gets changed in NAND during development when used by other peripherals.

The MCBK36A can be directly soldered into the TFT module with the square solder pad (pin 1) on each PCB common or connected via a ribbon cable. The 5V to power the module can also be derived from the PC.

During first plug in of the USB adaptor, your PC will ask for a USB driver which can be downloaded here. This .inf file requests the PC to use the standard com port driver supplied with Windows.

#### Download XP Driver Here

#### Download Win7 Driver Here

The iDevTFT software can upload files to the TFT module during the development phase as well as send test commands to emulate slave operation.

The best strategy is to load your images and fonts to NAND flash via SD card, then update your .mnu file changes via USB to the RAM. Once complete, These can then be transferred to NAND.

Note that when SD card and NAND are empty, AS1 and RS2 are automatically initialised to receive command data. However, once NAND has a .mnu file installed, this must include the SETUP(portname) command otherwise communication with the AS1/RS2 ports will not be possible.

Datasheet MCBK36A Operational v45

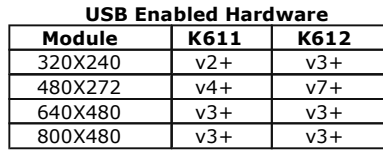

#### Download Internal USB Driver Windows XP/7

There are 2 .INF files in TUxxUSB1.ZIP Un ZIP and locate in an accessible directory on the PC and use the .INF for your PC operating sytem.

You may need administrator rights to install the USB.

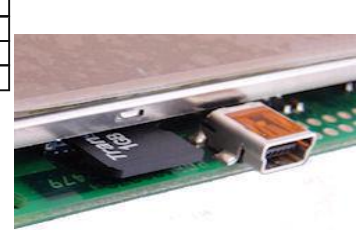

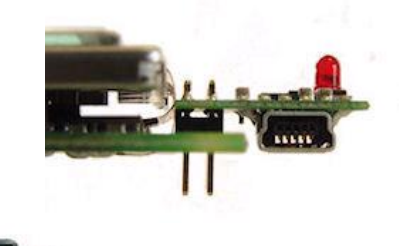

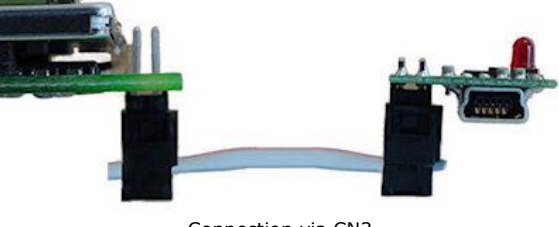

Connection via CN3

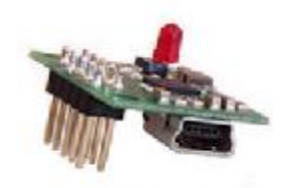

You can force the iSMART AS1 port to default communication with the MCBK36A operation by linking connector CN6 pins 3 & 4 on the iSMART module.

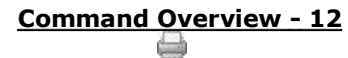

#### **Command Overview and Development Status**

This page identifies the current and expected operating status of commands and styles Click command view column for detailed description and check release dates which are subject to revision. The commands have a YELLOW background and the styles a PURPLE background.

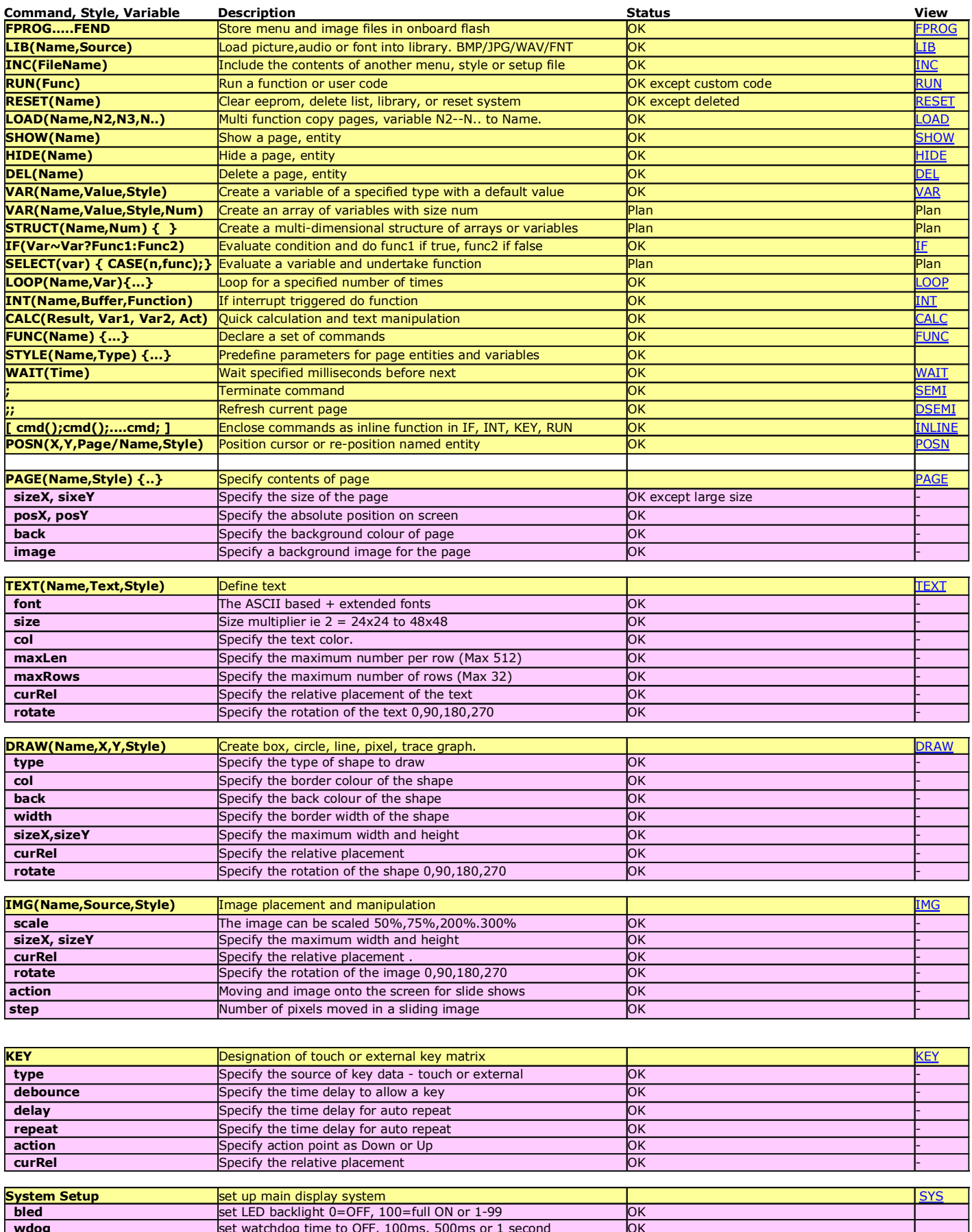

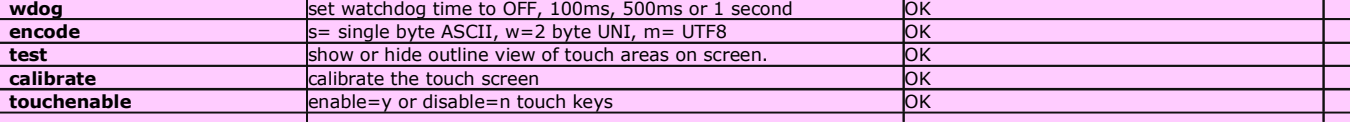

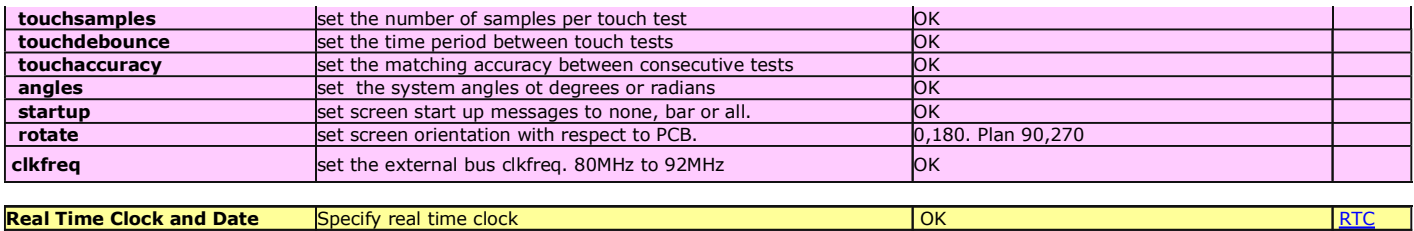

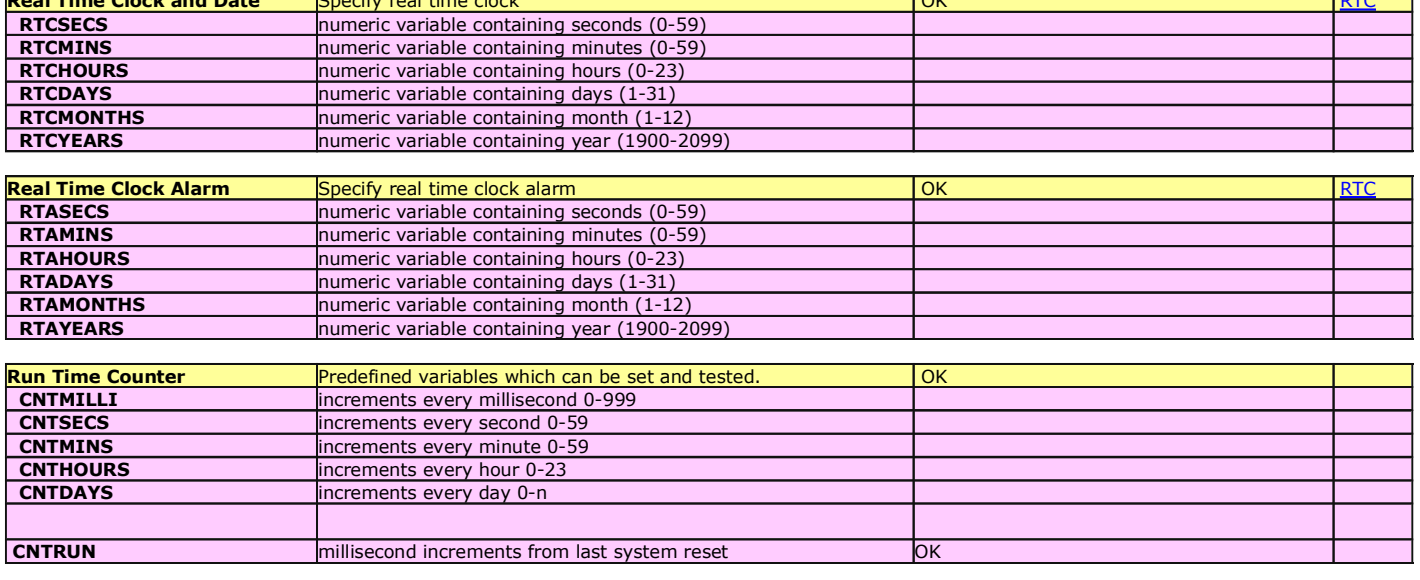

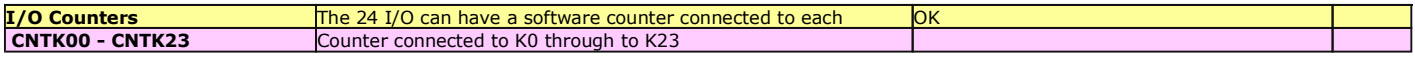

### **System Commands - 13**

### **System Setup**

Set up the system. These parameters can be set at initialisation or at any time during operation by specifying the parameter to be changed. Example: setup( system ){ bled=50; }. To change a setting use a dot operator as follows: LOAD(system.bled,50);

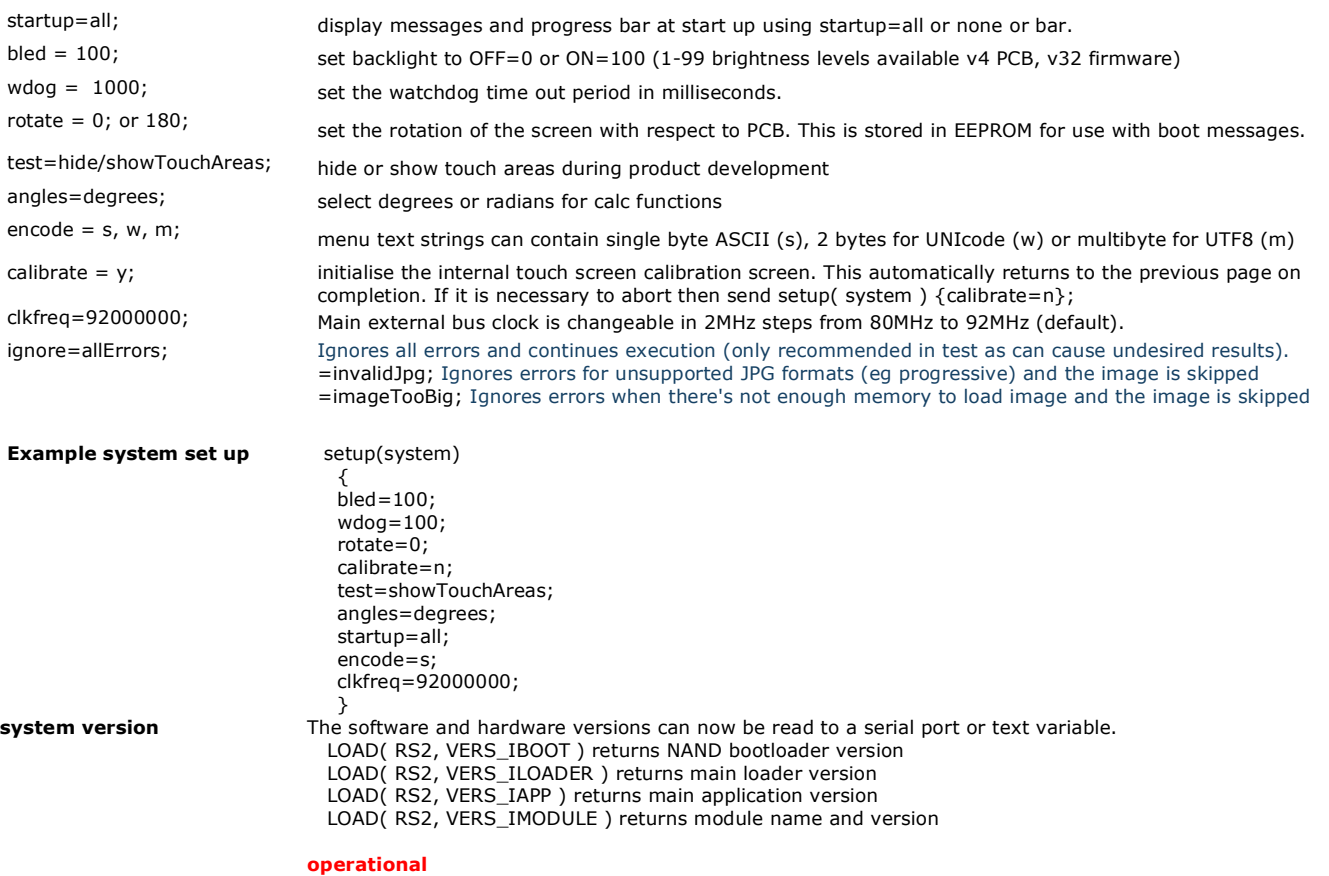

#### **RESET(Name)**

Clear the contents of the RunTime Counter, Delete List, Library Files or do a System reset.

Reset the System so that it re-boots as at power ON using RESET(SYSTEM)

Clear the runtime counter with RESET(RUNTIME); Clear the EEPROM and reload defined variables RESET(EEPROM);

- Clear the deleted entity list with RESET(DELETED);
- Clear the NAND flash memory with RESET(NAND);
- Clear the MNU files in NAND flash with RESET(NANDMNU);
- Clear the BMP, FNT, WAV files in NAND flash with RESET(NANDLIB);

Clear the library with RESET(LIBRARY); //Allows new program to load. Interface setup unchanged.

Note: When a RESET(SYSTEM); or hardware reset occurs, the boot software in the module looks to see if a valid start up file type TUxxxA.mnu is present on the SD card, if not, it looks in the internal NAND flash memory. If no TUxxx.mnu file is found, the module initializes the interface RS2 in command mode as 115200,8,1,N and AS1 as 500000,8,N,1,H.

**Reset 'Deleted' TBA** 

#### **FPROG ……….. FEND**

FPROG and FEND are used to program subsequent commands into internal flash memory. Use the RESET(NAND) command after FPROG if the existing files are to be replaced, otherwise the files are appended to NAND. Subsequent LIB commands then load images and files from NAND. When the module starts up, it checks for the correct TUxx.mnu start file in NAND, loads it into memory but skips the code between FPROG and FEND

Example content of TU480A.mnu file on SDHC card

FPROG; RESET(NAND); LOAD(NAND,"SDHC/TU480A.mnu"); //copies itself LOAD(NAND,"SDHC/imgfile1.bmp"); LOAD(NAND,"SDHC/imgfile2.bmp"); FEND;

LIB(img1,"NAND/imgfile1.bmp"); LIB(img2,"NAND/imgfile2.bmp"); LIB(img3,"SDHC/img3.bmp"); //loaded from SDHC each boot up. etc

Each file is copied into a buffer before writing to NAND.

A file called FPROG.MNU can be created by accessing the FILES >> Create Project Flash File in the iDevTFT development software. This can be included into the main TUxxx.mnu file using the INC command as follows:

FPROG INC("SDHC/fprog.mnu"); **FEND** 

**v43.** 

#### **INC(Source)**

Include another menu, style or setup file in the current file. 7 levels of include are possible. This command can be used to reference a file containing styles and commands on the SDHC card so that it's contents are included at that point in the command process.

This enables modular design of the menu system.

The system does not recognize directory structures in the SDHC card. Please put all active files in the root. All file names are 8 characters maximum length.

\* Maximum line length increased from 512 bytes to 8K bytes for include files.

**Example:** INC("sdhc/submenu.mnu") specifies the file path on the SDcard. INC(File1,File2,File3,...FileN); multiple files are possible

**Operational** 

### **Timer and Counter Commands - 14**

#### **Real Time Clock RTC**

The real time clock requires a battery to be fitted to the rear of the module or a 3VDC supply applied via a connector fitted to the rear of the PCB. The default format is 14 Sep 2010 09:50:06 which can be modified to suit the application which is achieved by loading the RTC into a variable having the required format. Another method is to use predefined variables of individual RTC values.

#### **SET RTC**

The RTC is set using 24 hour time with LOAD( RTC, "YYYY:MM:DD:hh:mm:ss" );

- with fixed format where:
- YYYY is year 1900-2099
- MM is month 01-12
- DD is day of month 01-31
- hh is hours 00-23
- mm is minutes 00-59 - ss is seconds 00-59
- 

Use vars to setup the time in a user page VAR(years,2010,U16); VAR(months,11,U8); VAR(days,2,U8); VAR(hours,10,U8); VAR(mins,30,U8);

User changes the vars via buttons then a SAVE button would load the RTC LOAD(RTC,years,":",months,":",days,":",hours,":",mins,":00");

#### **READ RTC**

You can LOAD the RTC into a variable where the format is specified in a style as follows: STYLE( myRtcStyle, Data )

{ type = text;  $\frac{1}{2}$  // Setup a text variable<br>length = 64: // with max length of 6  $\frac{1}{2}$  with max length of 64 chars format = "jS F Y g:ia"; // RTC format string }

VAR( RtcVar, "", myRtcStyle ); // Create a var to store formatted string LOAD( RtcVar, RTC ); // Grab the formatted RTC time and date // Grab the formatted RTC time and date TEXT(Txt1, RtcVar);;  $\frac{1}{2}$  Show the formatted time on display in Txt1 and refresh screen LOAD(RS2, RtcVar); // Send formatted time on RS232 port

The RTC date/time can be displayed as a formatted string using special characters > Day:

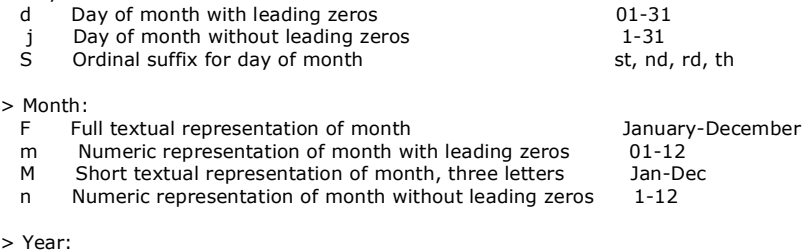

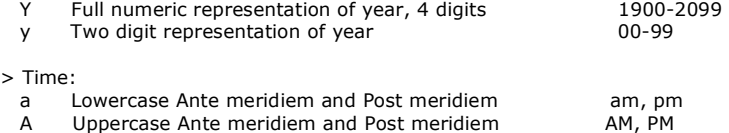

g 12-hour format of hour without leading zeros 1-12<br>
G 24-hour format of hour without leading zeros 0-23  $\overline{G}$  24-hour format of hour without leading zeros 0-23<br>
h 12-hour format of hour with leading zeros 01-12 12-hour format of hour with leading zeros H 24-hour format of hour with leading zeros 00-23 i Minutes with leading zeros **1996**<br>Seconds with leading zeros **1996** 1997-1998  $s$  Seconds with leading zeros

> other characters not in list will be shown as is

#### Format examples:

"d M Y H:i:s" will display as: 14 Sep 2010 09:50:06 (default format) "d/m/y" will display as: 14/09/10

"jS <sup>F</sup> <sup>Y</sup> g:ia" will display as: 14th September <sup>2010</sup> 9:50am

Predefined variables below can be read, but not set.

RTCSECS numeric variable containing seconds (0-59) which can be tested or loaded into a text. RTCMINS numeric variable containing minutes (0-59) which can be tested or loaded into a text.<br>RTCHOURS numeric variable containing hours (0-23) which can be tested or loaded into a text. RTCHOURS numeric variable containing hours  $(0-23)$  which can be tested or loaded into a text.<br>RTCDAYS numeric variable containing days  $(1-31)$  which can be tested or loaded into a text RTCDAYS in the containing days (1-31) which can be tested or loaded into a text.<br>RTCMONTHS numeric variable containing month (1-12) which can be tested or loaded into a text RTCMONTHS numeric variable containing month (1-12) which can be tested or loaded into a text.<br>RTCYEARS numeric variable containing year (1900-2099) which can be tested or loaded into a

### **RTC Day Of Week** Added day of week support to RTC.

Built in variable RTCWEEKDAY reports day of week where 1=Monday, 2=Tuesday,... 7=Sunday. Formatting parameters added for RTC

- D Short textual representation of day, three letters: Mon-Sun<br>I Full textual representation of the day of the week: Monday-
	- Full textual representation of the day of the week: Monday-Sunday
- N ISO-8601 numeric representation of the day of the week: 1 (for Monday) 7 (for Sunday)

#### 30/07/2012 [www.itrontft.com](http://www.itrontft.com) Page 35 of 85

numeric variable containing year (1900-2099) which can be tested or loaded into a text.

Note RTC day of week is indeterminate if RTC has not been set. The RTC Alarm does not support day of week. For an alarm that triggers every Thursday at 16:00, the following example can be used: INT( RTA, fnc\_Alarm ); LOAD( RTA, ":::16:00:00" ); FUNC( fnc\_Alarm ) { IF( RTCWEEKDAY !=  $4$  ? [ EXIT( fnc\_Alarm ); ] ); // Do Thursday alarm code here... } **Real Time Clock Alarm**  Support for an RTC Alarm is provided using RTA. This can be set for duration, time or time and date. You can set an alarm every 20 seconds, at 17.45 every day or on the 15th March at 12.52 each year. To setup the interrupt which is triggered at the alarm point: INT(name,RTA,function); To load the alarm time, use same format as setting RTC. Only populated values are used to set the alarm, therefore alarms can be set to go off every minute, hour, hour:minute:second, day or month etc.. Note, the alarm does not support the years parameter, and is ignored when setting the alarm. Setting the alarm: LOAD(RTA,":5:26:14:7:03"); // Alarm will occur every year on 26th May at 14:07:03 LOAD(RTA,":::13:15:"); // Alarm will occur every day at 13:15:00 LOAD(RTA,":::",hours,":",mins,":",secs); // Alarm will occur every day at hours:mins:secs LOAD(RTA,":::::20"); // Alarm will occur every 20 seconds past the minute. To clear alarm: LOAD(RTA,0); // Clear Alarm LOAD(RTA,":::::"); // Clear Alarm Settings can be read by accessing the built in variables RTAYEARS, RTAMONTHS, RTADAYS, RTAHOURS, RTAMINS, RTASECS If a value has not been set then -1 is returned.

**operational**

**(RTA)**
#### **I/O Counters**

The 24 I/O counters use pre-define variables which can be reset and tested for value. The counter uses an unsigned 32bit register (U32) with names CNTKxx where xx=00 to 23. They require the I/O to be set as an interrupt but **do not** require an associated INT() command. Counter increment depends on the rising or falling edge of the interrupt. The command RESET(CNTK00) resets to zero the I/O counter on K00. The maximum counter speed is 0-10kHz+ and is dependent on other interrupt and entity usage.

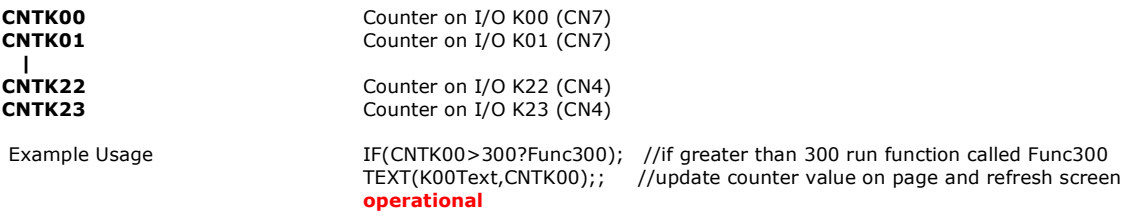

#### **Runtime Counter**

The RUNTIME counter uses pre-define variables which can be set and tested for values The command Reset(RUNTIME) sets all vales to zero and starts the timer. This runtime counter is independent of the real time clock and runs continually so no setup is required.

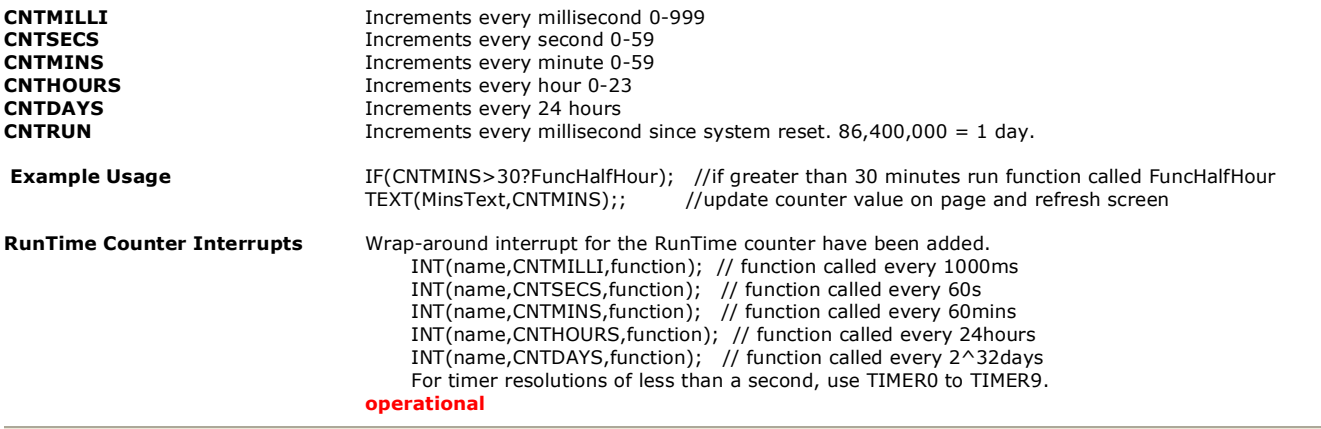

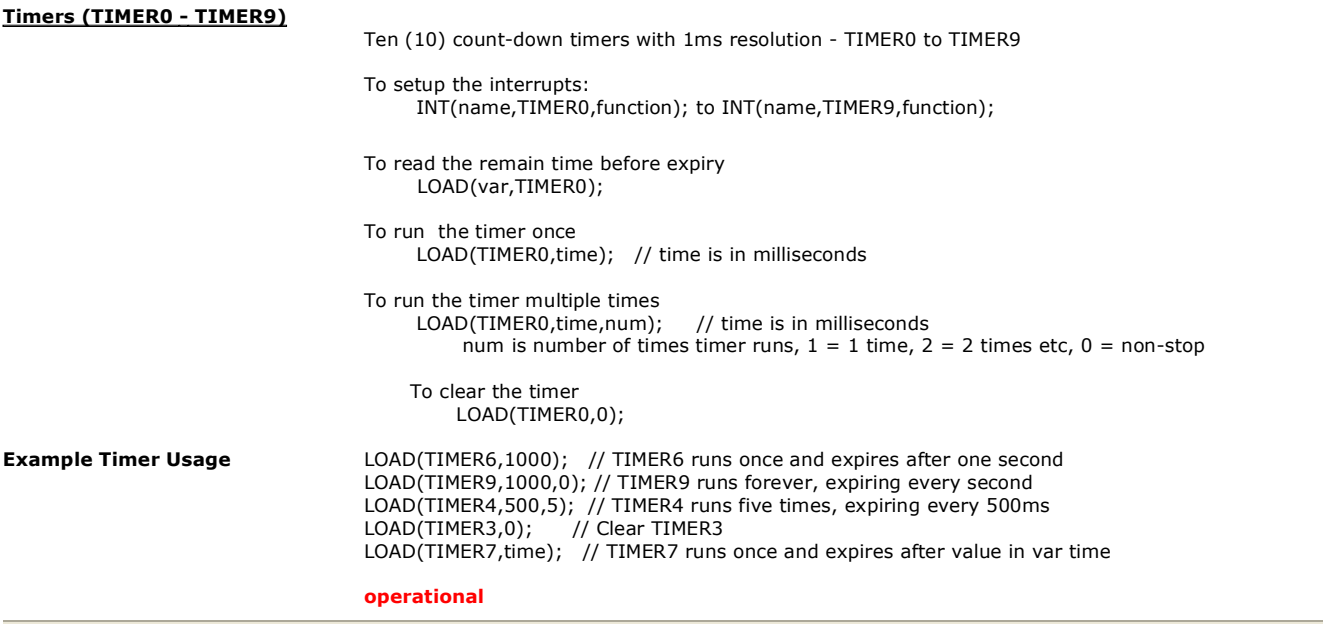

# **WAIT(Time)**

Wait for a period of milliseconds before processing menu commands. Wait timer accuracy of 1ms ±200ns.

Interrupts and key presses still occur during the wait period and can be processed.

Restriction: If the WAIT() command is within a function called from a KEY() command then further key presses will be ignored. Each touch key press function must be processed to completion before another can be processed. Please refer to the project example 'keyboard' for the technique to process keys.

#### **Operational.**

#### **PAGE(Name,Style) {…….}**

**Page and Group Commands - 15**

Create a Page or Group of entities. Pages contain entities to be shown on the display plus functions that will run as a background task only on that page. Entities are listed so that they are layered from back to front. Create the style and declare the page before using the SHOW(PageName); command.

#### **Example:**

In the Aircon example, the main page image has buttons which need a touch area located over each of them. Position the cursor then draw a touch key area. PAGE(MainPage,MainPgStyle)

{

POSN( 400, 208 ); KEY( StopKey, StopEvent, 95, 95, TOUCH ); //call function StopEvent<br>POSN( 76, 252 ); KEY( SaveKey, SaveEvent, 62, 24, TOUCH ); //call function SaveEvent POSN( 76, 252 ); KEY( SaveKey, SaveEvent, 62, 24, TOUCH ); //call function SaveEvent POSN( +80, +0 ); KEY( CalibKey, CalibEvent, 62, 24, TOUCH ); /call function CalibEvent POSN( +80, +0 ); KEY( ClockKey, [Show(Clock);], 62, 24, TOUCH ); //inline code to show clock

#### Page Refreshing v47

A new mode has been added for pages which allows for either

All entities to be redrawn on a page when a double semicolon (;;) refresh is encountered (default),

or

}

Only the entities that have been modified since last refresh to be redrawn when a double semicolon  $($ ;;) is encountered.

A SHOW(page); command will always redraw all the entities on a page.

STYLE(name, PAGE) { update=all; } // default: refreshes all entities on a;

STYLE(name, PAGE) { update=changed; } // refreshes only changed entities on a ;;

#### **Page Styles**

The style defines the page size, position and background.

STYLE(stPage,Page) //create a style name and define as type Page

{ update=all; //define page refresh method with ;; options: 'all' or 'changed'

sizeX=480; //specify width of page 1 to 3\* LCD width

sizeY=272; //specify height of page 1 to 3\* LCD height

posX=0; //specify the absolute X position of page on screen. -4 \* LCD width to 4 \* LCD width

posY=0; //specify the absolute Y position of page on screen. -4 \* LCD height to 4 \* LCD height

back=black; //specify background colour of page as hex \\000000 to \\FFFFFF or colour name

image=pageimg; //specify background image for the page using the entity name used in the LIB command to store the image .

}

<u>Using update=changed</u><br>To gain the faster refreshing, a few rules apply.

1/ Only the screen area where the changed entity is located is redrawn.

2/ The entity is redrawn on top of any existing pixels being displayed in that area.

3/ Entities with transparent backgrounds will show all previous rendering at that location in the transparent area.

4/ Hiding an entity will not produce any visible difference until a full page refresh is performed.

To support the "update=changed;" method. 1/ Do not use images with transparent backgrounds

2/ Specify the "back" colour in the style for text.

3/ To hide an entity, a "masking" image will need to be placed over the entity.

- 4/ To refresh only the entities on a page that have been modified, use the double semi-colon ";;" refresh method after the last update object, e.g. IMG(imgt1,myimg );;.<br>5/ To refresh the whole page, use the SHOW( page ); m
- 

#### **POSN(X,Y,Name/Page)**

Position Cursor X,Y or +X or –X or X, Y, Name/Page.

The cursor can be positioned on the display using absolute co-ordinates or moved in relation to it's current position by using +/- offset values. The origin is located at the top left of the screen.

Re-position a previously placed entity by specifying the new coo-ordinates and it's name. This can be useful for indicator bars, simple movement animations and moving text.

It may be necessary to place the cursor on another page to create a new entity.

#### **Examples:**

 $POSN(+25,+0)$ ; moves the cursor 25 pixels to the right. POSN(236,48); absolute position of  $x=236$ ,  $y=48$ . POSN(24,56,CalcPage); position cursor on calc page at x=24, y=56. POSN(VarX,Vary); use variables with absolute values to control position of cursor POSN(VarX,Vary,VertBar); use variables to move an entity - vertical bar POSN(TOUCHX,TOUCHY, MyRectCursor); move a cursor to the contact point on the screen.

#### **Move multiple entities at the same time**

Multiple entities can be moved at the same time POSN(x0,y0,Ent1,Ent2,Ent3,Ent4,...); POSN(+10,+10,Img1,keyup,keydn); moves both image and keys 10 pixels in X and Y direction This is useful for slider bars where the bar image, key up and key down objects move in sync.

#### **operational**

#### **TEXT(Name,Text,Style)**

Create or update Text.

Use Carriage Return and/or Line Feed for multi line entry "\\0D\\0A". The font and colour are defined in the style. If the cursor relative position is 'CC' (Centre Centre) it is easy to locate text in the centre of images like buttons.

Text areas can overlap other text areas when for example a 'drop shadow' is required. Text can include embedded hex codes to access Unicode fonts and a cursor.

Faster display updates occur if text uses a solid background colour (ie no alpha blending).

#### **Examples:**

TEXT(EditBox,"Hello World",st8Red12); //creates Edit Box with user defined style st8Red12 TEXT(EditBox,"Hello People"); //modifies content of EditBox TEXT(EditBox,TextVar); //modifies content of EditBox with content of variable TEXT(EditBox,"Hello\\w0020World"); // example of unicode embedded character (see fonts page)

#### **Editable Text and Visible Cursor**

A text can contain single byte hex of the form \\00 to \\FF

A text can contain hidden codes for use in password and editable fields.

- \\01 defines the text as a PASSWORD so that only \*\*\*\*\* are shown.
- \\02 defines a hidden cursor and \\03 a hidden cursor with insert ON

\\04 defines an underline cursor and \\05 an underline cursor with insert ON

\\06 defines a block cursor and \\07 a vertical cursor with insert ON

Always place the cursor before the applicable character. When a page or text is hidden, the cursor remains at its current location.

The CALC() command can then be used to manipulate the text and cursor in EditBox.

#### **Example Editable Text:**

TEXT(EditBox,"Hello\\04World",8ptTextRed); this places an underline cursor at W

#### **TEXT Styles**

Fonts are available using single byte, 2 byte and UTF8 multi-byte coding. Built in ASCII fonts have the reserved names Ascii8, Ascii16, Ascii32 (case sensitive). Other library fonts are uploaded using the LIB() command and have file type .FNT These are available for download from the character fonts web page at [www.itrontft.com.](http://www.itrontft.com)

#### Unique Font Overlay

It is possible to overlay one font over another to enable single byte operation with ASCII from \\20 to \\7F and Cyrillic, Greek, Hebrew, Bengali, Tamil, Thai or Katakana from \\80 to \\FF. The LIB() command is used to load the extended font at \\0080 instead of it's normal UNICODE location. The style for a text can then specify **font**="MyASCII,MyThai"; causing the Thai to overlap the ASCII from \\80 to \\FF.

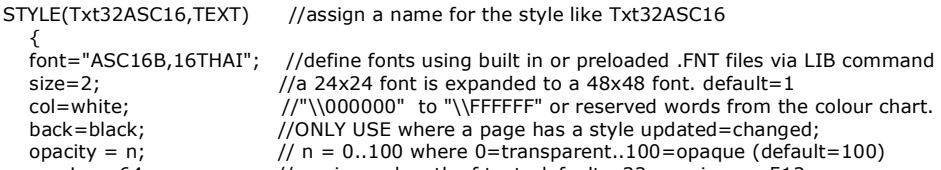

- maxLen=64; //maximum length of text. default =32, maximum=512 maxRows=4; //maximum number of rows=32 where new line code  $\0$ .  $\0$  is used.<br>rotate=90: //rotation relative to screen 0, 90, 180, 270, default=0
	- $\frac{1}{10}$ rotation relative to screen 0, 90, 180, 270. default=0
- justify=left; //justification of multi-line text left, right, centre. default=left (From V00.49.14)
- curRel=CC; //specify placement relative to cursor. CC Centre Centre , TC Top Centre,
- } //BC Bottom Centre, LC Left Centre, RC Right Centre, TL Top Left,
	- // BL Bottom Left, TR Top Right, BR Bottom Right

Using PAGE STYLE Update=Changed

To gain the faster refreshing, a few rules apply.

1/ Only the screen area where the changed entity is located is redrawn.

- 2/ The entity is redrawn on top of any existing pixels being displayed in that area.
- 3/ Entities with transparent backgrounds will show all previous rendering at that location in the transparent area.
- 4/ Hiding an entity will not produce any visible difference until a full page refresh is performed.
- To support the "update=changed;" method.
- 1/ Do not use images with transparent backgrounds

2/ Specify the "back" colour in the style for text.

3/ To hide an entity, a "masking" image will need to be placed over the entity.

4/ To refresh only the entities on a page that have been modified, use the double semi-colon ";;" refresh method after the last entity, e.g. TEXT  $(xt1, "Hello" );$ 

5/ To refresh the whole page, use the SHOW( page ); method.

#### **DRAW(Name,X,Y,Style)**

Draw or update a Line, Box, Circle or Graph of size X,Y. The entities can be an outline or filled. The colour can be enhanced using alpha blending within the draw style. Graphs of a different colour can be superimposed on top of each other. Faster display updates occur if draw uses a solid background colour (ie no alpha blending).

DRAW accepts VARs, signed/unsigned integers

(U8, U16, U32, S8, S16, S32), floats (FLT) and pointers (PTR)

DRAW( PTR, VAR|INT|FLT|PTR, VAR|INT|FLT|PTR, Style ); Note PTR refers to the entity being pointed to by PTR and not the PTR itself. Use LOAD( PTR > "Name" ); to set a pointer.

#### **Example Draw**

DRAW(MyCircle, 32, 32, DrawCircle);<br>DRAW(MyCircle, 64, 64);  $\dot{\theta}$ //modified circle is double diameter. DRAW(MyBox,VarX,VarY); //modified box using variables. Should not exceed MaxX,maxY.

DRAW(MyLine,10,10,lineStyle); //draws line 45 degrees top left to bottom right. DRAW(MyLine2,10,-10,lineStyle); //draws line 45 degrees bottom left to top right.

Graph

DRAW(MyGraph,100,100,GraphStyle); //draws a graph window of 100x100 pixels. DRAW(MyGraph,20,30); //draws a pixel on the graph at 20,30 relative to the origin. DRAW(MyGraph,varX,varY); //use variables to plot a pixel on the graph. RESET(MyGraph); //clears the graph

# **Graphs**

A number of graph styles now exist as draw types: type=p; type=pixel; // Pixel Scatter - places a point at x,y

type=t; type=trace; // Trace/Line - joins the dots between current point and previous point. type=y; type=yBar; // Bar Y - draws vertical line from 0 to y and clears from y+1 to ymax type=x; type=xBar; // Bar X - draws horizontal line from 0 to x and clears from x+1 to xmax

The origin on the graph can be changed xOrigin=val; // (default=0) yOrigin=val; // (default=0)

The scaling of pixels can be set:

 xScale=val; // (default=100.0) [val can be float and is a percentage] yScale=val; // (default=100.0) [val can be float and is a percentage] Note to draw graph with 0,0 at top and n,n at bottom, use yScale=-100;

The graph can be made to scroll (currently right-to-left only supported) xScroll=val; // where val=0 (default - no scroll); val=n (scroll left n pixels before each plot

Please refer to the ADC analogue input section for a graph application example.

#### **Draw Styles**

It is possible to specify transparency values with colours if the colour is entered as a 32-bit hex number the top 8 bits specify the alpha blending level.

 $col = \langle \langle \rangle$  back =  $\langle \rangle$  where aa = alpha level. For example,  $col = \180FFFF00$ ; gives 50% transparent yellow.

STYLE(gstyle,DRAW) {

type=trace; //The shape to draw. **type** = B/Box; C/Circle; L/Line;, T/Trace; P/Pixel; y/yBar; x/xBar;

maxX=100; // Not required except for dynamic rotation where the maximum width is declared

maxY=100; // Not required except for dynamic rotation where the maximum height is declared

col=green; //Specify the line border colour of the shape. Use hex, colour name + alpha

back=black; //Specify the fill colour of the shape. Use hex, colour name + alpha

opacity = n;  $// n = 0..100$  where 0=transparent..100=opaque (default=100)

width=3; //Specify the line border width of the shape default =  $1$  rotate=0: // Specify the rotation of the shape with respect to the

 $\frac{1}{2}$  Specify the rotation of the shape with respect to the screen. 0,90,180,270

curRel=cc; //specify placement relative to cursor. CC Centre Centre , TC Top Centre etc.

 xOrigin=50; //specify graph x origin wit respect to declared graph yOrigin=50; //specify graph y origin wit respect to declared graph

xScale=200; //scale the value automatically to fit the graph

yScale=200; //scale the value automatically to fit the graph

 xScroll=1; //define scroll direction and increment 1=left to right one pixel, 0=none, -1=right to left }

**Operational Box/Circle/Line v39 Graph = v47** 

### **IMG(Name,Source,Style)**

Draw or update an Image. Source has several techniques.

If an image is pre-stored in the library, it's entity name is used for Source.

If it is to be directly loaded from the SDHC card or NAND flash, the path is the Source.

Scaling and rotation can also be specified in the LIB command. The system does not recognize directory structures in the SDHC card.

Please put all active files in the root. All file names are 8 characters maximum length.

LIB can be used with BMP and JPG although due to the lossy nature of jpeg, it is used for non transparency images like backgrounds

Example:<br>IMG(MyPic,TopBtn,MyImage); //previously stored as TopBtn using LIB command IMG(MyPic,"sdhc/TopBtn.bmp",90,60,MyImage); **//**stored on SDHC card

#### **Image Styles**

The image may be larger than the size specified so it is necessary to define how it will be scaled. STYLE(MyImage,Image)

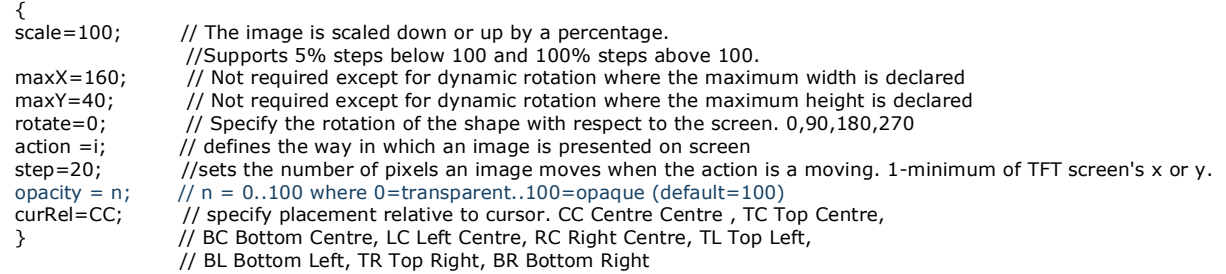

If maxX and maxY are the same size as the loaded file or unspecified, the library image is used rather than a copy created which saves memory space. 24 bit images are stored as 32 bit data. 16 bit images are stored as 16 bit and only expanded to 32 bit during page refresh so optimizing memory usage.

#### **Actions**

\* The way in which an image is displayed can be changed for slideshows.

- STYLE(imgSt,Image){ action=type; step=pixels; }
- > action type options are:  $-$  i or instant = Instant (default);
- $-$  u or up = Move Up:
- $-d$  or down = Move Down;
- l or left = Move Left;
- r or right = Move Right;
- ur or ru or upright = Move Diagonal Up-Right
- dr or rd or downright = Move Diagonal Down-Right
- ul or lu or upleft = Move Diagonal Up-Left
- dl or ld or downleft = Move Diagonal Down-Left
- a or all = Sequence through all (except instant);

Using PAGE STYLE Update=Changed To gain the faster refreshing, a few rules apply. 1/ Only the screen area where the changed entity is located is redrawn.

- 
- 2/ The entity is redrawn on top of any existing pixels being displayed in that area.
- 3/ Entities with transparent backgrounds will show all previous rendering at that location in the transparent area.
- 4/ Hiding an entity will not produce any visible difference until a full page refresh is performed.

To support the "update=changed;" method.

- 1/ Do not use images with transparent backgrounds
- 2/ Specify the "back" colour in the style for text.
- 3/ To hide an entity, a "masking" image will need to be placed over the entity.
- 4/ To refresh only the entities on a page that have been modified, use the double semi-colon ";;" refresh method after the last update object, e.g. IMG(imgt1,myimg);;. 5/ To refresh the whole page, use the SHOW( page ); method.

## **Operational**

#### **KEY(Name,Function,X,Y,Style)**

Create a Touch Area of size X,Y or define a Key on the external keyboard.

The touch area can have a One Touch function by using the built in style TOUCH or TOUCHR (repeat) More sophisticated function is available on touch change with TOUCHC Both these built in styles process when the key is depressed. For processing at press and release, create 2 keys at the same location with different styles, one with action=DOWN; and the other with action=UP;.

When specifying an external key action, the values for X and Y indicate the contact points on the key board matrix where K0 is \\00 through to K23 which is  $\17$ 

This method allows dual key press capability as in SHIFT key operation. Key scan uses ports K0-K23 which can be configured as shown in the I/O section. Switches connected to 0V should use the I/O interrupt command INT(...);

The last touch co-ordinates are stored in predefined variables TOUCHX and TOUCHY

The touch screen can be calibrated using the command SETUP( system ) { calibrate=y; } The position of touch keys can be temporarily viewed as a grey area using SETUP( system ) { test=showTouchAreas; } and hidden again using test=hideTouchAreas. See the SYSTEM command for global touch screen debounce, sampling and accuracy parameters.

KEY(name,func,width,height,style); now accepts ints and vars for width and height. v47

\* Restriction: If processing a function called from a KEY() command then further key presses will be ignored. Each touch key press function must be processed to completion before another can be processed. Please refer to the project example 'keyboard' for the technique to process keys.

#### **Examples KEY**

KEY(TopKey,TopFnc,90,50,MyTouch); a touch area 90x50 pixels. Create your own style MyTouch KEY(ExtKey,ExFunc,\\07,\\10,MyIOK); This external key operates when K7 and K16 connect. Create your own style MyIOK {type=keyio} KEY(ExtKey,ExFunc,K07,K16,MyIOK); This external key operates when K7 and K16 connect. Create your own style MyIOK {type=keyio} KEY(TKey,[HIDE(SPage);SHOW(TPage);],50,50,TOUCH); Inline commands instead of function

Plan: KEY(ExtKey,ExFunc,K07,K16,PushKey); This external key operates when K7 and K16 connect.

#### **KEY Styles**

{

Specify the source of key data. Touch debounce and sampling is setup globally in SYSTEM If you require a dual action, specify 2 keys at the same location, one with action D and one with U.

STYLE(myTouch,key)

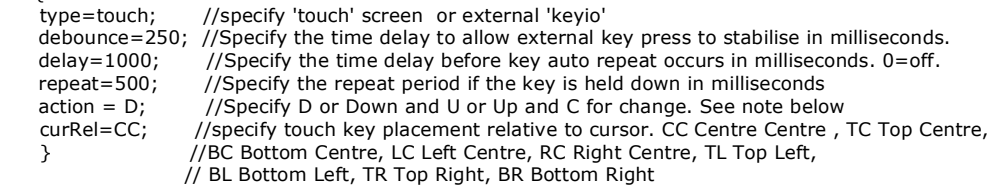

### Action Types

 $\overline{\text{Stvles}}$  for touch keys action=u $\overline{\text{d}l}$ c; (up $\overline{\text{d}l}$ own $\overline{\text{ch}l}$ onge) - where change detects key down and key up Built in touch styles

- TOUCH with type=touch; debounce=50; repeat1=0; repeat2=0; action=D;

- TOUCHR with type=touch; debounce=50; repeat1=1000; repeat2=200; action=D;
- TOUCHC with type=touch; debounce=50; repeat1=1000; repeat2=200; action=C;

a) KEY(name,func,width,height,style);

- supports existing implementation plus must be used for external keys

- 'func' is called for key down, up and repeat, depending on key style action

b) KEY(name,downFunc,upFunc,width,height,style);

- 'downFunc' called when key down detected and for key repeat, depending on key style action

- 'upFunc' called when key up detected, depending on key style action

- either 'downFunc' and/or 'upFunc' can be omitted if no function call required

c) KEY(name,[downFunc],[upFunc],[repFunc],width,height,style);

- 'downFunc' called when key down detected, depending on key style action

- 'repFunc' called when key up detected, depending on key style action

- 'upFunc' called when key up detected, depending on key style action

- either 'downFunc' and/or 'upFunc' and/or 'repFunc' can be omitted if no function call required

\* Note external keys still only support actions of up and down and command KEY(name,func,x,y,style);

\* Examples

KEY(key1,[LOAD(rs2,"a");],90,84,TOUCH); - 'a' is output on key down only KEY(key2,[LOAD(rs2,"b");],90,84,TOUCHR); - 'b' are output on key down and key repeat KEY(key3,[LOAD(rs2,"c");],90,84,TOUCHC); - 'c' are output on key down, key repeat and key up

KEY(key4,[LOAD(rs2,"d");],[LOAD(rs2,"e");],90,84,TOUCHC);- 'd' are output on key down and key repeat, 'e' is output on key up KEY(key5,[LOAD(rs2,"f");],[LOAD(rs2,"g");],[LOAD(rs2,"h");],90,84,TOUCHC);- 'f' is output on key down, 'h' on key repeat, 'g' on key up KEY(key6,,[LOAD(rs2,"i");],[LOAD(rs2,"j");],90,84,TOUCHC);- 'j' are output on key repeat, 'i' on key up

KEY(key7,,,[LOAD(rs2,"k");],90,84,TOUCHC);- 'k' are output on key repeat only KEY(key8,,[LOAD(rs2,"l");],,90,84,TOUCHC);- 'l' is output on key up only

## **Resistive Touch Panel**

Set up parameters for resistive touch panels are implemented in SETUP(TOUCH)

30/07/2012 [www.itrontft.com](http://www.itrontft.com) Page 44 of 85

#### SETUP(TOUCH)

{ type = res; // default is 'res' for resistive touch enable =  $y$ ; // enable touch keys globally with y or n samples = 20; // define the number of touch samples per interrupt. Defaults:  $4.3" = 12$ ;  $5.7" = 12$ ;  $7" = 22$ ; debounce = 10; // define the time period between each sampling period. Defaults:  $4.3" = 25$ ;  $5.7" = 30$ ;  $7" = 25$ ; accuracy = 20; // define the 0.25 pixel accuracy of the samples. Defaults:  $4.3" = 50$ ;  $5.7" = 14$ ;  $7" = 12$ ; inactive=1000; // time in milliseconds (0=off) }

\* Touch Inactive - Added interrupt capability for when touch screen has been inactive (ie not touched) for a user settable duration. LOAD(touch.inactive,500);

INT(name,TOUCHI,function);

#### **Projective Capacitive Touch Panel Control**

The projective capacitive touch for the TFT requires a capacitive touch controller and a capacitive touch panel which are connected to CN3 on the module which can be purchased from the Accessories page.

NOTE: These can only be used with itron Smart TFT modules where CN3 can be set to 3v3

- 4.3" PCB480272A Issue 8A or newer
- 5.7" & 7.0" PCB800480A Issue 3 or newer

The predefined touch types TOUCH, TOUCHR and TOUCHC all work with with the capacitive touch. A setup is required to specify the structure of the touch screen used.

#### **Example Code**

SETUP(TOUCH) { type = cap; // default is 'res' for resistive touch width =  $480$ ; // default to width of display height = 272; // default to height of display xnum = 19; // number of X electrodes ynum =  $11$ ; // number of Y electrodes gain = 0; // gain of ADC threshold = 25;  $\frac{1}{1}$ debounce = 3; // address = 75; // I2C address of controller inactive=1000; // time in milliseconds (0=off) }

STYLE( WhitePg, Page) { back=white; } //White Page Style STYLE( textstyle, Text ) { font=Ascii16; col=black; maxLen=32; maxRows=1; curRel=CC; } //Black Text Style STYLE( boxstyle, Draw) { type=Box; col=Black; back=White; width=1; curRel=CC; } //White Box black border

STYLE(MYTOUCH,key){type=touch; debounce=250; repeat=0; delay=0; action = d; curRel=CC; } //Touch style on action down

VAR(Num,0,S16); //Signed variable to be incremented

PAGE( page1, WhitePg ) { POSN(240,136); TEXT(Number,Num,textstyle); //variable

POSN(160,136); DRAW(DownBox,80,80,boxstyle); //Down Box TEXT(DownNum,"-",textstyle); //Down Text KEY(DownKey,[CALC(Num,Num,1,"-");TEXT(Number,Num);;],80,80,MYTOUCH); //Down Function

POSN(320,136); DRAW(UpBox,80,80,boxstyle); //Up Box TEXT(UpNum,"+",textstyle); //Up Text KEY(UpKey,[CALC(Num,Num,1,"+");TEXT(Number,Num);;],80,80,MYTOUCH); //Up Function }

SHOW(page1);

Pin Assignments, Module Dimensions and Function Syntax Copyright 2010 Noritake Co Limited

## **Operational**

#### **SHOW(Name)**

Show a Page on the Display or reveal a hidden Group or Entity

This puts the selected page on the top layer of the screen. If the HIDE() command has previously been used for an entity, it will now appear on a page when the page is shown on the display.

Show(Page) can also be used to refresh a page if entities have changed.

Reserved names provide relative navigation when the name of a page may not be known.. Show(PREV\_PAGE); Show the page which launched the current page. Show(THIS\_PAGE); Refresh the current page Show(Entity1, Entity2, Entity3...);; multiple show entities then refresh current page

#### **Operational**

#### **HIDE(Name)**

Hide a Page, Group or Entity.

If the page on which a small sized page, group or entity is placed is showing on the screen and the page refreshed, the named page, group or entity will disappear from view. Touch, external keys are disabled.

Hide(Entity1, Entity2, Entity3...);; multiple hide entities then refresh current page

#### **Operational**

#### **DEL(Name)**

Delete a Page, Group, Entity, Variable or Buffer from SDRAM. If visible on the display, it will remain until the page is refreshed. If the name refers to an image, font or file stored in the flash library then this is set for memory to be freed using RESET(DELETED); The command DEL("LIBRARY") is used prior to renewing all the application files.

Del(Entity1, Entity2, Entity3...); multiple delete entities

**Delete is operational V17 The function RESET( DELETED ) to free memory is planned**

## **;; - page refresh**

Refresh the current page. Can be used for refreshing a page after a series of entity updates without knowing which page is showing. LOAD(VOLTS,"34");LOAD(AMPS,"100");;

;; = SHOW(this\_page);

#### Page Refreshing v47

A new mode has been added for pages which allows for either

1/ All entities to be redrawn on a page when a double semicolon  $($ ;;) refresh is encountered (default), or

2/ Only the entities that have been modified since last refresh to be redrawn when a double semicolon (;;) is encountered.

A SHOW(page); command will always redraw all the entities on a page.

STYLE(name, PAGE) { update=all; } // default: refreshes all entities on a ;;

STYLE(name,PAGE) { update=changed; } // refreshes only changed entities on a ;;

**Operational** 

# **Function Commands - 16**

#### **RUN(Name)**

Run previously defined user code or functions. User code is supplied in C and compiled by our firmware department subject to order. Functions can be run as macros for compact menu design. RUN(Func1); or RUN(Func1,Func2,Func3...FuncN); or a pointer to a function RUN(func-ptr);

RUN( varcmd )

 $*$  Added support for running commands from a text variable.

This is useful when sending a SMART command over a serial link embedded in a user protocol.

It is then possible to dynamically create new entities and pages remotely from a host in a user protocol.

LOAD( cmd, "LOAD(RS2,1);LOAD(RS2,\\22Hello\\22);" ); // cmd is a text variable.Use \\22 to insert double quotes

RUN( cmd ); //Sends 1Hello via RS232 port

\* Inline functions also supported: RUN( [LOAD( RS2, "Hello" );] );

#### **Operational except User code TBD**.

#### **FUNC(Name) {…}**

Create a function called by commands which returns to the next command on completion. Functions can call other functions and themselves. No storing or passing of variables occurs as these are all global even if created in a function. Max 12 nested loops or functions.

**EXIT(Name) -** end functions

> EXIT(name); // exit nested loops/functions up to and including loop/function with name

\* Examples:

 $>$  FUNC(fn1) { if(x=5?[EXIT(fn1);]); ...... } // exits function when x=5 without running rest of code

> FUNC(fn2) { LOOP(lp3,100){ LOAD(RS2,"\*"); if(quit=1?[EXIT(fn2);;]);

// sends 100 \*'s through RS2 unless quit is set to 1, then loop and the function are exited (A screen refresh occurs before the exit)

\* Note, if the name provided in the EXIT(name); command does not exist in the current function/loop nesting, then all loops and functions are exited up to the top level. It is not possible to exit the page loop in this way.

\* Restriction: If processing a function called from a KEY() command then further key presses will be ignored. Each touch key press function must be processed to completion before another can be processed. Please refer to the project example 'keyboard' for the technique to process keys.

#### **Operational**

#### **[ cmd(..); cmd(..);.......cmd(..); ] - Inline Functions**

The commands which require a function as a parameter ie IF, RUN, INT and KEY can have the function code embedded inside the commands by enclosing the required code in square brackets.

This allows you to reduce the number of lines of code for simple functions and where the function is unlikely to be used elsewhere.

#### **Without inline:**

KEY(keyFlr15,floor15fnc,104,84,TOUCH); //calls function floor15fnc

FUNC(floor15fnc)

{ LOAD(vReqd,15); TEXT(txtCurFlr,"15"); RUN(fncGo);

# **With inline:**

}

KEY(keyFlr15, [ LOAD(vReqd,15); TEXT(txtCurFlr,"15"); RUN(fncGo); ],104,84,TOUCH);

#### **Operational**

#### **LOOP(Name,Var1){...........}**

Repeats the specified actions a number of times in a PAGE then continue. Max 12 nested loops or functions.The value for Var1 can be a number from 1-65000 or the text FOREVER. You can exit a LOOP using the command EXIT(Name); Loops can be nested and used in PAGES or FUNCTIONS.

#### **Examples:**

LOOP(MyLoop,12){SHOW(Page1);WAIT(100);SHOW(page2);WAIT(100);} //repeat 12 times LOOP(MyLoop,FOREVER) {SHOW(Page1);WAIT(100);SHOW(page2);WAIT(100);}

```
Loop Example 1 
 FUNC(fn1) { 
    VAR(ii,0,U8); 
    VAR(jj,0,U8); 
    VAR(kk,0,U8); 
   LOOP(lp0,10)
  { 
    LOOP(lp1,10)
  { 
      LOOP(lp2,10) 
 \{ LOAD(RS2,ii,",",jj,",",kk,"\\0d"); 
  CALC(kk,kk,1,"+"); 
  } 
     CALC(jj,jj,1,"+");
  } 
   CALC(ii, ii, 1, "+");
  } 
  LOAD(RS2,"\\0d");
   }
```
RS2 Outputs: 0,0,0\\0d0,0,1\\0d\\0,0,2\\0d...9,9,9\\0d\\0d

Loop Example 2

KEY(k0,[LOOP(klp,10){LOAD(RS2,"\*");}LOAD(rs2,"\\0d\\0a");],480,136,TOUCH); RS2 outputs on key press: \*\*\*\*\*\*\*\*\*\*\\0d\\0a

\* Restriction: If the LOOP() command is within a function called from a KEY() command then further key presses will be ignored. Each touch key press function must be processed to completion before another can be processed. Please refer to the project example 'keyboard' for the technique to process keys.

#### **EXIT(Name) -** end loops

> EXIT(name); // exit nested loops up to and including loop with name

\* Examples:

> LOOP(lp1,FOREVER){ CALC(x,y,z,"+"); IF(x=5?[EXIT(lp1);]); } // exit loop when x=5

\* Note, if the name provided in the EXIT(name); command does not exist in the current loop nesting, then all loops and functions are exited up to the top level. It is not possible to exit the page loop in this way.

#### **Precautions when using LOOP() including "Array Error - Subscript Out Of Range" message**

\* At the start of each pass through a loop, a check is performed to see if a touch screen key is being pressed and, if it is, then the associated touch key function is called. Caution must be observed with the touch key function to not modify variables that are being used within the loop otherwise undesired results can occur which can be difficult to spot or result in an error message.

```
* Example 1 - Variables
 VAR( varX, 0, U8 ); 
 // We have a simple function... 
 FUNC( fnTest1 ) 
 { 
  \overline{\text{LOAD}}( varX, 0);
  LOOP( lpTest1, 10)
  { 
   .<br>// [Touch Keys are effectively tested here]
   LOAD(RS2, varX);
   CALC( varX, varX, 1, "+" );
   } 
  }
 // In a page we have... 
 KEY( kyTest1, [ LOAD( varX, 0 ); ], 100, 100, TOUCH ); 
 // Normally we would get 0123456789 sent out of the RS2 port each time fnTest1 is run 
 // If however the key kyTest1 is pressed when the loop is being run then the output may be changed to 0123012345!
* Example 2 - Arrays
 VAR( varArr, 0, U8, 5 ); 
 VAR( varY, 0, U8 ); 
 // We have another simple function... 
 FUNC( fnTest2 ) 
 \left\{ \right.LOAD( varY, 0 );LOOP( lpTest2, 5)
  { 
    // [Touch Keys are effectively tested here] 
    LOAD( RS2, varArr.varY ); 
   CALC(varY, varY, 1, "+");
  }
```
30/07/2012 [www.itrontft.com](http://www.itrontft.com) Page 49 of 85

}

// In a page we have... KEY( kyTest2, [ LOAD( varY, 0 ); ], 100, 100, TOUCH ); KEY( kyTest3, [ LOAD( varY, 3 ); ], 100, 100, TOUCH );

// Normally we would get the contents of varArr.0 varArr.1 varArr.2 varArr.3 varArr.4 sent out of the RS2 port each time fnTest2 is run // If however the key kyTest2 is pressed when the loop is being run then the output may be changed to varArr.0 varArr.1 varArr.0 varArr.1 varArr.2!

// Or, an error when kyTest3 is pressed giving varArr.0 varArr.1 varArr.3 varArr.4 \*\* Array Error - Subscript Out Of Range \*\* (ie varArr.5 doesn't exist!)

\* Good coding practice

> Make sure variables used in a loop are not modified from a touch key function (unless this is a desired action)

> If a variable does need to be changed then set a 'flag' in the key function and test the flag in the page loop and make the change there instead.

**Operational** 

### **INT(Name,Buffer,Function)**

If an interrupt occurs for the specified buffer, do function. An interrupt will occur when a buffer's style parameters allow activity within the buffer and the appropriate type of interrupt is set. Serial interfaces can trigger on a byte received, a byte transmitted and a semi-colon (command separator) received. I/O can trigger on input change.

Use HIDE(Name); to disable an interrupt.

Interrupts are available for counters and timers CNTMILLI...TIMER0. See relative section.

This is currently set to interrupt on each character received for the 'Buffer':

> RS2RXC = RS232 Receive Character

> RS4RXC = RS485 Receive Character

> AS1RXC = Async1 Receive Character

> AS2RXC = Async2 Receive Character > DBGRXC = Debug Receive Character

> I2CRXC = I2C Receive Character

NOTE: The Buffer must be read to clear the interrupt otherwise the Function will keep getting called!

#### **Example:**

PAGE( PageName, PageStyle)

 { INT( SerRxInt, RS2RXC, SerRxEvent );

 } FUNC( SerRxEvent )

 { LOAD( Var, RS2 ); // Must read RS2 to clear interrupt LOAD( RS4, Var); //send out of RS485 interface. TEXT ( RecvTxt, Var);; //show received ASCII data on screen  $\frac{1}{2}$  and refresh

 } **Operational** 

### **LIB(Name,Source)**

Store image, font, user font or user code file in the library.

# **Image and Fonts from an SD Card (Onboard Flash)**

Image and Font files can be BMP and FNT formats. Use iDevTFT to auto convert GIF, JPG, PNG. Since BMP format does not contain transparency information, a colour can be specified after the file name. The rotation and scaling of an image can also be specified as in the IMG command.

Example LIB(myimage,"SDHC/backimg.bmp?back=\\000007"); **v0.21.**

 LIB(myimage,"SDHC/backimg.bmp?back=\\000007&rotate=180&scale=75"); **v0.21.** LIB(asc16x16fnt,"SDHC/asc16B.fnt?start=\\0020"); **v0.27** 

# **JPG image handling**

LIB(libImg1, "SDHC/image.jpg");

NOTE: Use of JPEG files instead of bitmaps can significantly decrease load time. However the lossy nature of jpeg may not provide accurate transparency capability and is therefore most suitable for backgrounds. Fast start can be achieved by only loading the main menu images at start up then loading other images on demand and setting a flag to indicate they have been loaded.

# **Image and User Font loaded from a Serial Link TBD**

Where the image or font is sent over a serial interface use the following command structure.

Examples LIB(myimage,"rs2/myimg.bmp?back=\\FFFFFF&rotate=180&scale=75"); LIB(myimage,"rs4/mypic.bmp?back=\\FFFFFF"); LIB(myfont,"spi/fnt?start=\\0000");

#### **User Code TBD**

User code is submitted in 'C' and compiled by our firmware engineers subject to quotation and agreement. The resultant file is of type .BIN. The user code can then be used with the RUN(Name) command.

LIB(myprog,"sdhc/ourprog.bin");

LIB(myprog,"rs2/bin?bytes=36574");

The system does not yet recognize directory structures in the SDHC card. Please put all active files in the root. All file names are 8 characters maximum length.

**.BMP is operational v17. User Compiled Code and User Font Array TBD** 

### **LOAD(Dest,Name,Name,....)**

Copy Pages and Groups into a previously defined Page or Group . The background and page attributes for 'Dest' apply to the result so only entities are copied from previous pages. This allows simple templates to be merged to form a complex page.

Combine Variables, Buffers and Text and copy the result to a Variable or Buffer. This allows absolute text and variables to be joined together and sent to an interface.

#### Example:

LOAD(num,2); //load variable num with value 2 LOAD(EditText,EditText,"D"); //Concatonate contents of EditText with D LOAD(RS2,"DATE=", DTIME, "; TEMP=",ACTVAL, "; <u>\\0D\\0A</u>"); //send concatenated data to RS232 LOAD(NumImg,"Image",num,".bmp"); //Create a name like Image2.bmp LOAD(BasePage,BaseBack,BaseEnglish); //Create page from template pages

#### Text to Integer/Float

LOAD(MyInt,MyText); //The text string is parsed until a non-valid numeric value. LOAD(MyInt,"1","2","3"); //MyInt = 123 If the string does not start with a number or  $+/-$  then the result is 0.  $v$ 0.36

#### Example Pointers

To set/change which entity the entity pointer is pointing to you use '>' instead of ','. LOAD( EntPtr1>"Var1" ); // Set EntPtr1 to point to Var1 LOAD( EntPtr1>"Var1",num,"3" ); // Set EntPtr1 to point to Var123 (very power full not found in C)

To put data or an entity name into the entity pointed to by the entity pointer use quotes. LOAD( EntPtr1, "ABC" ); // Load the Entity pointed to by EntPtr1 with "ABC'

#### Change Setup Parameters

To change setup parameters use the dot operator. Do not change size and watchdog parameters. This operator works for: RS2, RS4, AS1, AS2, DBG, I2C, SPI, PWM, ADC, KEYIO, SYSTEM LOAD( system.bled, 50 ); LOAD( rs2.baud, 9600); LOAD( rs2.baud, baudvar); //use a variable

Write files to NAND v43

Files can also be transferred from SDHC or serial port to NAND flash

LOAD(NAND,"SDHC/TU480A.mnu"); //use in conjunction with FPROG

LOAD(NAND,"EXT/filename.ext?size=xxxx&timedate=yyyyyyyy"); zzzzzzzzzzzzzzzzzzzzzzzzzzzzzzzzzzzzzzzzzzzzzzzzzzzzzz //data zzzzz sent via serial port Reads xxxx bytes from the current serial port and copies the specified file to NAND setting the file date to yyyyyyyy which is a string with the same date/time format as used by the RTC

#### **Plan in v43.2 to allow change of style parameters**

#### **VAR(Name,Value,Style)**

#### **+ pointer usage**

### **+ non volatile parameter storage**

Create a variable having a certain style and a default value.

A variable contains text or numbers which can be amended and be referred to as a single name in an equation or to show information on the display. Variable names must start with a letter or \_

Variables can be pointers to other variables and entities and use the '>' operator.

Non volatile parameter storage is also handled by VAR which initially loads the default value, then at subsequent power ON reloads the last stored value which was saved using LOAD(varname,newval);

A range of 'built in' styles exist like U8,U16,U32,S8,S16,S32,FLT1,FLT2,FLT3,FLT4,TXT as shown in VAR styles below.

These can be appended with E for storage in 'non volatile' EEPROM as described below.

#### Example Numbers

VAR(lowval,32.4,FLT1); define lowval as a single decimal float and default value 32.4 VAR(lowval,22.4,FLT1E); define lowval as a single decimal float and default value 22.7 or load EEPROM value if already exists. Use RESET(EEPROM); to clear and reload only current values.

#### Example Pointers

Create a pointer which is defaulted to null using the '>' symbol. VAR(EntPtr1>"",PTR);

To set/change which entity the entity pointer is pointing to you use '>' instead of ','. LOAD( EntPtr1>"Var1"); // Set EntPtr1 to point to Var1

To put data into the entity pointed to by the entity pointer, enclose data / source entity in quotes. LOAD( EntPtr1, "ABC"); // Load the Entity pointed to by EntPtr1 with ABC

The following commands now support entity pointers where ( | means 'or this')

- > LOAD(name | ptr | "ptr", | > num | "txt" | var | ptr,...);
- > CALC(var | ptr, var | ptr, num | var | ptr,"op");
- > TEXT(name | ptr, "txt" | var | ptr,...);
- > IF(var | ptr op num | "txt" | var | ptr ? func | func\_ptr : func | func\_ptr);
- > KEY(name, func | func\_ptr,...);
- > INT(name, buf, func | func\_ptr,...);
- > SHOW(name | ptr,...);
- > HIDE(name | ptr,...);
- > RUN(name | func\_ptr,...);
- > IMG(name | img\_ptr, lib | img\_ptr,...);

#### **VAR Data Styles**

Specify your own style for integer, float, pointer or text or use a built in style name

```
STYLE(stVar, Data)
```

```
 { 
  type = U8; // U8, U16, U32 - unsigned 8, 16 and 32 bit integer 
                // S8, S16, S32 - signed 8, 16, 32 bit integer 
                // TEXT for text strings 
                // FLOAT for higher resolution calculation up to 17 decimal places 
                // POINTER for use with images 
length=64; // For text, specify the length from 1 to 8192, default =32
decimal=3; // Specify the number of decimal places when type is float. Range 0 to 17, default=2 format="dd mm YY"; //Specify RTC format. see RTC page for format character types
                         //Specify RTC format. see RTC page for format character types
location=SDRAM; //Specify the data location as SDRAM (default) or EEPROM 
} 
Built In Styles (Add E for EEPROM types Example FLT4E)
The following pre defined 'built in' style names are available 
 U8/U8E - type = U8, U16/U16E - type = U16, U32/U32E - type = U32 
 S8/S8E - type = S8, S16/S16E - type = S16, S32/S32E - type = S32 
PTR/PTRE - type = pointer, TXT/TXTE - type = TEXT, length=32
FLT1/FLT1E - type = float, decimal = 1, FLT2/FLT2E - type = float, decimal = 2
FLT3/FLT3E - type = float, decimal = 3, FLT4/FLT4E - type = float, decimal = 4
```
**Operational**

#### **Arrays**

# iSMART Noritake Itron 4.3" TFT Module

Arrays are an efficient way to organise and access data. Providing a 4 dimensional capability allows users to store data for multiple pages, each containing multiple objects with associated text and image entities.

A typical application would be a multi-page soft key menu system allowing user editing of key labels and images. Multiple language support is easier to achieve rather than using pointers to a list of variables.

Arrays can be handled using a single name to simplify transfer to and from the host. In this example a single command sends the array data to the RS2 port with STX, array length in 4 byte padded 0 Hex, the contents of the array "PArray" then ETX. Checksum can be added as required. The length of the array will have been pre-defined during creation.

LOAD(RS2, "\\02", %H04%lenArray, %r%PArray, "\\03");

Arrays are defined using an extension to the VAR() command. Each required dimension is passed as an additional parameter to the command.

VAR(name,init,type,size0); One-dimensional (or single dimension) array VAR(name,init,type,size0,size1); Two-dimensional array VAR(name,init,type,size0,size1,size2); Three-dimensional array VAR(name,init,type,size0,size1,size2,size3); Four-dimensional array

#### **Definitions**

Array: A data structure consisting of a collection of elements (values), each identified by at least one index. Index: A non-negative integer used to index a value in an array. Indices can also be called subscripts. Element: A location in the array data structure which is used to store a value. Dimension: The dimension of an array is the number of indices needed to select an element.

#### Indexing Arrays

Arrays use zero-based indexing, i.e. the first element of the array is indexed by 0. For example, we define a 20 element array as: VAR( A, 0, U8, 20 ); Then the elements of the array are indexed A.0 through to A.19. Array elements are accessed by separating the indices with a dot.

Single dimension with A.0 through to 4 dimensions with name.idx0.idx1.idx2.idx3

#### Future Releases

Arrays currently accept numeric values and individual characters.

care of handling each type according to its format.

The CALC() command currently only accepts single elements from an array, however it is intended to add the ability to process a range on elements of an array in the future. If this is a critical requirement for your project then please email us. Structures will be achieved using U8 arrays with the user defining U8,U16,U32, FLT, TXT entities and the TFT will take

#### **Single Dimension Arrays**

These are defined as VAR( name, init, type, size0 );

For example, to create an 8 element array, named A, storing U8 data and initial values of 0, VAR( A, 0, U8, 8 );

Accessing the elements of a single dimension array uses just a single subscript. LOAD( ivar, A.4 ); LOAD(A.x, ivar);

As an addition to this, all elements of the array can be loaded with a single value. LOAD( A, 45 ); LOAD $($  A, ivar  $);$ 

The whole array can be passed to a serial port, text box, text variable or another array. LOAD( rs2, A ); LOAD( tvar, A); TEXT $(kx, A)$ ; LOAD( A1, A ); TEXT( txt, %h02%A );

When the array is passed, the elements are sent A.0 to A.7 The array can be loaded with the contents of a serial buffer.  $LOAD($  A, as1  $);$ A series of elements of an array can be loaded. LOAD( A, 1, 2, 3, \\04, 5, ivar, 7, 8 );

The existing text variables are like a single dimension array of 32 characters when using style TXT.

#### **Two-Dimensional Arrays**

These are defined as VAR( name, init, type, size0, size1 );

This can be pictured as a table with size0 rows and size1 columns. For example, to create a 2 (row) by 32 (column) element array, named B, storing S16 data and initial values of 0, VAR( B, 0, S16, 2, 32 );

This type of array could be used to store 32 points  $(x, y)$  for a graph, row 0 holds x values, row 1 holds y values. Accessing the elements of a two-dimensional array uses two subscripts. LOAD( ivar, B.1.12 ); LOAD( B.x.pt, ivar );

As an addition to this, all elements of the array can be loaded with a single value. LOAD( B, 45 );

30/07/2012 [www.itrontft.com](http://www.itrontft.com) Page 55 of 85

LOAD( B, ivar );

A single row can be loaded with a value by specifying only the first (row) subscript.  $LOAD( B.1, ivar )$ ;

The whole array can be passed to a serial port, text box, text variable or another array. LOAD( rs2, B ); LOAD( tvar, B ); TEXT( txt, B ); LOAD( B1, B ); TEXT( txt, %h02%B ); When the whole array is passed, the elements are sent a row at a time, i.e. B.0.0, B.0.1, B.0.2, ..., B.0.31, B.1.0, B.1.1, B.1.2, ..., B.1.31

A single row can be passed by specifying only the first (row) subscript. LOAD( rs2, B.0 );

When the single row is passed, the elements are sent B.0.0 to B.0.31

The array (or row of) can be loaded with the contents of a serial buffer. LOAD( B, as1 );  $LOAD( B.1, rs2 )$ ;

A series of elements of an array can be loaded. LOAD( B.0, 1, 2, 3, \\04, 5, ivar, 7, 8 );

A graph can automatically be plotted when passed a two-dimensional array in the format B.2.n, where n is the number of points and row 0 contains the x-values, row 1 the y-values. DRAW( graph, B.0, B.1 );

#### **Three-Dimensional Arrays**

These are defined as VAR( name, init, type, size0, size1, size2 );

This could be used to store data for three graphs each containing 50  $(x,y)$  points.

For example, to create a 3 by 2 by 50 element array, named C, storing U8 data and initial values of 0, VAR( C, 0, U8, 3, 2, 50 );

Accessing the elements of a three-dimensional array uses three subscripts. LOAD( ivar, C.1.1.5 ); LOAD( C.g.x.pt, ivar ); As an addition to this, all elements of the array can be loaded with a single value. LOAD( C, 45 ); LOAD( C, ivar );

A single dimension can be loaded with a value by specifying only the first two subscripts. LOAD( C.1.0, ivar ); This loads C.1.0.0 to C.1.0.49 with ivar.

Two dimensions can be loaded with a value by specifying only the first subscript.  $LOAD(C.1, ivar);$ This loads C.1.0.0 to C.1.1.49 with ivar.

The whole array can be passed to a serial port, text box, text variable or another array. LOAD( rs2, C ); LOAD( tvar, C ); TEXT( txt, C ); LOAD( B1, C ); TEXT( txt, %h02%C );

When the whole array is passed, the elements are sent as, C.0.0.0, C.0.0.1, ..., C.0.0.49, C.0.1.0, ..., C.0.1.49, C.1.0.0, ..., C.1.0.49, C.1.1.0, ..., C.1.1.49, C.2.0.0, ..., C.2.0.49, C.2.1.0, ..., C.2.1.49

A single dimension can be passed by specifying only the first two subscripts. LOAD( rs2, C.2.0 );

The elements are sent C.2.0.0 to C.2.0.49

Two dimensions can be passed by specifying only the first subscript. LOAD( rs2, C.2 ); The elements are sent C.2.0.0 to C.2.0.49 then C.2.1.0 to C.2.1.49 The array (or dimension) can be loaded with the contents of a serial buffer.  $LOAD(C, as1);$ LOAD( C.1, rs2 ); LOAD( C.1.1, i2c );

A series of elements of an array can be loaded. LOAD( C.0.0, 1, 2, 3, \\04, 5, ivar, 7, 8 );

Graphs can automatically be plotted when passed a two-dimensional array in the format C.g.2.n, where n is the number of points and row 0 contains the x-values, row 1 the y-values. DRAW( graph0, C.0.0, C.0.1 ); DRAW( graph1, C.1.0, C.1.1 ); DRAW( graph2, C.2.0, C.2.1 );

#### **Four-Dimensional Arrays** These are defined as

VAR( name, init, type, size0, size1, size2, size3 );

30/07/2012 [www.itrontft.com](http://www.itrontft.com) Page 56 of 85

For example, to create a 4 by 3 by 2 by 5 element array, named D, storing U8 data and initial values of 0, VAR( D, 0, U8, 4, 3, 2, 5 );

This could be used to represent touch panel game with 4-rows by 3-columns of buttons where each button has a text string (maximum length 5 characters including terminating character) for the button when it is 'up' and when is 'down'. The player has to 'guess' where the "YES!" is.

This can be pictured as Buttons Up Buttons Down "1" "2" "3" "no" "no" "no" "4" "5" "6" "no" "no" "YES!" "7" "8" "9" "no" "no" "no" "10" "11" "12" "no" "no" "no"

Accessing the elements of a four-dimensional array uses four subscripts. LOAD( ivar, D.2.1.1.4 ); LOAD( D.r.c.u.s, ivar );

As an addition to this, all elements of the array can be loaded with a single value. LOAD( D, 45 ); LOAD $($  D, ivar  $)$ ;

A single dimension can be loaded with a value by specifying the first three subscripts. LOAD( D.1.0.0, ivar ); This loads D.1.0.0.0 to D.1.0.0.4 with ivar.

Two dimensions can be loaded with a value by specifying the first two subscripts. LOAD( D.1.2, ivar ); This loads D.1.2.0.0 to D.1.2.1.4 with ivar.

Three dimensions can be loaded with a value by specifying only the first subscript. LOAD(D.1, ivar); This loads D.1.0.0.0 to D.1.2.1.4 with ivar.

The whole array can be passed to a serial port, text box, text variable or another array. LOAD( $rs2, D$ ); LOAD( tvar, D ); TEXT $(\overline{t}xt, D)$ ; LOAD $($  B<sub>1</sub>, D $)<sub>i</sub>$ ; TEXT( txt, %h02%D );

When the whole array is passed, the elements are sent as, D.0.0.0.0, D.0.0.0.1, ..., D.3.2.1.4 A single dimension can be passed by specifying the first three subscripts. LOAD( rs2, D.1.2.0 ); TEXT( but1, %r%D.1.2.0 ); The elements are sent D.1.2.0.0 to D.1.2.0.4

Two dimensions can be passed by specifying the first two subscripts. LOAD( rs2, D.2.1 ); The elements are sent D.2.1.0.0 to D.2.1.1.4

Three dimensions can be passed by specifying the first subscript. LOAD( rs2, D.2 ); The elements are sent D.2.0.0.0 to D.2.2.1.4

The array (or dimension) can be loaded with the contents of a serial buffer. LOAD( D, as1 ); LOAD $($  D.1, rs2 $)$ ; LOAD( D.1.1, i2c );  $LOAD( D.1.1.1, rs4 )$ ;

A series of elements of an array can be loaded. LOAD(  $D.0.0.0, 1, 2, 3, \ \04, 0 \$ 

Array with Text Usage This temporary solution enables text to be put in arrays using formatting %t%. An intelligent text handling solution is being developed.

If we have the following variables: VAR( A, \\ff, U8, 10 ); VAR( u8Var, 63, U8 ); VAR( txtVar1, "123XYZ", TXT ); VAR( txtVar2, "PQ", TXT ); VAR( txtVar3, "ABCDEFGHIJKLMN", TXT );

All examples assumed from initial declaration of array A

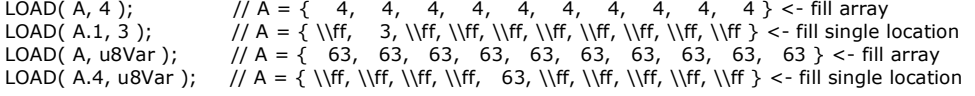

LOAD( A, txtVar1 ); // A = { 123, 123, 123, 123, 123, 123, 123, 123, 123, 123 } <- fill whole array with number LOAD( A.2, txtVar1 );  $\pi = {\ \lfloor \frac{123, \lfloor \frac{16}{17, \lfloor \frac{16}{17, \lfloor \$ LOAD( A.2, txtVar2 ); // A = { \\ff, \\ff, \\00, \\ff, \\ff, \\ff, \\ff, \\ff, \\ff, \\ff } <- unable to convert to a number so result is zero

LOAD( A.1, %t% txtVar1 ); // A = { \\ff, '1', \\ff, \\ff, \\ff, \\ff, \\ff, \\ff, \\ff} <- single destination specified, no padding applied

#### 30/07/2012 [www.itrontft.com](http://www.itrontft.com) Page 57 of 85

LOAD( A, %t% txtVar1, %t% txtVar2 ); // A = { '1', '2', '3', 'X', 'Y', 'Z', 'P', 'Q', \\00, \\00 } <- concatenation with zero padding

LOAD( A, %t% txtVar1 ); // A = {'1','2','3','X','Y','Z',\\00,\\00,\\00,\\00}

<- text formatting is supplied, string is shorter than array dimension to pad with zeros

LOAD( A, %t% txtVar3 ); // A = {'A','B','C','D','E','F','G','H','I','J'} <- Longer than array, no terminator reqd as array dimension know LOAD( A, %n% u8Var ); // A = {'6','3',\\00,\\00,\\00,\\00,\\00,\\00,\\00,\\00 } <- text formatter supplied, therefore store as text LOAD( A, %H04% u8Var ); // A={'0','0','3','F',\\00,\\00, \\00, \\00, \\00, \\00 } <- text formatter supplied, therefore store as text

LOAD( A, "0x", %H04% u8Var ); // A = { \\00, '0', '0', '3', 'F', \\00, \\00, \\00, \\00, <u>\\00</u> } \*\* wrong - no text format provided to first string, therefore attemps conversion to number

LOAD( A, %t% "0x", %H04% u8Var ); // A = { '0', 'x', '0', '0', '3', 'F', \\00, \\00, \\00, \\00 } <- correct - text formatting applied

If A = { '1', '2', '3', 'X', 'Y', 'Z', \\00, 'P', 'Q', <u>\\00</u> } LOAD( RS2, %r% A ); \\ RS2 = "123XYZ\\00PQ\\00" <- zeros are also sent LOAD( RS2, %t% A ); \\ RS2 = "123XYZ" <- zeros are text terminators and are not sent, nor is text after a zero

Note: The same destination values would be achieved if TEXT( txt, %r% A ); or TEXT( txt, %t% A ); or LOAD( txtVar, %r% A ); or LOAD( txtVar, %t% A );

Array Minimum and Maximum Values

CALC( ... "MIN" ) and CALC( ... "MAX" )

- \* New functions added to obtain the minimum and maximum values stored in an array
- > CALC( val, array, "MIN" ); The minimum value in the 'array' is stored in 'val'
- > CALC( val, array, "MAX" ); The maximum value in the 'array' is stored in 'val'

Array Data Shift

CALC( ... "SHIFT" )

- \* New function added to shift the values in an array up or down its indices.
- > CALC( array, carry, shift, "SHIFT" );
- > CALC( array, shift, "SHIFT" );
- 'array' is shifted by 'shift' places, one shift at a time.
- If 'shift' is positive then array.1 -> array.2; array.0 -> array.1 etc
- If 'shift' is negative then array.1 -> array.0; array.2 -> array.1 etc
- The shift is 'circular', so the shifted out value is shifted in the other end.
- If 'carry' is specified then the shift passes through the carry, ie the carry is shifted in and a new carry is shifted out.

- Example VAR( arr, 0.0, FLT2, 5 ); VAR car, 8.88, FLT2 ); LOAD( arr.0, 0.00 ); LOAD( arr.1, 1.11 ); LOAD( arr.2, 2.22 ); LOAD( arr.3, 3.33 ); LOAD( arr.4, 4.44 ); // setup arr = { 0.00, 1.11, 2.22, 3.33, 4.44 } CALC( arr, -1, "SHIFT" );  $\frac{1}{10}$  Gives arr = { 1.11, 2.22, 3.33, 4.44, 0.00 } CALC( arr, 2, "SHIFT" );  $\frac{1}{2}$  ( Gives arr = { 4.44, 0.00, 1.11, 2.22, 3.33 } CALC( arr, car, -1, "SHIFT" );  $\frac{1}{5}$  // Gives arr = { 0.00, 1.11, 2.22, 3.33, 8.88 } and car = 4.44 LOAD( car, 9.99 );<br>CALC( arr, car, -1, "SHIFT" ); // Gives arr =  $\{ 1.11, 2.22, 3.33, 8.88, 9.99 \}$  and car = 0.00

#### **SWITCH / SELECT - CASE method**

It is possible to emulate the SELECT CASE or SWITCH CASE function found in other languages. This is used to test the contents of a variable and selectively process data according to its value.

The method used in the Itron TFT modules is different since it can directly jump to functions located anywhere in the program provided they use a common naming method.

It makes use of the ability to compile a function name in a variable and then use the RUN(variable); command The example combines "case\_" with "DC" to form a function name "case\_DC". The program can then contain functions to serve all the input options

This removes the need for multiple IF statements.

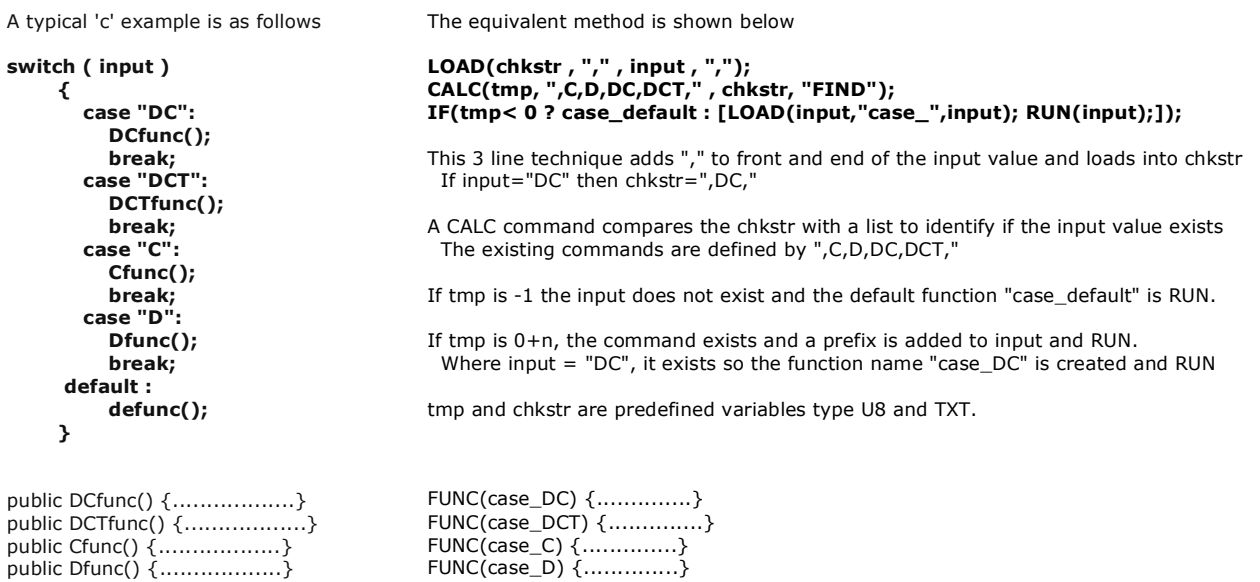

public Dfunc() {..................} public defunc() {................} FUNC(case\_default) { ............}

#### **Formatting Text and Serial Data Output**

Numbers can now be formatted for storing into text vars, text areas, and transmission from serial ports. Uses %fomat% in front of a variable.

The following examples use a variable VAR containing a value of 2031 and VARF containing 3.1415927

Decimal - s or no format supplied > text(tx,VAR);; -> shows "2031" > load(rs2,%%VAR); -> outputs "2031" > var(txVar,%s%VAR); -> stores "2031" Hex - h or H to store variable as hex where h=lowercase a-f,  $H =$  uppercase A-F. > text(tx,%h%VAR);; -> shows "7ef" > text(tx,%H%VAR);; -> shows "7EF" Use h1 to h8 and H1 to H8 to store a variable with a field width where padding uses spaces > text(tx,%H8%VAR);; -> shows " 7EF" > text(tx,%h2%VAR);; -> shows "7ef" Use h01 to h08 and H01 to H08 to store a variable with a field width where padding uses 0's > text(tx,%H08%VAR);; -> shows "000007EF" > text(tx,%h02%VAR);; -> shows "7ef" Float - f to store variable as float > text(tx,%f%VARF);; -> shows "3.141593" f1 to f8 to store variable with number of decimal places > text(tx,%f4%VARF);; -> shows "3.1416" > text(tx,%f8%VARF);; -> shows "3.14159270" Raw - r to store variable as raw number > text(tx,%r%51);; -> shows "3"

C-Library printf format - \* followed by standard C-library printf() formatting parameters

> text(tx,%\*08X%VAR);; -> converts to "%08X" and shows "000007EF"  $>$  text(tx,%\*+d%VAR);; - $>$  converts to "%+d" and shows "000007EF" > text(tx,%\*e%VARF);; -> converts to "%e" and shows "3.141593e+00"

#### **IF(Var~Var?Function1:Function2)**

Compare variables, buffers or text for value or length.

If true, do function1, if false do function2 (optional).

The  $\sim$  operator types can compare text length with another text or a numeric length.

When comparing floating point numbers (max 17 decimal places) the lowest bit is masked prior to comparison.

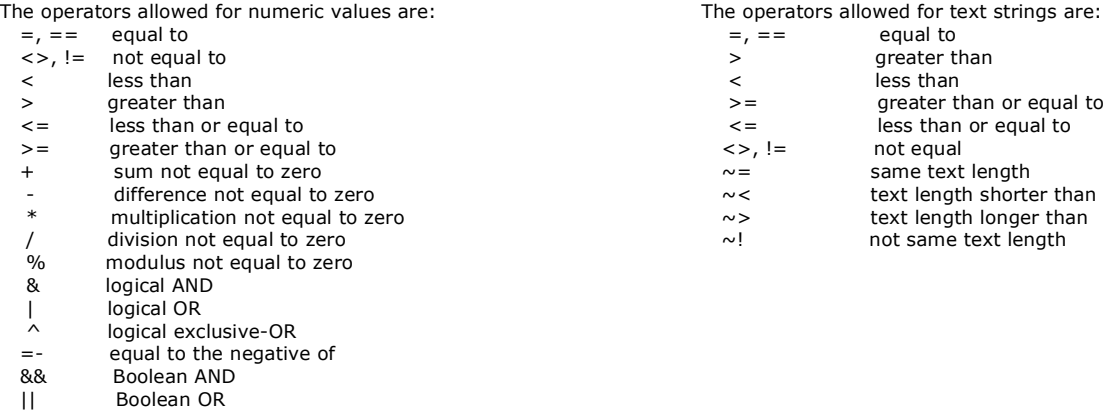

#### **Examples:**

IF(K0="L"?HELPFNC); //single condition IF(HIGHVAL < ACTVAL ? HIGHFUNC : LOWFUNC); IF(STRVAR~>0? SHOWFUNC); //if STRVAR length > 0 show data IF(STARVAL >= -STARTMP?SHOWSTAR); IF(STARVAL > 0? [ LOAD(vReqd,15); TEXT(txtCurFlr,"15"); RUN(fncGo); ] ); //uses in line code [..]

**Operational v18** 

#### **CALC(Result,VarA,VarB,Method)**

CALC is used for numerics, maths, trigonometric, text and buffer manipulation plus file handling and checksums.

#### Numeric Handling

This provides a fast simple calculation placed in the Result variable according to the type of Method using +, -, /, \*, %(modulus) or logical functions  $|(OR)$  &  $(AND)$   $(EXOR)$  for non float. The source parameters can be text, numeric, variables or pointers as appropriate*.* More complex calculation methods for maths, trigs, text and buffers are described below.

#### Maths Functions

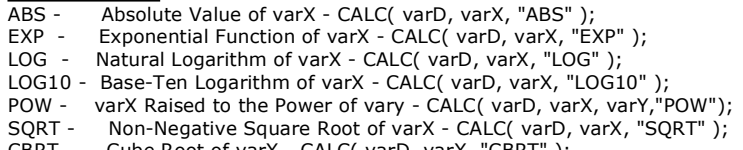

CBRT - Cube Root of varX - CALC( varD, varX, "CBRT" );

#### Trigonometric Functions:

varD is result, varX is source, set system parameter angle=degres or radians; COS - Cosine of varX - CALC( varD, varX, "COS" ); SIN - Sine of varX - CALC( varD, varX, "SIN" ); TAN - Tangent of varX - CALC( varD, varX, "TAN" ); ACOS - Arc Cosine of varX - CALC( varD, varX, "ACOS" ); ASIN - Arc Sine of varX - CALC( varD, varX, "ASIN" ); ATAN - Arc Tangent of varX - CALC( varD, varX, "ATAN" );<br>ATAN - Arc Tangent of varX/varY - CALC( varD, varX, varY Arc Tangent of varX/varY - CALC( varD, varX, varY, "ATAN2" ); COSH - Hyperbolic Cosine of varX - CALC( varD, varX, "COSH" ); SINH - Hyperbolic Sine of varX - CALC( varD, varX, "SINH" ); TANH - Hyperbolic Tangent of varX - CALC( varD, varX, "TANH" ); ACOSH - Hyperbolic Arc Cosine of varX - CALC( varD, varX, "ACOSH" ); ASINH - Hyperbolic Arc Sine of varX - CALC( varD, varX, "ASINH" ); ATANH - Hyperbolic Arc Tangent of varX - CALC( varD, varX, "ATANH" );

#### Text and Cursor Handling

Calc can be used for text and cursor manipulation where editable text is to be placed on the screen as in a calculator or editable text field. Various methods allow cursor movement and type, text insertion and deletion, find or delete text, cursor position and length. VarA contains the existing text and VarB the modifier text, cursor position or a text length.

Example: CALC(EditBox, EditBox, "A","INS"); Inserts the letter 'A' into the text at the cursor position

Cursor and Text Types

- $\setminus 01$  defines the text as a PASSWORD so that only \*\*\*\*\* are shown until another  $\setminus 01$  or end;.
- $\sqrt{02}$  defines a hidden cursor with over write and  $\sqrt{03}$  a hidden cursor with insert ON
- \\04 defines an underline cursor with over write and \\05 an underline cursor with insert ON
- \\06 defines a block cursor with over write and \\07 a ertical cursor with insert ON

Text and Cursor Method Types - The first character in a string is position 0.

INS Add text in VarB at cursor position according to cursor type and move cursor (Overwrite/Insert)

DEL Delete text of length VarB at cursor position and shift remaining text left

If VarB is negative then text is deleted before the cursor as in Back Space

TRIM Remove characters from the beginning and end of string specified in a list VarB LTRIM Remove characters from the start of string as specified in VarB

RTRIM Remove characters from the end of string as specified in VarB

POS Move cursor to absolute position in text as specified in VarB 0-n

- REL Move cursor relative to existing position specified in VarB -n to +n
- FIND Result gives the start position of first case sensitive text VarB in VarA
- LFIND Result gives the start position of last case sensitive text VarB in VarA
- IFIND Result gives the start position of first case insensitive text VarB in VarA
- ILFIND Result gives the start position of last case insensitive text VarB in VarA
- REM Any case sensitive occurrence of the text VarB in VarA is removed and the text shifted left.
- IREM Any case insensitive occurrence of the text VarB in VarA is removed and the text shifted left.
- SPLIT Scans the string for a character and puts first part in result with remainder in VarA CUR The cursor or text type is changed at the current position to type VarB (\\01 to \\0
- The cursor or text type is changed at the current position to type VarB (\\01 to \\07)
- LEN Result contains the current length of the text in characters plus VarB.
- PIXX Result contains the current length of the named text entity in pixels plus VarB.<br>PIXY Result contains the current height of the named text entity in pixels plus VarB.
- Result contains the current height of the named text entity in pixels plus VarB.
- LOC Result contains the position of the cursor in the text plus offset in VarB (-n to +n)<br>TYPE Result contains the type of text and cursor used \\01 to \\07 or \\00 if none pres
- Result contains the type of text and cursor used  $\01$  to  $\07$  or  $\00$  if none present. AFT Result contains VarB characters after cursor position in string VarA. If no cursor, use first Example CALC(result,"abc\\02defghij",4,"AFT"); result="defg"
- Result contains VarB characters before cursor position in string VarA. If no cursor, use end Example CALC(result,"abc\\02defghij",2,"BEF"); result="bc"

UPPER Convert string VarA to upper case

LOWER Convert string VarA to lower case

## Buffer Handling

- Buffer Method Types for use with raw data. The first byte is position 0.
- BCOPY Buffer Copy Copy n bytes from start, end or position
- BCUT Buffer Cut Cut n bytes from start, end or position<br>BINS Buffer Insert Insert bytes at position
- BINS Buffer Insert Insert bytes at position<br>BREP Buffer Replace Replace bytes at posi
- Buffer Replace Replace bytes at position
- BFIND Buffer Find Locate first data from position
- BLFIND Buffer Find Locate last data from position
- BLEN Get Buffer Length Calculate number of bytes<br>BTRIM Buffer Trim Start and End Remove bytes beg
- Buffer Trim Start and End Remove bytes beginning and end
- BLTRIM Buffer Trim Start Remove bytes from start BRTRIM Buffer Trim End - Remove bytes from end

#### BREM Buffer Remove - Find and remove bytes

#### User Protocol Split

MSPLIT Perform a multiple split of a buffer to a series of variables.

#### File Handling

FEXISTS Checks for existence of file in NAND or on SDHC cardCALC(dstVar, src, "FEXISTS");

FREAD A text file can be read into a text buffer CALC(dstTxtVar, src, "FREAD");<br>DIR MAND directory listing loaded into text variable with comma separation of

NAND directory listing loaded into text variable with comma separation options

A detailed description follows for each method. 'dst' and 'src' can be the same text variable. 'src' is unmodified unless same text variable as 'dst'. Supported data types: The parameters can be text, numeric, variables or pointers as appropriate

*"POS" - Move Cursor to Absolute Position*

CALC( dst, src, pos, "POS" );

Moves cursor in text 'src' to absolute position 'pos' and stores result text in 'dst'.

If 'pos' is less than zero, then cursor is put before first character ('pos'=0). If 'pos' is greater than

the length of 'src' then the cursor is placed after the last character.

#### *"REL" - Move Cursor to Relative Position*

CALC( dst, src, mov, "REL" );

Moves cursor in text 'src' by displacement specified in 'mov' and stores result text in 'dst'.

Positive values of 'mov' move the cursor to the right and negative values of 'mov' move the cursor to the left. If the move results in a cursor position of less than zero, then the cursor is put before first character. If the move results in a cursor position greater than the length of 'src' then the cursor is placed after the last character.

### *"INS" - Insert / Overwrite Text at Cursor*

CALC( dst, src1, src2, "INS" );

Puts text from 'src2' into 'src1' at the cursor and stores the result text in 'dst'.

The text will either be overwritten or inserted depending on the cursor type in 'src1'.

If no cursor is present then the text is appended to the end of 'src1'.

'src1' and 'src2' are unmodified unless same text variable as 'dst'

#### *"DEL" - Delete Text at Cursor*

CALC( dst, src, num, "DEL" );

Deletes 'num' characters from text 'src' at the cursor and stores the result text in 'dst'.

If 'num' is positive, then 'num' characters will be deleted after cursor. If 'num' is negative, then -'num' characters will be deleted before cursor (backspace).

If no cursor is present and 'num' is negative, then -'num' characters will be deleted from the end of the text in 'src'. If no cursor is present and 'num' is positive, then 'num' characters will be deleted from the start of the text in 'src'.

#### *"TRIM" - Trim Characters from Start and End of Text String*

CALC( dst, src, list, "TRIM" );

Removes all text characters found in 'list' from the start and end of text in 'src' and stores the result text in 'dst'. If 'list' is "" (empty string) then spaces (20hex), tabs (09hex), line feeds (0Ahex), and carriage returns (0Dhex) are removed.

#### *"LTRIM" - Trim Characters from Start of Text String*

CALC( dst, src, list, "LTRIM" ); Removes all text characters found in 'list' from the start of text in 'src' and stores the result text in 'dst'. If 'list' is "" (empty string) then spaces (20hex), tabs (09hex), line feeds (0Ahex), and carriage returns (0Dhex) are removed.

#### *"RTRIM" - Trim Characters from End of Text String*

CALC( dst, src, list, "LTRIM" ); Removes all text characters found in 'list' from the end of text in 'src' and stores the result text in 'dst'. If 'list' is "" (empty string) then spaces (20hex), tabs (09hex), line feeds (0Ahex), and carriage returns (0Dhex) are removed.

#### *"UPPER" - Convert Text to Uppercase*

# CALC( dst, src, 0, "UPPER" );

Converts the characters 'a'-'z' to uppercase 'A'-'Z' in text 'src' and stores result text in 'dst'.

#### *"LOWER" - Convert Text to Lowercase*

CALC( dst, src, 0, "LOWER" );

Converts the characters 'A'-'Z' to lowercase 'a'-'z' in text 'src' and stores result text in 'dst'.

# *"BEF" - Get Characters from Before Cursor*

CALC( dst, src, num, "BEF" ); 'num' characters are copied from before the cursor in text 'src' and stored in text 'dst'. If no cursor in present then 'num' characters are copied from the end of 'src'. If 'num' is larger than the number of characters available in 'src' then only the available characters are copied. If 'num' is negative, then the function performs as "AFT".

#### *"AFT" - Get Characters from After Cursor*

CALC( dst, src, num, "AFT" ); 'num' characters are copied from after the cursor in text 'src' and stored in text 'dst'. If no cursor in present then 'num' characters are copied from the start of 'src'. If 'num' is larger than the number of characters available in 'src' then only the available characters are copied. If 'num' is negative, then the function performs as "BEF".

#### *"CUR" - Change Cursor Type*

CALC( dst, src, type, "CUR" );

The cursor in text 'src' is changed to type 'type' and the result is stored in text 'dst'.

If no cursor is present, then the new cursor is appended to the end.

If 'type' is a string then the first character is taken as the cursor type.

'type' => integer variable | pointer to integer variable | integer | text variable | pointer to text variable | "string"

## 30/07/2012 [www.itrontft.com](http://www.itrontft.com) Page 63 of 85

#### *"LEN" - Get Text Length*

#### CALC( len, src, num, "LEN" ); The length of text 'src' plus 'num' is stored in variable 'len'. Cursor characters are not included in the length.

#### *"LOC" - Get Cursor Location*

CALC( loc, src, num, "LOC" ); The location of the cursor in text 'src' plus 'num' is stored in variable 'loc'. If no cursor is present then a value of 0 is used.

#### *"TYPE" - Get Cursor Type*

CALC( type, src, 0, "TYPE" ); The cursor type in text 'src' is stored in variable 'type'. If no cursor is present then a value of 0 is used.

#### *"FIND" - Find Location of Text1 in Text2*

CALC( loc, src1, src2, "FIND" ); The first location of the match of text 'src2' (needle) in text 'src1' (haystack) is returned in 'loc'. If no matches are found then -1 is returned in 'loc'. Cursor characters are not included in the calculation.

# *"LFIND" - Find Location of Text1 in Text2*

CALC( loc, src1, src2, "FIND" ); The last location of the match of text 'src2' (needle) in text 'src1' (haystack) is returned in 'loc'. If no matches are found then -1 is returned in 'loc'. Cursor characters are not included in the calculation.

#### *"IFIND" - Find Location of Case Insensitive Text1 in Text2*

CALC( loc, src1, src2, "FIND" ); The first location of the case insensitive match of text 'src2' (needle) in text 'src1' (haystack) is returned in 'loc' If no case insensitive matches are found then -1 is returned in 'loc'.

Cursor characters are not included in the calculation.

# *"ILFIND" - Find Location of Case Insensitive Text1 in Text2*

CALC( loc, src1, src2, "FIND" ); The last location of the case insensitive match of text 'src2' (needle) in text 'src1' (haystack) is returned in 'loc'

If no case insensitive matches are found then -1 is returned in 'loc'. Cursor characters are not included in the calculation.

#### *"REM" - Remove Every Text1 in Text2*

CALC( dst, src1, src2, "REM" ); Remove every occurrence of text 'src2' (needle) from text 'src1' (haystack) and store the result text in 'dst'.

#### *"IREM" - Remove Every Case Insensitive Text1 in Text2* CALC( dst, src1, src2, "IREM" );

Remove every case insensitive occurrence of text 'src2' (needle) from text 'src1' (haystack) and store the result text in 'dst'.

#### *"SPLIT" - Split Text at Character*

CALC( dst, src, char, "SPLIT" ); CALC( num, src, char, "SPLIT" );

Split the text 'src' at the character 'char' storing the text after 'char' back into 'src' and storing the text before 'char' into 'dst' or converting to number 'num'.If no 'char' is present then the whole of 'src' is processed. If 'char' is a string then the first character is taken as the split character. 'src' is modified during this operation. See BCUT for similar function where length is used instead of delimiter.

#### *"PIXX" - Get Width of Entity*

CALC( size, ent, num, "PIXX" ); The display width in pixels of entity 'ent' plus 'num' is stored in 'size'. Note, variables do not have a size and return 0. Text, image, draw, touch keys, and pages do have sizes.

#### *"PIXY" - Get Height of Entity*

CALC( size, ent, num, "PIXY" ); The display height in pixels of entity 'ent' plus 'num' is stored in 'size'. Note, variables do not have a size and return 0. Text, image, draw, touch keys, and pages do have sizes.

*Buffer Copy - Copy n bytes*

CALC(dst,src,len,"BCOPY"); Copy length from start of src or if length negative, from end CALC(dst,sc,pos,len,"BCOPY"); Copy length from posn of src or if length negative, before posn

*Buffer Cut - Cut n bytes*

CALC(dst,src,len,"BCUT"); Cut length from start of src or if length negative, from end and put in dst. src is modified CALC(dst,src,pos,len,"BCUT"); Cut length from posn of src or if length negative, before posn and put in dst. src is modified

*Buffer Insert - Insert bytes at position*

CALC(dst,src,insvar,pos,"BINS"); Insert insvar at posn of src

# *Buffer Replace - Replace bytes at position*

CALC(dst,src,insvar,pos,"BREP"); Replace insvar over src content from pos of src

*Buffer Find - Locate data from position* CALC(dst,src,fvar,"BFIND"); Find first location of fvar content from pos of src

*Buffer Find Last - Locate last data from position* CALC(dst,src,fvar,"BLFIND"); Find last location of fvar content from pos of src

*Get Buffer Length - Calculate number of bytes* CALC(dst,src,num,"BLEN"); Dst is length of srcr + num

 *Buffer Trim Start and End - Remove bytes beginning and end*  CALC(dst,src,trimvar,"BTRIM"); Remove bytes in trimvar from front and end of src

*Buffer Trim Start - Remove bytes from start* 

30/07/2012 [www.itrontft.com](http://www.itrontft.com) Page 64 of 85

CALC(dst,src,trimvar,"BLTRIM"); Remove bytes in trimvar from front of src

*Buffer Trim End - Remove bytes from end* CALC(dst,src,trimvar,"BRTRIM"); Remove bytes in trimvar from end of src

*Buffer Remove - Find and remove bytes* CALC(dst,src,remvar,"BREM"); Remove every occurance of remvar from src

*NAND directory listing* Text variable can be populated with filenames in NAND: CALC( dstTxtVar, src, filter, sep, "DIR" ); CALC( dstTxtVar, src, filter, "DIR" ); CALC( dstTxtVar, src, "DIR" );

dstTxtVar is a text variable and will contain number of files in list followed by specified separator between each filename. src is "nand" (in quotes) sep is separator character for filenames in string (must be in quotes), if not included then "," assumed

filter is types of files to list, supported filters:

"\*.\*", "\*",

"\*.bmp", "\*.jpg", "\*.png" (or "img" to get all image files)

"\*.wav", "\*.mp3", "\*.wma" (or "snd" to get all sound files)

"\*.fnt",

"\*.txt",

"\*.mnu",

If not specified then "\*" assumed.

Multiple filters can be included, separated by commas: "\*.bmp,\*.jpg,\*.fnt"

Examples: (nand contains 1.bmp, 2.bmp, x.mnu)

CALC( txtVar, "nand", "\*.bmp", ",", "DIR" ); // list all bitmap image files  $>$  txtVar = "2,1.bmp,2.bmp"; CALC( txtVar, "nand", "\*.fnt", "DIR" ); // list all font files > txtVar = "0"; CALC( txtVar, "nand", "\*.mnu", "DIR" ); // list all menu files  $>$  txtVar =  $"1,x$ .mnu"; CALC( txtVar, "nand", "DIR" ); // list all files CALC( txtVar, "nand", "\*", "DIR" ); // same CALC( txtVar, "nand", "\*", ",", "DIR" ); // same  $>$  txtVar = "3,x.mnu,1.bmp,2.bmp";

**Checksums** \* CALC( dst, src, "type", "MCHK" ); // Copy src buf to dst buf, make checksum of "type" and append to dst buf \* CALC( res, src, "type", "TCHK" ); // Test checksum of "type" in src buf and set res to 1 if checksums same, else 0. where "type" is: "SUM8ZA" - Sum all data in src as type U8, checksum is two's complement of the sum, stored as two ASCII hexadecimal characters (when sum added to checksum is zero, res is 1) "SUM8ZD" - Sum all data in src as type U8, checksum is two's complement of sum, stored as single U8 (when sum added to checksum is zero, res is 1) "SUM8A" - Sum all data in src as type U8, checksum is sum, stored as two ASCII hexadecimal characters (when sum is same as checksum, res is 1) "SUM8D" - Sum all data in src as type U8, checksum is sum, stored as single U8 (when sum is same as checksum, res is 1) "XOR8A" - Exclusive-OR (XOR) of all data in src as type U8, checksum is XOR, stored as two ASCII hexadecimal characters (when XOR of src with checksum is zero, res is 1) "XOR8D" - Exclusive-OR (XOR) of all data in src as type U8, checksum is XOR, stored as single U8 (when XOR of src with checksum is zero, res is 1) \* Example: LOAD(txData,"1234"); FUNC(SendData) { CALC(txData,txData,"SUM8ZA","MCHK"); // Add checksum (txData="123436") LOAD(RS2,txData); // Send data } FUNC(ReceiveData) { LOAD(rxData,RS2); // Read data CALC(res,rxData,"SUM8ZA","TCHK"); // Check for checksum error IF(res=1?ProcessData:DataError);

}

#### **Text, Draw and Image Entity Information**

\* More Calc commands added to obtain entity information

> CALC(var,ename,"ESIZE"); -> returns allocated display size in bytes

- > CALC(var,ename,"EDEL"); -> returns 1 if entity has been deleted, else 0
- > CALC(var,ename,"EVIS"); -> returns 1 if entity is visible, else 0
- > CALC(var,ename,"EALIGN"); -> returns value representing alignment:
- $0 = Top$  Left,  $1 = Top$  Centre,  $2 = Top$  Right,
- $3$  = Centre Left,  $4$  = Centre Centre,  $5$  = Centre Right,
- $6 =$  Bottom Left,  $7 =$  Bottom Centre,  $8 =$  Bottom Right

#### **CRC-16 Support - CALC( dst16, srcBuf, "type", "CRC16" );**

\* Support for additional CRC-16 algorithms. > Note CALC( dst32, srcBuf, "", "CRC16" ); will use the MODBUS ("modbus") algorithm

30/07/2012 [www.itrontft.com](http://www.itrontft.com) Page 65 of 85

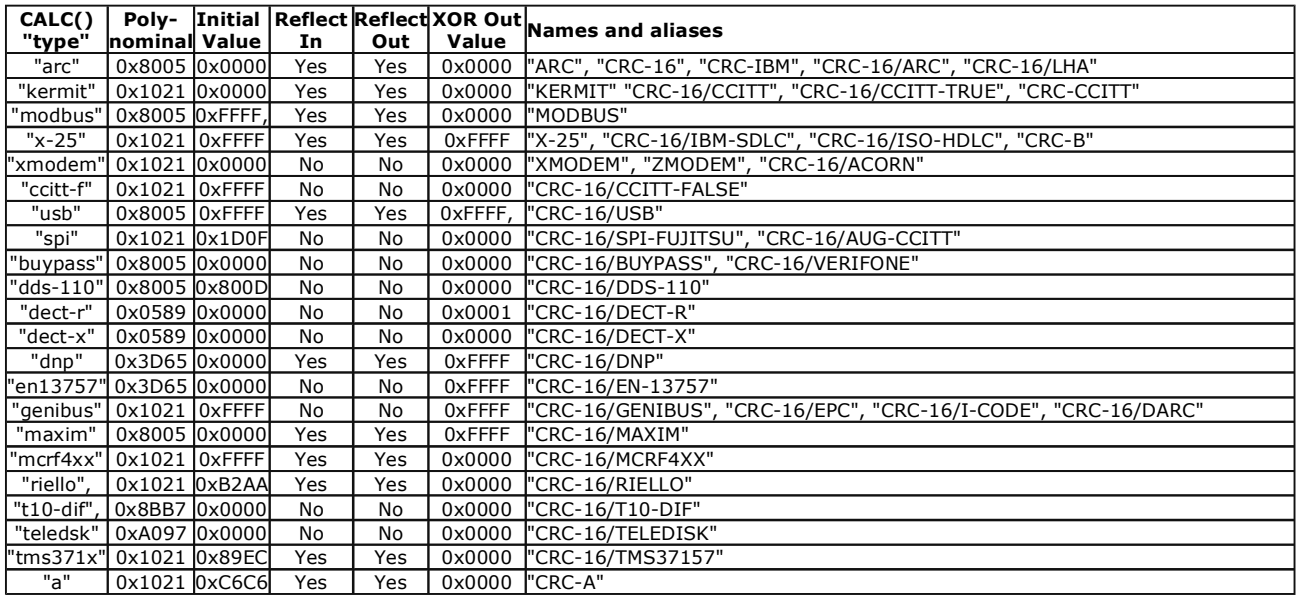

\* Results have been confirmed using the "123456789" test with the values at <http://regregex.bbcmicro.net/crc-catalogue.htm>

#### **CRC-32 Support - CALC( dst32, srcBuf, "type", "CRC32" );**

\* Support for CRC-32 algorithms > Note CALC( dst32, srcBuf, "", "CRC32" ); will use the CRC-32 ("adcpp") algorithm

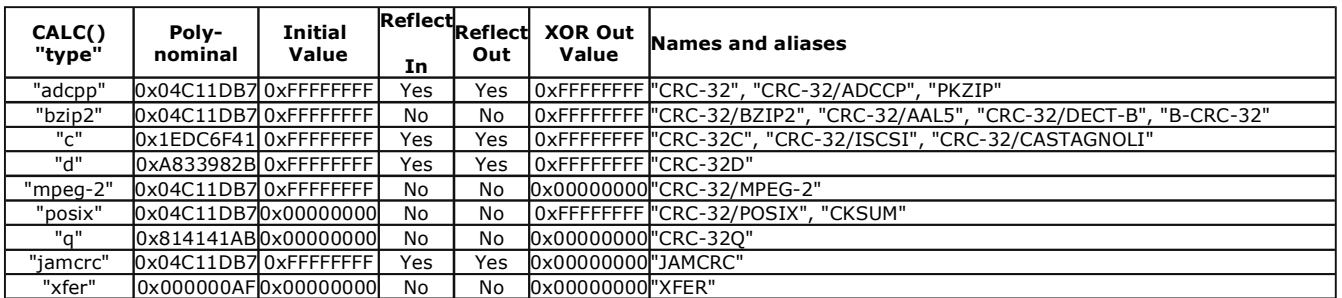

\* Results have been confirmed using the "123456789" test with the values at <http://regregex.bbcmicro.net/crc>-catalogue.htm

#### **User Protocol Split**

CALC( ... "MSPLIT" ) Multi-Split

\*Perform a multiple split of a buffer to a series of variables.

>>> CALC( dstPtr, srcBuf, char, "MSPLIT" );

- The buffer 'srcBuf' is split at each 'char' and each result is stored in an incrementing series of variables
- prefixed with the name in 'dstPtr'. - If 'dstPtr' contains "svar", the first variable will be 'svar0', then 'svar1', 'svar2', ..., 'svar9', 'svar10'
- etc.
- If a particular svarN is not defined then the result is not stored for that split.
- The data is stored in the format specified in each 'svarN' allowing the buffer to be split into text,
- unsigned/signed integers and floats.

- Example VAR( dst > "svar", PTR ); VAR( svar0, 0, U8 ); VAR( svar1, 0, S32 ); VAR( svar2, 0.0, FLT4 ); VAR( svar3, "", TXT ); VAR( buf, "123,-67,3.14,Hi", TXT ); CALC( dst, buf, ",", "MSPLIT" );  $\frac{1}{2}$  Gives: svar0 = 123, svar1 = -67, svar2 = 3.14, svar3 = "Hi"

>>> CALC( dstPtrArray, srcBuf, char, "MSPLIT" );

- The buffer 'srcBuf' is split at each 'char' and each result is stored in the variables pointed to by successive subscripts of the Pointer Array 'dstPtrArray'.
- The first variable will be the variable name stored in 'dstPtrArray.0', then 'dstPtrArray.1', 'dstPtrArray.2',
- If a particular 'dstPtrArray.N' is not a variable or not defined then the result is not stored for that split.
- The data is stored in the format specified in each 'dstPtrArray.N' variable allowing the buffer to be split into text, unsigned/signed integers and floats.

- Example VAR( arr > "", PTR, 4 ); VAR( alpha, 0, U8 ); LOAD( arr.0 > "alpha" );<br>VAR( bravo, 0, S32 ); LOAD( arr.1 > "bravo" ) LOAD( $arr.1$  > "bravo");

30/07/2012 [www.itrontft.com](http://www.itrontft.com) Page 66 of 85

 VAR( charlie, 0.0, FLT4 ); LOAD( arr.2 > "charlie" ); VAR( delta, "", TXT ); LOAD( arr.3 > "delta" ); VAR( buf, "123,-67,3.14,Hi", TXT ); CALC( dst, buf, ",", "MSPLIT" ); // Gives: alpha = 123, bravo = -67, charlie = 3.14, delta = "Hi"

- Using this method with arrays of pointers, testing found the time to split 64 parameters using "MSPLIT" was 8ms compared to 64 individual "SPLIT"s which took 30ms. **Operational** 

## **iSMART TFT Reserved Words**

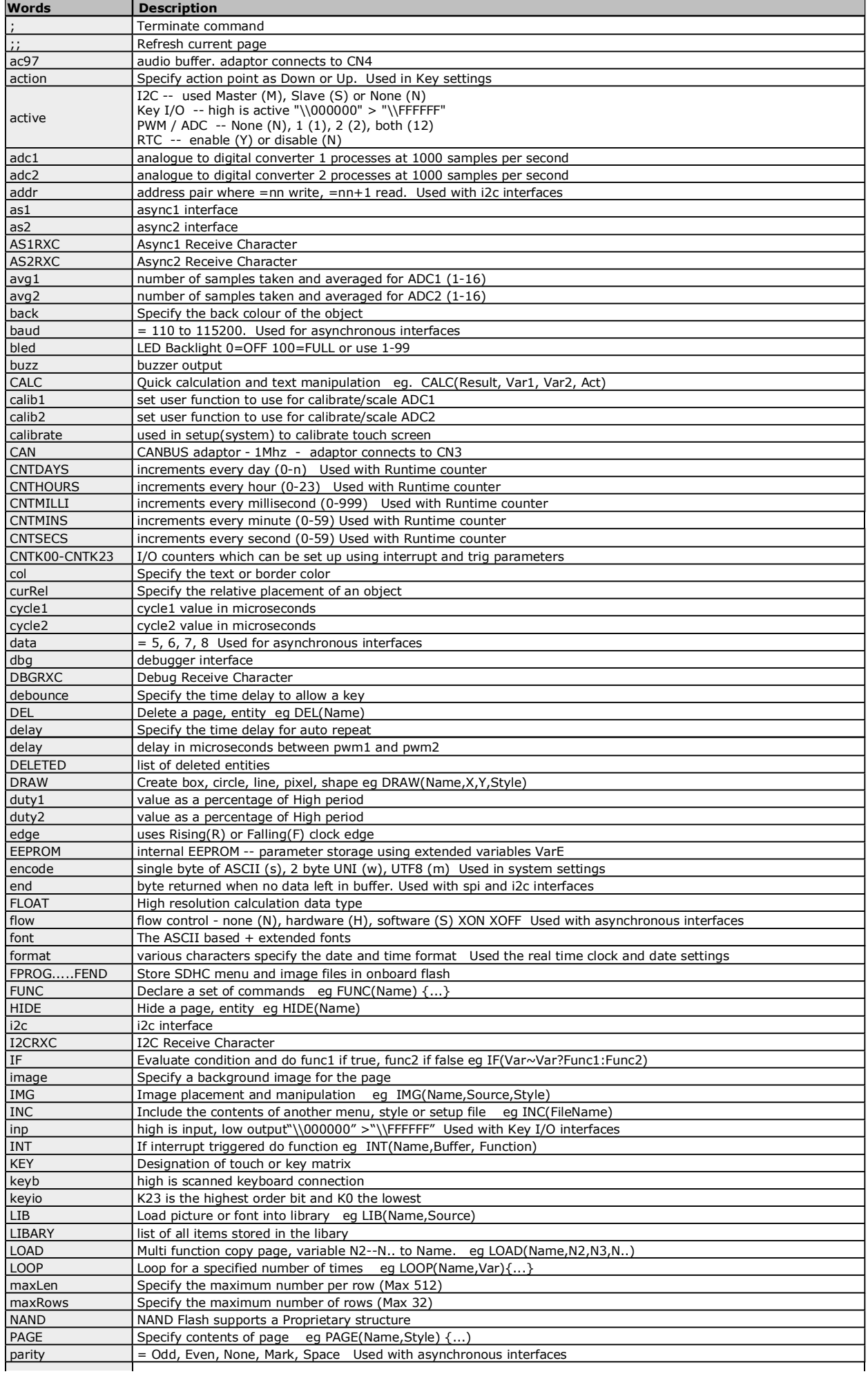

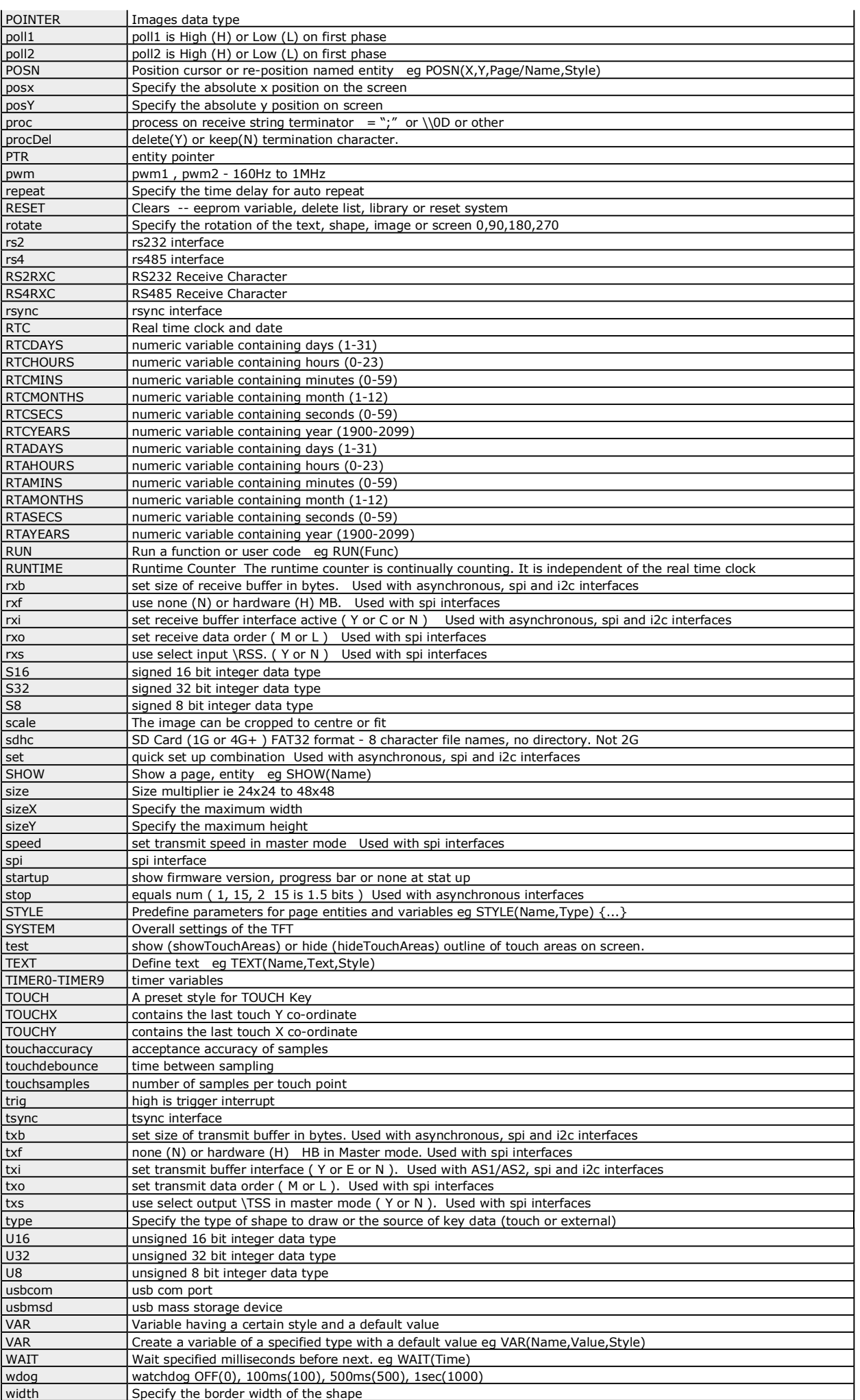

# **Styles List - 18**

**Styles**

Styles enable you to maintain a common theme throughout your application and reduce the number of parameters required to be passed in the Page, text, draw, image and key commands. A style is only used during the creation of an entity. When updating a text or an image, the style is omitted from the command. Style parameters can be updated using the dot operator except sizes and watchdog values. LOAD(ADC1.calib1,0.75); changes the calibration value for the analogue input ADC1.

### **Inherited Styles**

- \* Style inheritance using previously defined style
- > style(styleA,text){...}
- > style(styleB,styleA){...} <- firstly copy style from styleA then apply new style parameters

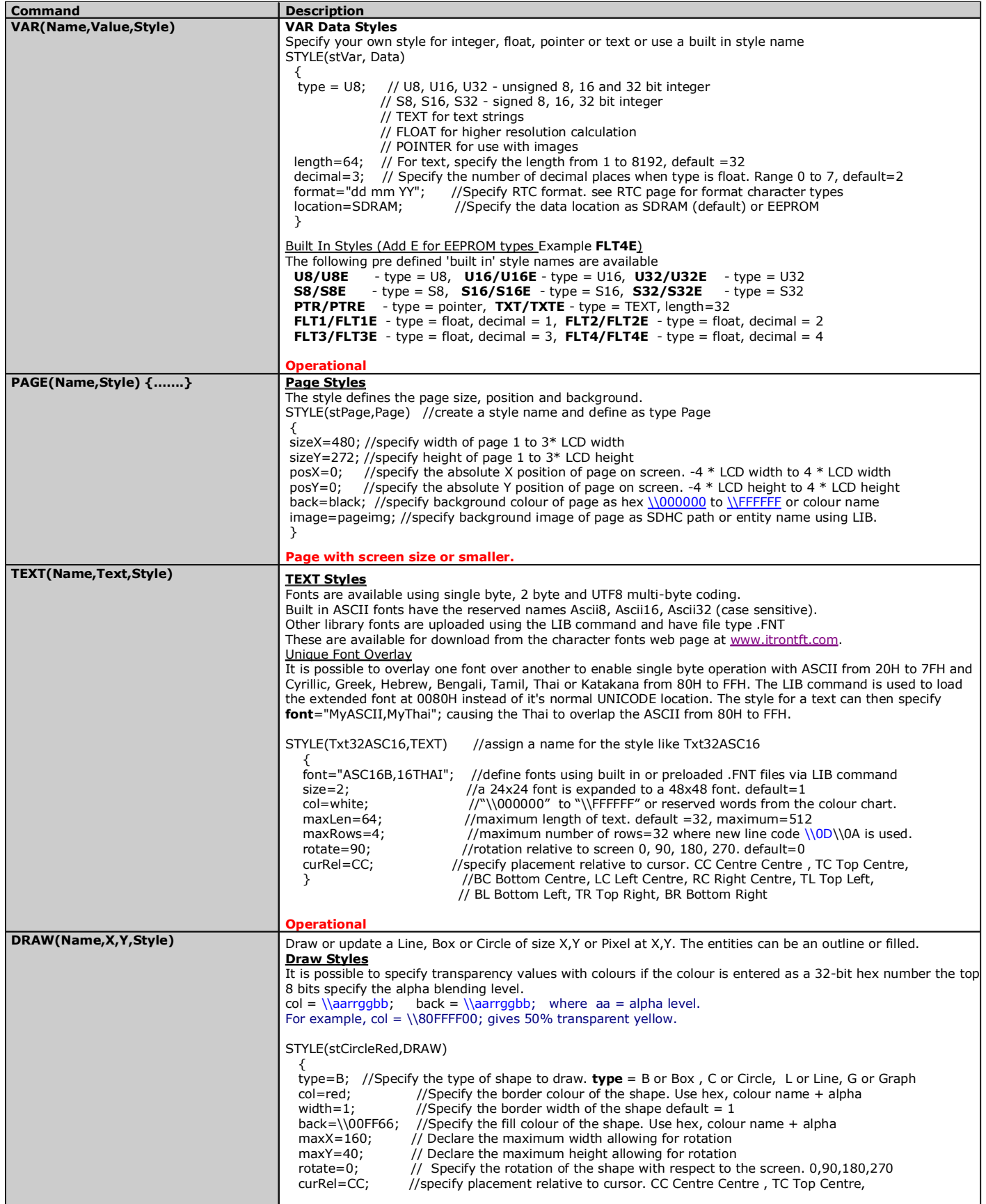

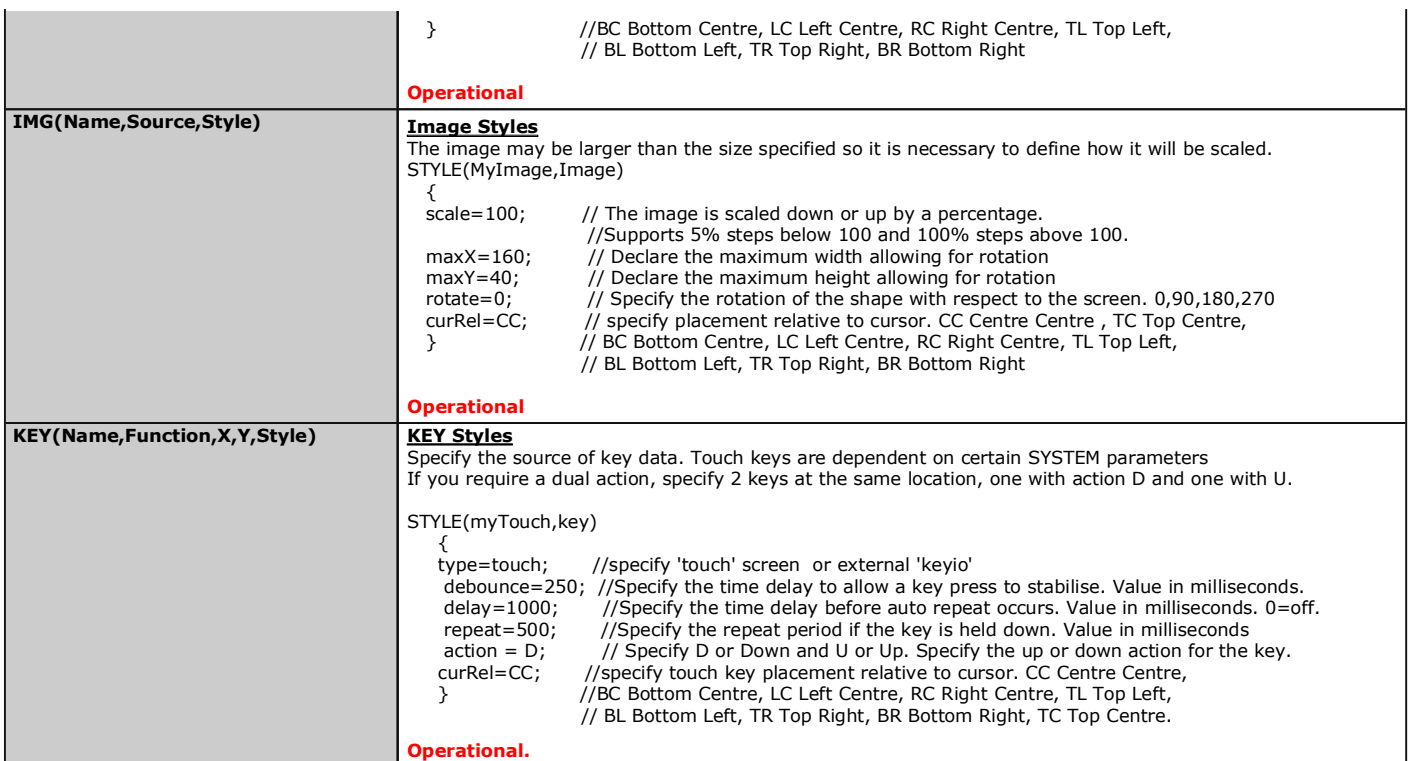

# **Setup List - 19**

**Setup**  Setups for the interfaces are shown below with an explanation of the parameters.

Parameters can be updated using the dot operator LOAD(RS4.baud,19200); LOAD(RS4.proc,"CR");

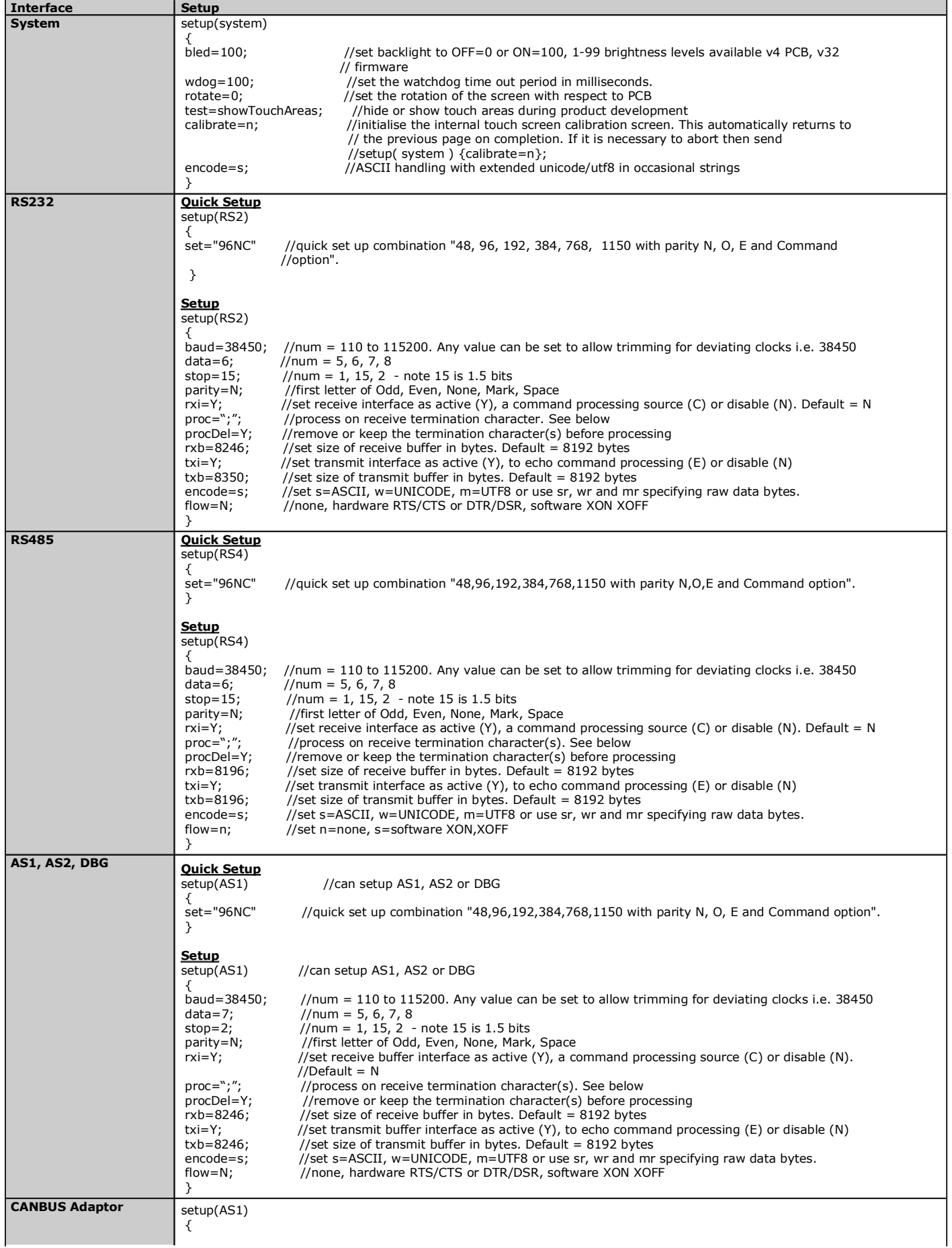

30/07/2012 [www.itrontft.com](http://www.itrontft.com) Page 72 of 85
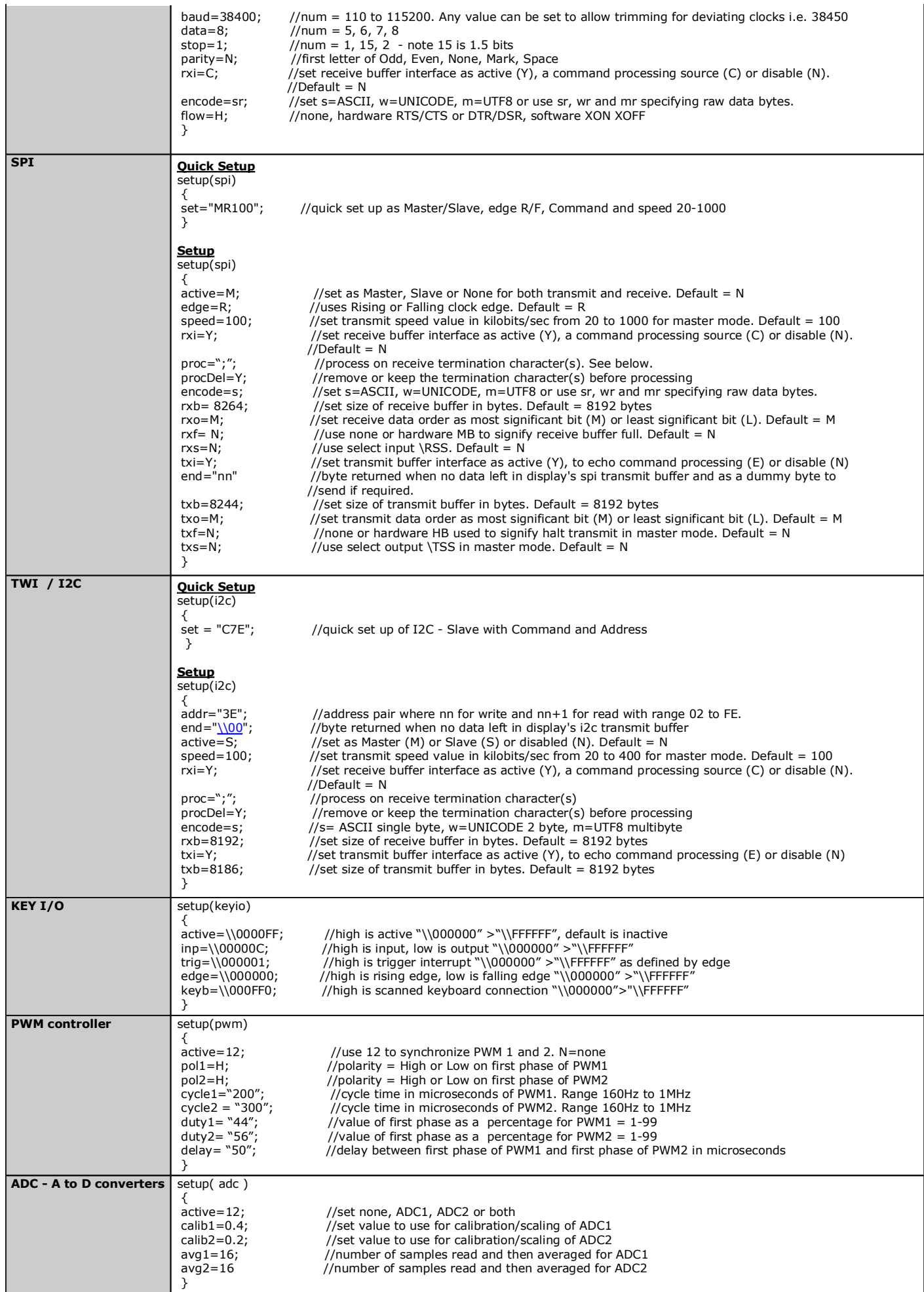

## **Character Fonts - 20**

#### **Character Fonts**

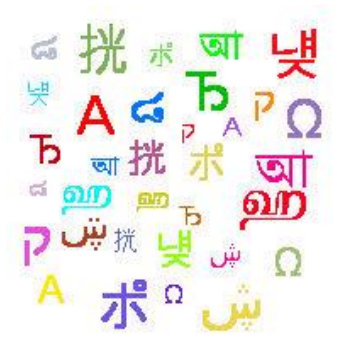

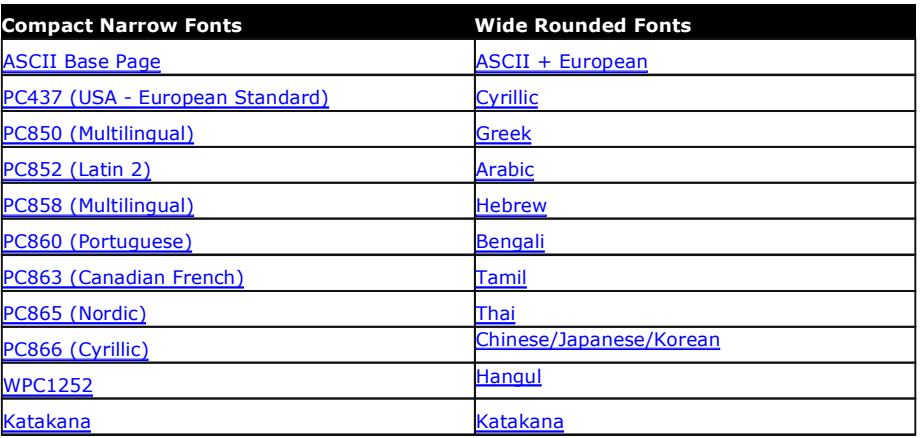

You can include the character fonts required for an application by downloading the attached files and use the LIB command to store them in memory. You can setup your system to process text as single byte, 2 byte UNICODE or multibyte UTF8. See the LIB command for installing fonts. System fonts ASCII8,ASCII16 and ASCII32 are built in. The wide rounded fonts are preferred for higher quality designs.

It is possible to overlay one font over another to enable single byte operation with ASCII from 20H to 7FH and Cyrillic, Greek, Hebrew, Bengali, Tamil, Thai or Katakana from 80H to FFH. The LIB command is used to load the extended font at 0080H instead of it's normal UNICODE location. The style for a text can then specify font="MyASCII,MyThai"; causing the Thai to overlap the ASCII from 80H to FFH

In text style…

Example<br>LIB( ascii24,"sdhc/asc 24.fnt"); LIB( cur24,"sdhc/cur\_24.fnt?start=\\0080");

font="ascii24,cur24"; //cur24 overlays ascii24 at 80H-8FH

//upload ascii 24 pixel wide font<br>//upload currency font to 80H

## **STANDARD ASCII - 20H to 7FH**

Standard ASCII text in the range 20H to 7FH can by directly typed from the keyboard. System fonts named ASCII8, ASCII16, ASCII32 are pre-installed. Example TEXT( txt1, "Hello World", stTXT ); //single byte access to 20H to 7FH ASCII characters

### **EXTENDED ASCII - 20H to FFH**

2/ When using single byte ASCII in the range 20H to 7FH, you can access extended characters from 80H to FFH using hex code like  $\Delta A$ Example TEXT( txt1, "1. AB\\B0CDEF \\AB s", stTXT ); //single byte access to 80H to FFH

#### **UNICODE and UTF8**

3/ When using single byte ASCII in the range 20H to 7FH, you can access UNICODE characters by using hex code like \\w0D7F or a UTF8 character using hex code like \\mC2AB. The symbols <....> are used where more than one character is coded.

Examples<br>TEXT(txt2, "2. AB\\w00B0CDEF \\w00AB", stTXT);

- TEXT( txt3, "2. AB<u>\\w00B0</u>CDEF <u>\\w00AB</u>", stTXT ); // UNICODE double byte access to 0080H to FFFFH<br>TEXT( txt3, "3. AB<u>\\mC2B0</u>CDEF <u>\\mC2AB</u>", stTXT ); // UTF8 multi byte access to 80H to FFFFH<br>TEXT( txt3, "3. AB
- -
- 

**COMPACT NARROW FONTS** (Single Byte Range 20H to FFH or UNICODE Range 0020H to 00FFH) The ASCII base page is included automatically at 20H-7FH and the other fonts are automatically loaded to 80H to FFH. This gives a single byte range of 20H to FFH.

#### **ASCII Base Page** (96

**ASCII Base Page** (96 **PC437 (128 characters)** PC850 (128 characters)<br> **PC437 (128 characters)** PC850 (128 characters)<br> **Published Alternative Contract Property PC850 (128 characters)** H 152  $\overline{A}$ abcdefehijklmn  $|q|$ rstuvwxyz x7 8x16 16x32

Eaaooouvou¢f¥ úň Ñao  $+ - + + + + + + + +$  $F_{r}$   $F_{r}$  +  $F_{r}$   $F_{r}$  +  $F_{r}$ αβΓ<mark>πΣσμτ</mark>φθΩδορ  $\pm$   $\ge$   $\le$   $\lceil \rfloor$   $\pm$   $\approx$   $\sim$   $\cdot$   $\lfloor \sqrt{n \rfloor^2}$ 5x7 8x16 16x32 5x7 8x16 16x32

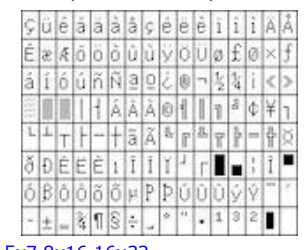

; jú é a a a a a s e e e i

**õu¢£**ù

 $\cdot$  .

T.

. .

الناشأة اقام

úññao

 $|\cdot|$ 

PC852 (128 characters) PC858 (128 characters) PC860 (128 characters)

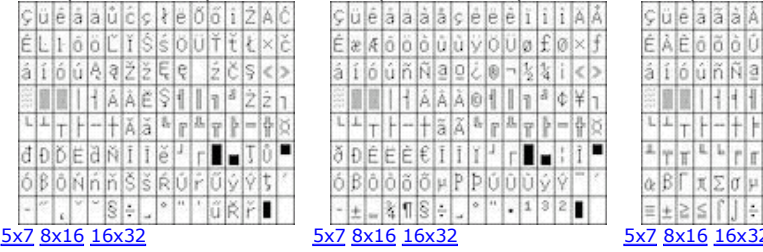

a e a a a a s e e e i i i a A  $\kappa$   $\delta$   $\delta$   $\delta$   $\mu$   $\delta$   $\gamma$   $\delta$   $\upsilon$   $\sigma$   $\epsilon$   $\sigma$   $\times$   $f$ úňÑaoZe-kki  $A \wedge B = 1$ - + ã Ã <sup>&</sup> r <sup>&</sup> r **} - +** } ۱.  $-1.895 - 1$  $.13$ п

# 30/07/2012 [www.itrontft.com](http://www.itrontft.com) Page 74 of 85

- Bit

ן±|≥|≤|ן"

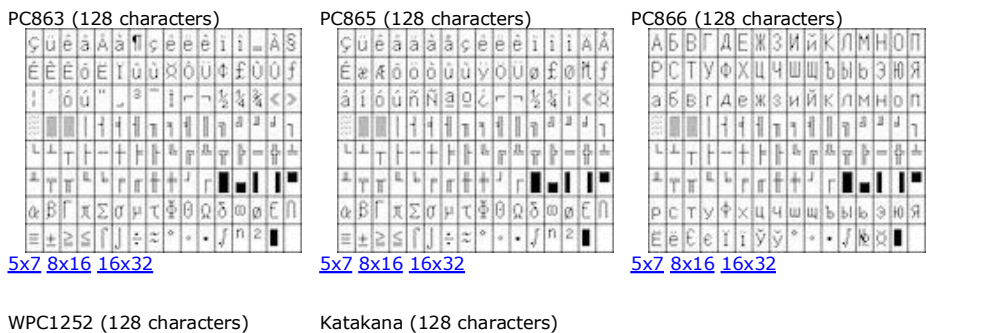

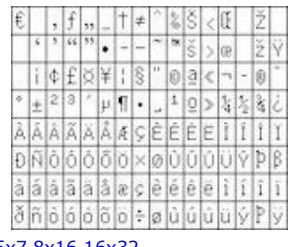

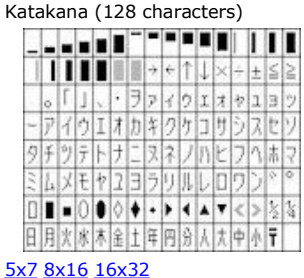

5x7 8x16 16x32

**WIDE ROUNDED Fonts** (Single Byte Range 20H to FFH or UNICODE Range 0020H to FFFFH) When loading these fonts into library, it is necessary to specify the offset address for the first character of each font table if a variation from UNICODE is required. The supplementary characters above FFFF are not supported in UTF8.

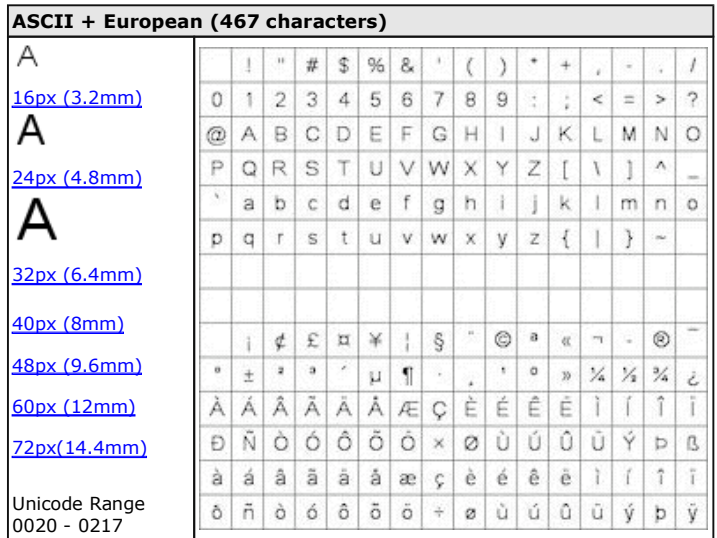

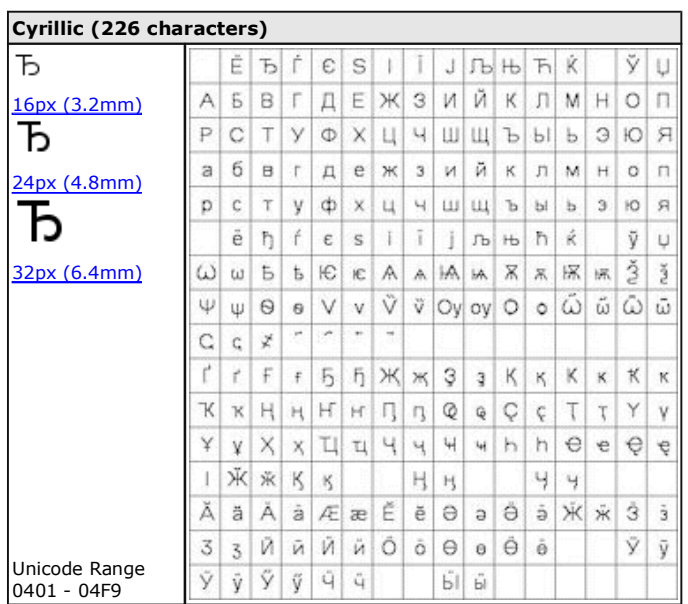

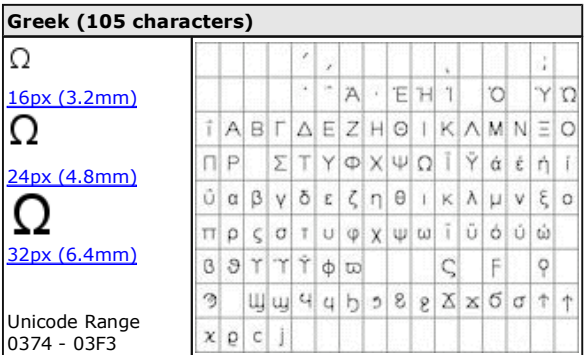

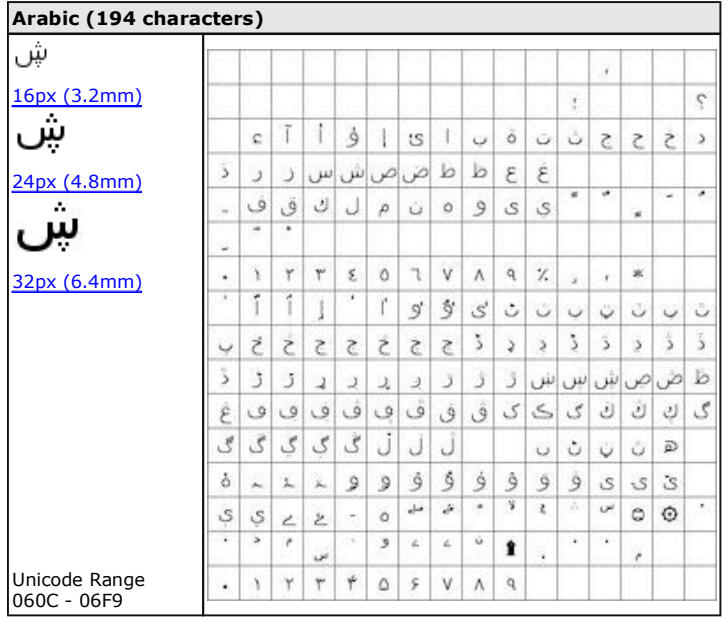

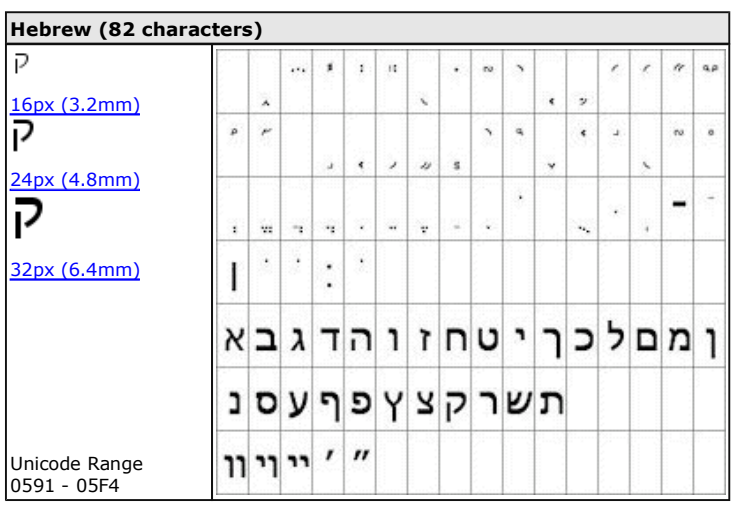

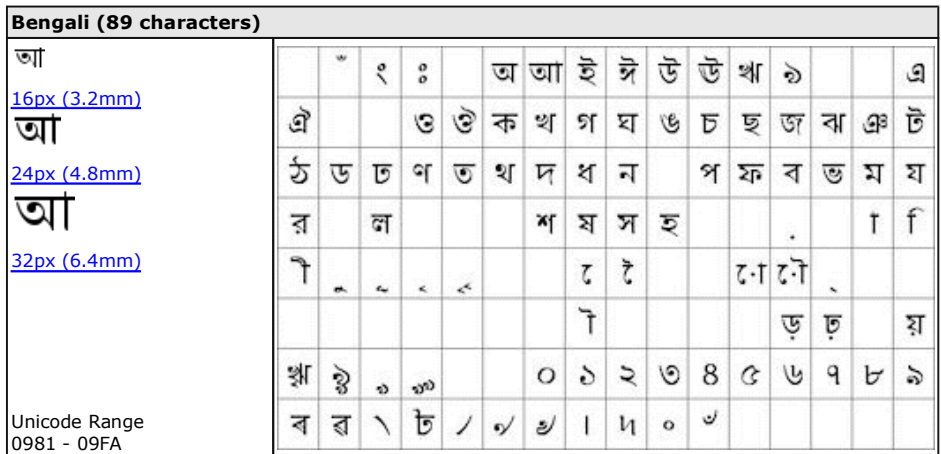

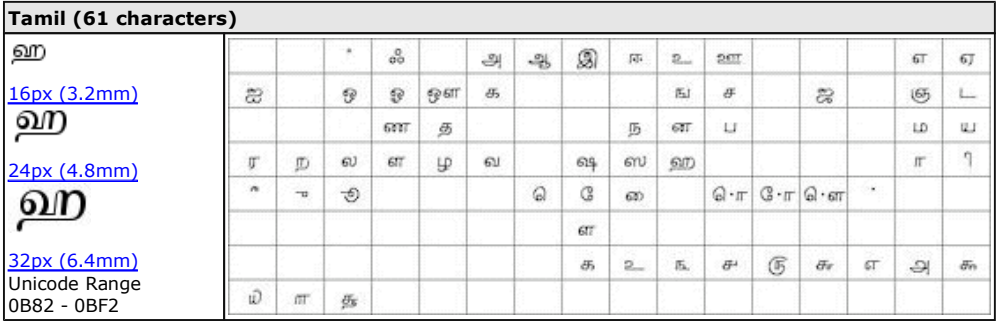

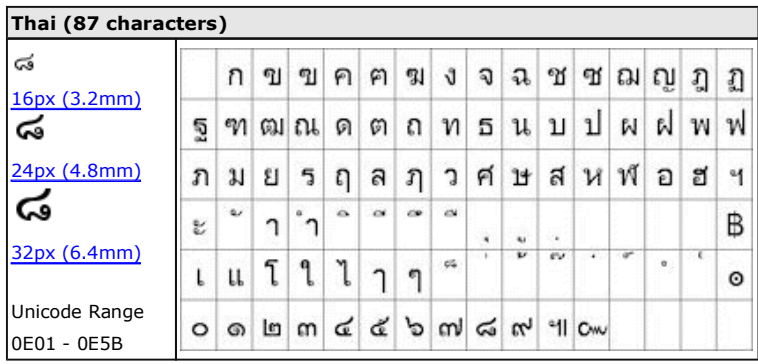

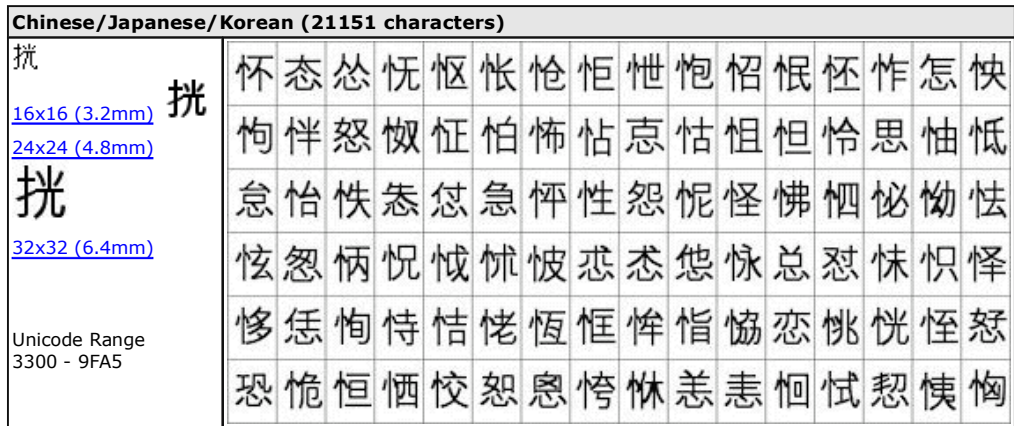

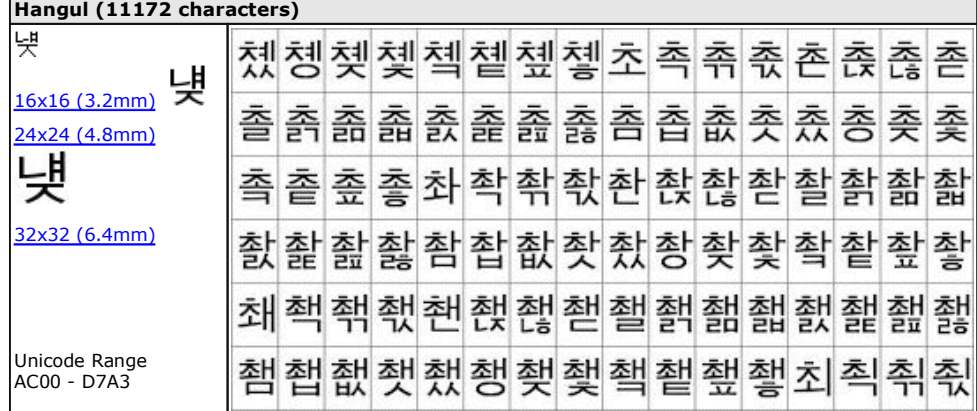

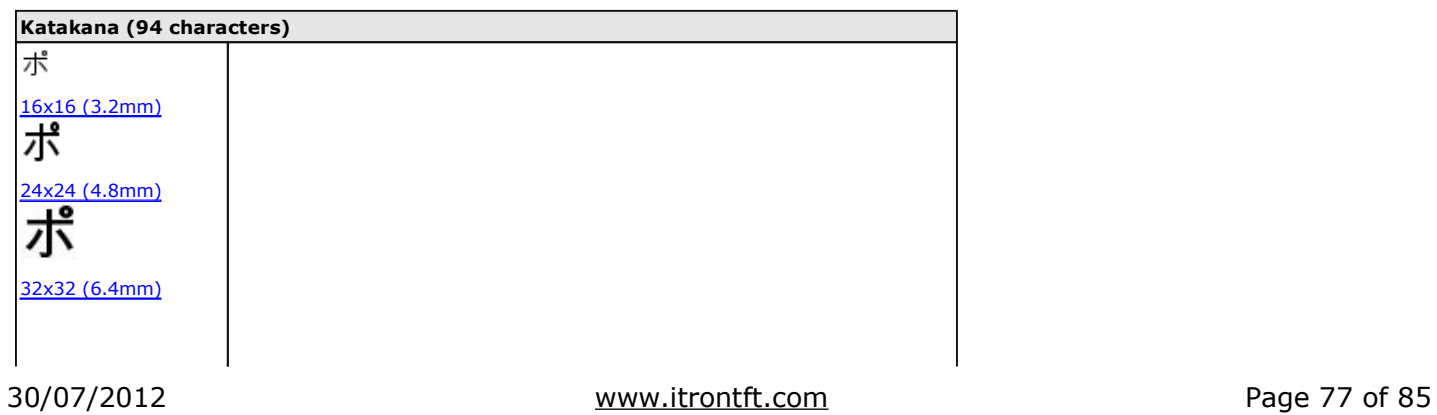

iSMART Noritake Itron 4.3" TFT Module

| Unicode Range<br>30A1 - 30FE |  |  | ァアィイゥウェエォオカガキギク    |              |  |  |  |  |  |
|------------------------------|--|--|--------------------|--------------|--|--|--|--|--|
|                              |  |  |                    | ゴサザシジスズセゼソゾタ |  |  |  |  |  |
|                              |  |  | ヂッツヅテデトドナニヌネノハ     |              |  |  |  |  |  |
|                              |  |  | バパヒビピフブプへべぺホボポマミ   |              |  |  |  |  |  |
|                              |  |  |                    | ヤュユョヨラリルレロヮワ |  |  |  |  |  |
|                              |  |  | <u>ヱ</u> ヲンヷゎヶヷヸヹヺ |              |  |  |  |  |  |

## **Colour Chart - 21**

# **Colour Chart**

The colour chart below shows the built in colours of the TFT module. To clarify the reference name of a colour, hover over the hex code.

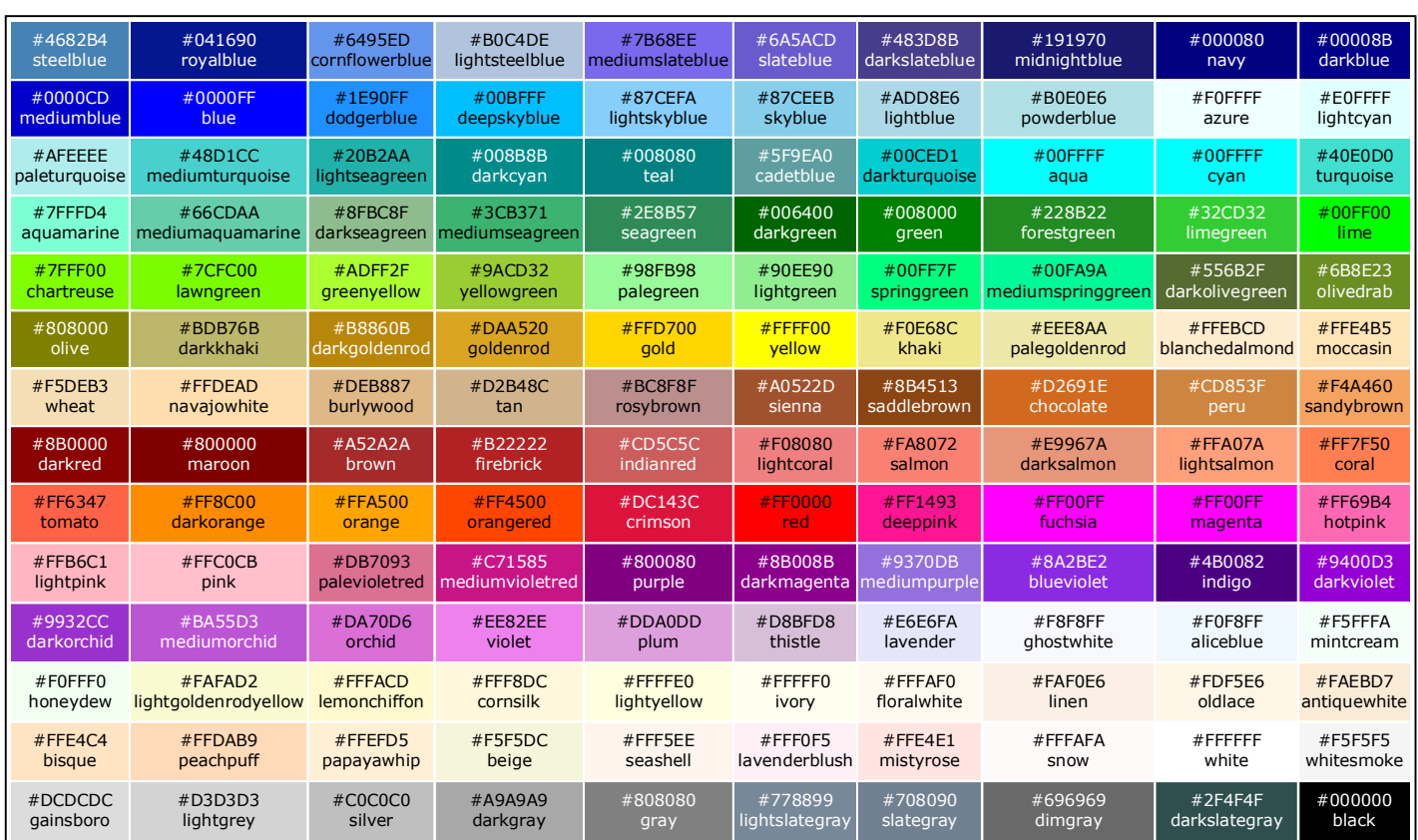

## **Getting Started - 22**

#### **itron SMART TFTs - Program Basics**

If you received a development kit with USB cable and SD card inserted into a xxx-K612A1TU module, just plug in the USB cable between a PC and the display module. The boot code and operational software will load and then run the file TU480A.mnu from the SD card. The module is supplied with demonstration screens.

After experimenting with the demonstration, review the basic applications below. Do not hesitate to send us an email for further explanation. Key issues to understand..

1/ The system uses text commands rather than difficult to remember hex codes.

2/ All objects and functions are given a name for easy future referencing.

Interfaces are given pre-defined names like RS2 for RS232 and RS4 for RS485.

3/ Commonly used parameters are stored in 'styles' like in HTML web pages.

This reduces the number of commands from 250 in a conventional TFT module

to just 25 in itron SMART TFTs with equal or better functionality.

A typical menu file's commands will be constructed and ordered as follows (detail removed for clarity):

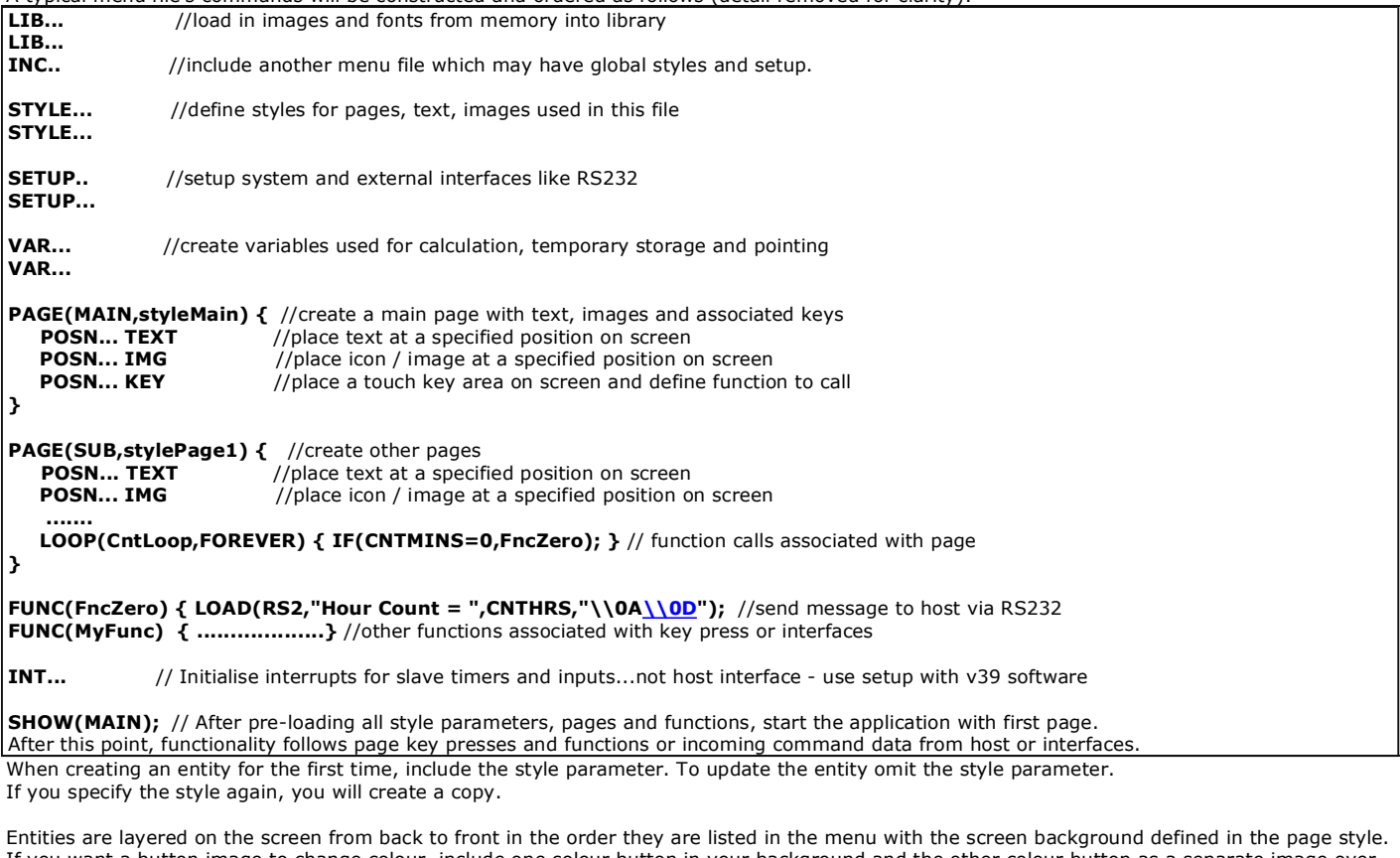

If you want a button image to change colour, include one colour button in your background and the other colour button as a separate image over the top. To change colour, just HIDE and SHOW the top button. This technique is used in the air conditioner project.

The examples below can be cut and pasted from their box into a text editor (NotePad). Save the file as TU480A.mnu and copy onto the SD card. Plug it into the itron SMART TFT module, apply power and view the result.

### **Hello World from Internal Menu**

// Menu file TU480A.MNU for Demo using TU480X272C and v32 firmware update // Simple demo to display text STYLE(BlackPg, Page) { Back=black;} //black background STYLE( Txt32White, Text ) { font=Ascii32; col=white; maxLen=32; maxRows=1; curRel=CC; //white system text 32 pixels high } PAGE( MainPg, BlackPg ) { POSN( 240, 136 ); // Set writing position to centre of display TEXT( Text1, "Hello World", Txt32White ); // Draw text } SHOW( MainPg ); //end

## **Hello World via RS232 IN with touch key to send RS232 OUT**

// Menu file TU480A.MNU for Demo using TU480X272C // 07-Oct-2010 // This example is identical to example 1 except RS232 is defined // using setup for command mode at19200 baud, no parity STYLE(BlackPg, Page) //define page style { Back=black; //background is black } STYLE( Txt32White, Text ) //define text style { font=Ascii32; //use built in font col=white; //text colour is white maxLen=32; maxRows=1; curRel=CC; //centre position } VAR(mytxtVar,"Hello People",TXT); //create a text variable to hold up to 32 characters PAGE( MainPg, BlackPg ) { POSN( 240, 136 ); // Set writing position to centre of display TEXT( Txt1, mytxtVar, Txt32White ); // Create text area at the writing position KEY(Key1,[LOAD(RS2,mytxtVar,"\\0D\\0A");],470,270,TOUCH); //Touch screen to sends content of mytxtVar plus CRLF out of RS232 port } SETUP<sub>(RS2)</sub> {  $set = "192NC"; // 19200 bps, no parity, command mode$ } SHOW( MainPg ); // Send text command to the display via RS232 : LOAD( mytxtVar, "Hello World" );;\\0D  $//$  Note : // Sending 2 semicolons is equivalent to SHOW (currentpage); // All command lines must be followed by CR (\\0D) //If your system can send binary \\0D can be sent as 0DH **Images loaded, flashed and moved** // Menu file TU480A.MNU for Demo using TU480X272C // 11-Oct-2010 // This example places 2 images on the display with one flashed and moved. LIB(Image1,"SDHC/lift1.bmp?back=\\0000CD"); //load image1 from SD card LIB(Image2,"SDHC/lift2.bmp?back=\\0000CD"); //load image2 from SD card STYLE(BluePg, Page) {back=\\0000CD;} //define style of page with blue background STYLE(StImg, Image) {curRel=CC;} //centre image with respect to POSN cursor PAGE( MainPg, BluePg ) { POSN( 199, 136 ); IMG( LeftImg, Image1,172,240,StImg); // Position and draw 1st image on display POSN( 396, 136 ); IMG( RightImg, Image2,172,240,StImg); // Position and draw 2nd image on the display } SHOW( MainPg ); //show page WAIT(2000); //wait 2 seconds HIDE( LeftImg );; //hide left image and refresh page WAIT(2000); SHOW( LeftImg );; //show left image and refresh page WAIT(2000); POSN( 396,136,LeftImg);; //position left image under right image and refresh page // Sending 2 semicolons is equivalent to SHOW (currentpage); //You will see a blue border around the right image due to background transparency differences.

30/07/2012 [www.itrontft.com](http://www.itrontft.com) Page 81 of 85

### **Air Conditioning Control System**

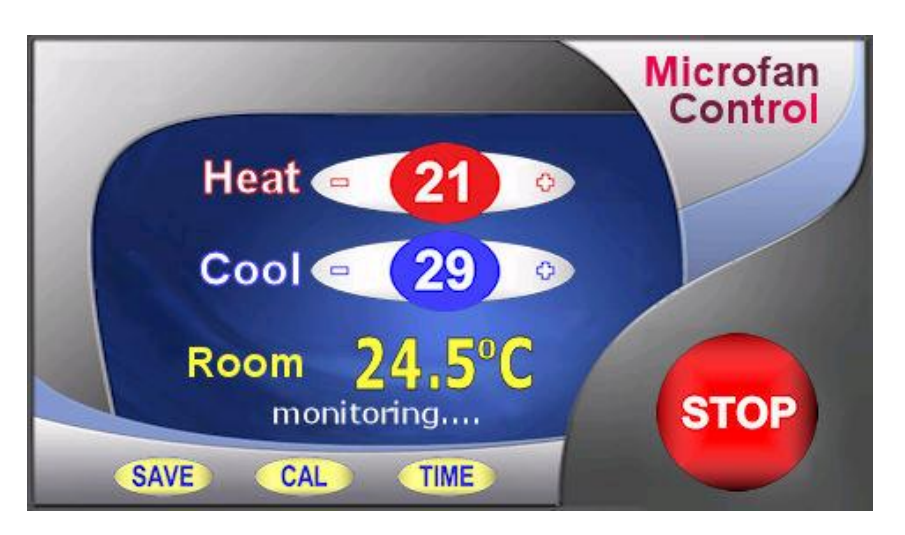

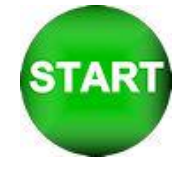

The Start button is stored separately and placed over the top of the stop button. The commands HIDE and SHOW are used to control visibility. The text areas are the '21' , the '29' , the '24.5' , the 'monitoring…' The touch areas cover the buttons (+ - + - SAVE CAL TIME STOP). The changed HEAT and COOL parameters are stored in EEPROM Download Images <zip>

#### **Air Conditioning Control System Code using V30 software** (Highlight, cut and paste below this line)

// Menu file TU480A.MNU for Air Conditioner using TU480X272C // Updated 20-Sep-2010

// ------------------------------------------------------------------------------ // Air Conditioner Page

// ------------------------------------------------------------------------------ LIB( libImgAcBg, "SDHC/AirConBg.bmp" ); // Load background picture LIB( libImgAcStart, "SDHC/AirConSt.bmp?back=\\76bbfe" ); // Load start button + transparency LIB( fntAscii32, "SDHC/asc\_32.fnt" ); // Load Ascii Font 32 LIB( fntAscii16, "SDHC/asc\_16b.fnt" ); // Load Ascii Font 16 STYLE( stAcMainPg, Page ) { back=black; image=libImgAcBg; } STYLE( stTxt8Wht64, Text ) { font=fntAscii16; col=white; maxLen=64; maxRows=1; curRel=CC; }

STYLE( stTxt32Yel06, Text ) { font=fntAscii32; col=yellow; maxLen=6; maxRows=1; curRel=CC; } STYLE( stTxt32Wht64, Text ) { font=fntAscii32; col=white; maxLen=64; maxRows=1; curRel=CC; } STYLE( stGenImg,Image) {curRel=CC;}

VAR( varAcHeat, 26, U8E ); VAR( varAcCool, 20, U8E ); VAR( varAcAct, 32.7, FLT1 ); VAR( varAcDif, 0.196, FLT1 ); VAR( varAcTmp, 0.0, FLT1 ); VAR( varAcCnt, 0, U8 );

VAR( varRunDemo, 0, U8 ); VAR( varSecCnt, 0, U8 ); VAR( varCnt2, 1, U8 ); VAR( varDemoNum, 0, U8 );

PAGE( pgAirConMain, stAcMainPg )

{ // Heating Upper Limits POSN( 238, 80 ); TEXT( txtAcHeat, varAcHeat, stTxt32Wht64 ); // Draw text for upper limit POSN( -57, +0 ); KEY( keyAcHeatDn, fncAcHeatDn, 45, 33, TOUCH ); POSN( +109, +0); KEY( keyAcHeatUp, fncAcHeatUp, 40, 33, TOUCH);

// Cooling Lower Limts

POSN( 238, +52 ); TEXT( txtAcCool, varAcCool, stTxt32Wht64 ); // Draw text for lower limit POSN( -57, +0 ); KEY( keyAcCoolDn, fncAcCoolDn, 45, 31, TOUCH ); POSN( +109, +0 ); KEY( keyAcCoolUp, fncAcCoolUp, 40, 31, TOUCH );

POSN( -130, +117 ); TEXT( txtAcMsg, "Set Limits or press START", stTxt8Wht64 ); // Draw text for prompts POSN( 238, 182 ); TEXT( txtAcAct, varAcAct, stTxt32Yel06 ); // Draw text for actual value POSN( 400, 208 ); KEY( keyAcStop, fncAcStop, 95, 95, TOUCH ); // Stop

// Load green start button over top of red stop button and start touch area IMG( imgAcStart, libImgAcStart, 95, 95, stGenImg ); KEY( keyAcStart, fncAcStart, 95, 95, TOUCH ); // Start

// Commands run as loop on page LOOP( lpAcMain, FOREVER )

{ IF( varAcCnt != CNTSECS ? fncAcUpd );

30/07/2012 [www.itrontft.com](http://www.itrontft.com) Page 82 of 85

```
RUN( fncDemoUpdate ); 
} 
} 
FUNC( fncDemoUpdate ) { IF( varRunDemo == 1 ? fncDemoUpdate2 ); \frac{1}{2} // Call from each demo
FUNC( fncDemoPause ) { LOAD( varCnt2, 20 ); } // Call from demo to pause change
FUNC( fncDemoUpdate2 ) { IF( CNTSECS != varSecCnt ? fncSecTimer ); }
FUNC( fncSecTimer ) { LOAD( varSecCnt, CNTSECS ); CALC( varCnt2, varCnt2, 1, "-" ); IF ( varCnt2 == 0 ? fncNextDemo ); }
FUNC( fncNextDemo ) 
{ 
LOAD( varCnt2, 5 ); 
CALC( varDemoNum, varDemoNum, 1, "+" ); 
CALC( varDemoNum, varDemoNum, 4, "%" ); // Num Demo Screens 
IF(varDemoNum == 0 ? fncInfo );
IF(varDemoNum == 1 ? fncLift);
IF(varDemoNum == 2 ? fncAirCon );
IF( varDemoNum == 3 ? fncTennis ); 
IF(varDemoNum == 4 ? fncFonts);
} 
FUNC( fncAcHeatUp) { RUN(fncDemoPause);CALC(varAcHeat,varAcHeat,1,"+");TEXT(txtAcHeat,varAcHeat);; }
FUNC( fncAcHeatDn) 
{ 
RUN(fncDemoPause);CALC(varAcHeat,varAcHeat,1,"-");TEXT(txtAcHeat,varAcHeat);IF(varAcCool=varAcHeat?fncAcCoolDn);; 
} 
FUNC( fncAcCoolUp ) 
{ 
RUN(fncDemoPause);CALC(varAcCool,varAcCool,1,"+");TEXT(txtAcCool,varAcCool);IF(varAcHeat=varAcCool?fncAcHeatUp);; 
} 
FUNC( fncAcCoolDn ) { RUN(fncDemoPause);CALC(varAcCool,varAcCool,1,"-");TEXT(txtAcCool,varAcCool);; } 
FUNC( fncAcUpd ) 
{ 
LOAD(varAcCnt,CNTSECS); 
CALC(varAcAct,varAcAct,varAcDif,"+"); 
IF(txtAcMsg!="Set Limits or press START"?fncAcOn:fncAcOff); 
TEXT(txtAcAct,varAcAct);; 
} 
FUNC( fncAcOn ) { IF(varAcAct>varAcHeat?fncAcCool);IF(varAcAct<varAcCool?fncAcHeat); } 
FUNC( fncAcCool ) { TEXT(txtAcMsg,"Running... COOLING" );LOAD(varAcDif,-0.27); } 
FUNC( fncAcHeat ) { TEXT(txtAcMsg,"Running... HEATING" );LOAD(varAcDif,+0.27); } 
FUNC(fncAcOff)
{ 
CALC(varAcTmp,varAcHeat,10,"+"); 
IF(varAcAct>varAcTmp?fncAcActHi); 
CALC(varAcTmp,varAcCool,10,"-"); 
IF(varAcAct<varAcTmp?fncAcActLo); 
} 
FUNC( fncAcActHi ) { LOAD(varAcDif,-0.12); }
FUNC( fncAcActLo ) { LOAD(varAcDif,+0.12); } 
FUNC( fncAcStart ) { RUN(fncDemoPause);HIDE(imgAcStart,keyAcStart);TEXT(txtAcMsg,"Running...");; } 
FUNC( fncAcStop ) { RUN(fncDemoPause);SHOW(imgAcStart,keyAcStart);TEXT(txtAcMsg,"Set Limits or press START");; }
```
//Run Main Page SHOW( pgAirConMain );

## **Elevator Control System**

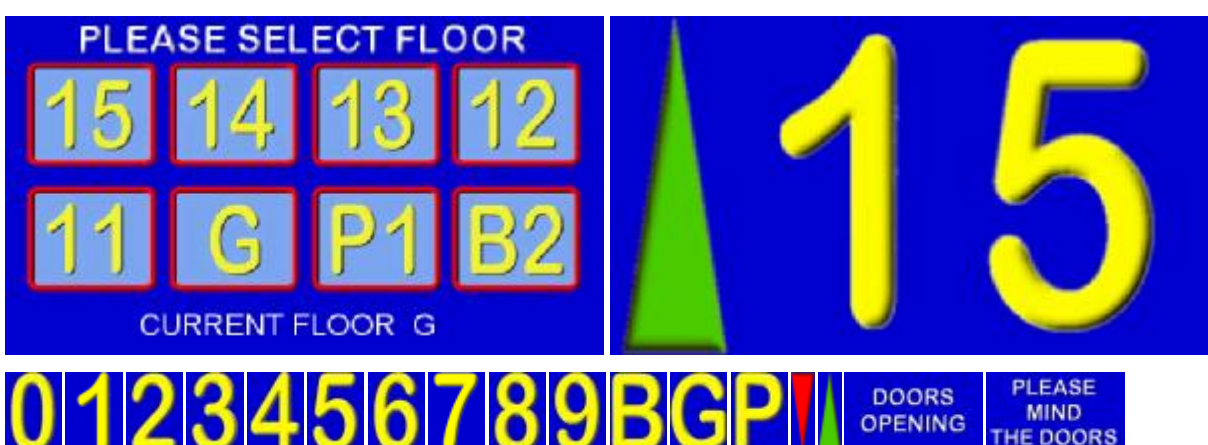

The user can select a floor and travel from any floor to another floor. The arrow is selected according to direction. Warning signs for doors opening and closing are used. Variables are used to store the current floor and destination floor. An RS232 interface could be added to communicate with other floor indicators.

Download Image Files <zip>

### **Elevator System Code using V30+ software**

(Highlight, cut and paste below this line)

// Menu file TU480A.MNU for Elevator System using TU480X272C

// Updated 20-Sep-2010

// Floors are 15(15)..01(1), G(0), P1(-1), B2(-2)

// Load images into the library

```
LIB(libImgNum0,"SDHC/Lift0.bmp?back=\\0000CD"); // Load Number 0 
LIB(libImgNum1,"SDHC/Lift1.bmp?back=\\0000CD"); // Load Number 1 
LIB(libImgNum2,"SDHC/Lift2.bmp?back=\\0000CD"); // Load Number 2 
LIB(libImgNum3,"SDHC/Lift3.bmp?back=\\0000CD"); // Load Number 3 
LIB(libImgNum4,"SDHC/Lift4.bmp?back=\\0000CD"); // Load Number 4 
LIB(libImgNum5,"SDHC/Lift5.bmp?back=\\0000CD"); // Load Number 5 
LIB(libImgNum6,"SDHC/Lift6.bmp?back=\\0000CD"); // Load Number 6 
LIB(libImgNum7,"SDHC/Lift7.bmp?back=\\0000CD"); // Load Number 7 
LIB(libImgNum8,"SDHC/Lift8.bmp?back=\\0000CD"); // Load Number 8 
LIB(libImgNum9,"SDHC/Lift9.bmp?back=\\0000CD"); // Load Number 9 
LIB(libImgBChar,"SDHC/LiftB.bmp?back=\\0000CD"); // Load Character B 
LIB(libImgGChar,"SDHC/LiftG.bmp?back=\\0000CD"); // Load Character G 
LIB(libImgPChar,"SDHC/LiftP.bmp?back=\\0000CD"); // Load Character P 
LIB(libImgDTri,"SDHC/LiftDown.bmp?back=\\0000CD"); // Load red triangle 
LIB(libImgUTri,"SDHC/LiftUp.bmp?back=\\0000CD"); // Load green triangle 
LIB(libImgPMTD,"SDHC/LiftClos.bmp"); // Load the warning message 
LIB(libImgSelFlr,"SDHC/LiftSel.bmp"); //Load the Select Floor Page 
LIB(libImgDoors,"SDHC/LiftOpen.bmp"); // Load the Doors Page
```
// Create styles

STYLE(stLiftPg,Page){back=\\0000CD;} STYLE(stLiftMainPg,Page){back=\\0000CD;image=libImgSelFlr;} STYLE(stGenImg,Image) {curRel=CC;}

LIB( fntAscii32, "SDHC/asc\_32.fnt" ); // Load Ascii Font 32

STYLE( stTxt32Wht64, Text ) { font=fntAscii32; col=white; maxLen=64; maxRows=1; curRel=CC; }

// Create vars VAR(vS8,0,S8); VAR(ptrLiftArr>"libImgUTri",PTR); VAR(ptrLiftTens>"libImgGChar",PTR); VAR(ptrLiftOnes>"libImgNum1",PTR); VAR(vReqd,0,S8); VAR(vThis,0,S8); VAR(vMove,0,U8);

VAR( varRunDemo, 0, U8 ); VAR( varSecCnt, 0, U8 ); VAR( varCnt2, 1, U8 ); VAR( varDemoNum, 0, U8 );

// Create Select Floor Page PAGE(pgLiftMain,stLiftMainPg) {

POSN(69,78); KEY(keyFlr15,[LOAD(vReqd,15);TEXT(txtCurFlr,"15");RUN(fncGo);],90,84,TOUCH); POSN(184,+0); KEY(keyFlr14,[LOAD(vReqd,14);TEXT(txtCurFlr,"14");RUN(fncGo);],90,84,TOUCH); POSN(298,+0); KEY(keyFlr13,[LOAD(vReqd,13);TEXT(txtCurFlr,"13");RUN(fncGo);],90,84,TOUCH); POSN(409,+0); KEY(keyFlr12,[LOAD(vReqd,12);TEXT(txtCurFlr,"12");RUN(fncGo);],90,84,TOUCH); POSN(69,178); KEY(keyFlr11,[LOAD(vReqd,11);TEXT(txtCurFlr,"11");RUN(fncGo);],90,84,TOUCH); POSN(184,+0); KEY(keyFlrG, [LOAD(vReqd, 0);TEXT(txtCurFlr, "G");RUN(fncGo);],90,84,TOUCH);

```
POSN(298,+0); KEY(keyFlrP1,[LOAD(vReqd,-1);TEXT(txtCurFlr,"P1");RUN(fncGo);],90,84,TOUCH); 
POSN(409,+0); KEY(keyFlrB2,[LOAD(vReqd,-2);TEXT(txtCurFlr,"B2");RUN(fncGo);],90,84,TOUCH); 
POSN(160,249);TEXT(txtCurFlrLbl,"CURRENT FLOOR",stTxt32Wht64); 
POSN(330,+0); TEXT(txtCurFlr,"G",stTxt32Wht64); 
LOOP(lpLiftMain,FOREVER) {RUN(fncDemoUpdate);} 
} 
FUNC( fncDemoUpdate ) { IF( varRunDemo == 1 ? fncDemoUpdate2 ); } // Call from each demo
FUNC( fncDemoPause ) { LOAD( varCnt2, 20 ); } // Call from demo to pause change 
FUNC( fncDemoUpdate2 ) { IF( CNTSECS != varSecCnt ? fncSecTimer ); }
FUNC( fncSecTimer ) { LOAD( varSecCnt, CNTSECS ); CALC( varCnt2, varCnt2, 1, "-" ); IF ( varCnt2 == 0 ? fncNextDemo ); }
FUNC( fncNextDemo ) 
{ 
LOAD( varCnt2, 5);
CALC( varDemoNum, varDemoNum, 1, "+" ); 
CALC( varDemoNum, varDemoNum, 4, "%" ); // Num Demo Screens 
IF(varDemoNum == 0 ? fncInfo );
IF( varDemoNum == 1 ? fncLift );
IF(varDemoNum == 2 ? fncAirCon );
IF(varDemoNum == 3 ? fncTennis );
IF( varDemoNum == 4 ? fncFonts );
} 
// Level indication page 
PAGE(pgIND,stLiftPg) 
{ 
POSN(48,136);IMG(imgTri,ptrLiftArr,86,200,stGenImg);HIDE(imgTri);
POSN(199,+0);IMG(img10s,ptrLiftTens,172,240,stGenImg); 
POSN(396,+0);IMG(img1s,ptrLiftOnes,172,240,stGenImg); 
LOOP(lpLiftInd,FOREVER){IF(vMove=1?fncMove);} 
} 
// Lift is moving 
FUNC(fncMove) 
{ 
IF(vThis>vReqd?[LOAD(ptrLiftArr>"libImgDTri");IMG(imgTri,ptrLiftArr);SHOW(imgTri);RUN(fncShowFlr);CALC(vThis,vThis,1,"-");]); 
IF(vThis<vReqd?[LOAD(ptrLiftArr>"libImgUTri");IMG(imgTri,ptrLiftArr);SHOW(imgTri);RUN(fncShowFlr);CALC(vThis,vThis,1,"+");]); 
IF(vThis=vReqd?[LOAD(vMove,0);HIDE(imgTri);RUN(fncShowFlr);RUN(fncDoorOpen);SHOW(pgLiftMain);]); 
} 
// Start lift moving 
FUNC(fncGo){RUN(fncDemoPause);LOAD(vMove,1);HIDE(imgTri);RUN(fncDoorClose);RUN(fncShowFlr);} 
// Show Current Floor 
FUNC(fncShowFlr) 
{ 
IF(vThis>0?[CALC(vS8,vThis,10,"/");LOAD(ptrLiftTens>"libImgNum",vS8);CALC(vS8,vThis,10,"%");LOAD(ptrLiftOnes>"libImgNum",vS8);SHOW
(img10s,img1s);]); 
IF(vThis=0 ?[LOAD(ptrLiftTens>"libImgGChar");SHOW(img10s);HIDE(img1s);]); 
IF(vThis=-1?[LOAD(ptrLiftTens>"libImgPChar");LOAD(ptrLiftOnes>"libImgNum1");SHOW(img10s,img1s);]); 
IF(vThis=-2?[LOAD(ptrLiftTens>"libImgBChar");LOAD(ptrLiftOnes>"libImgNum2");SHOW(img10s,img1s);]); 
IMG(img10s,ptrLiftTens);IMG(img1s,ptrLiftOnes); 
SHOW(pgIND); 
WAIT(1000); 
} 
// Create Door Closing and Opening 
FUNC(fncDoorClose){SHOW(pgShut);WAIT(400);SHOW(pgBlnk);WAIT(100);SHOW(pgShut);WAIT(400);SHOW(pgBlnk);WAIT(100);SHOW
(pgShut);WAIT(400);SHOW(pgBlnk);WAIT(100);} 
FUNC(fncDoorOpen){SHOW(pgOpen);WAIT(400);SHOW(pgBlnk);WAIT(100);SHOW(pgOpen);WAIT(400);SHOW(pgBlnk);WAIT(100);SHOW
(pgOpen);WAIT(400);SHOW(pgBlnk);WAIT(100);} 
// Create Door Closing / Opening / Blank Pages 
PAGE(pgShut,stLiftPg){POSN(239,135);IMG(imgDC,libImgPMTD,480,272,stGenImg);} 
PAGE(pgOpen,stLiftPg){POSN(239,135);IMG(imgDO,libImgDoors,480,272,stGenImg);}
PAGE(pgBlnk,stLiftPg){}
```
//RUN Main page SHOW(pgLiftMain);